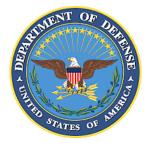

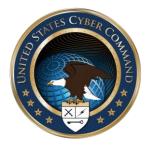

# Advanced Cyber Industrial Control System Tactics, Techniques, and Procedures (ACI TTP) for Department of Defense (DoD) Industrial Control Systems (ICS)

Version 1.0, January 2016

# Distribution

This product results from a collaborative effort by United States Cyber Command which sponsored and supported the Joint Base Architecture for Secure Industrial Control Systems Joint Test (also commonly referred to as "J-BASICS JT") and the Joint Test and Evaluation (JT&E) Program under the Director, Operational Test and Evaluation, Office of the Secretary of Defense. The JT&E Program seeks nominations from Services, combatant commands, and national agencies for projects that develop test products to resolve joint operational problems.

The objective of the JT&E Program is to find ways for warfighters to improve mission performance with current equipment, organizations, and doctrine by developing test products that resolve joint operational problems through process improvements. Please visit www.jte.osd.mil for additional information on the JT&E Program.

# Revisions

| Version | Date            | Revision | Comments             |
|---------|-----------------|----------|----------------------|
| 1       | January 1, 2016 | 0        | Initial Distribution |
|         |                 |          |                      |
|         |                 |          |                      |
|         |                 |          |                      |
|         |                 |          |                      |
|         |                 |          |                      |
|         |                 |          |                      |
|         |                 |          |                      |
|         |                 |          |                      |
|         |                 |          |                      |
|         |                 |          |                      |
|         |                 |          |                      |

# PREFACE

Since the 1970s, industrial control systems (ICS) networks have provided safe and efficient monitoring and use in all sectors of critical infrastructure. Department of Defense (DoD) facilities around the world are heavily dependent on ICS. ICS networks allow operational systems to be remotely controlled to support the warfighter in various mission spaces.

In the 1990s, in order to leverage newly identified efficiencies in ICS, formerly physically isolated ICS networks were adapted to interface with the Internet. In the early 2000s, active cyber threats were still in their infancy. However, today the cyber threat to ICS has grown from an obscure annoyance to one of the most significant threats to national security (Rogers, 2015). The threat, coupled with the inherent lack of cyber security and a long-life span for ICS equipment, has created ideal conditions for a cyber attack causing physical and tangible repercussions. This has led to a need for tactics, techniques, and procedures (TTP) relative to the operations of traditional ICS equipment as well as information technology (IT) components.

To better defend DoD ICS, United States Cyber Command (USCYBERCOM) sponsored and supported the Joint Base Architecture for Secure Industrial Control Systems (J-BASICS) Joint Test (JT). This JT involved the development, test, evaluation, and refinement of the Advanced Cyber Industrial Control System (ACI) TTP for DoD ICS. This ACI TTP is designed to enable managers of ICS networks to *Detect, Mitigate*, and *Recover* from nation-state-level cyber attacks (strategic, deliberate, well-trained, and funded attacks to support greater strategic objectives).

In his Statement for the Record to the Senate Select Committee on Intelligence in March 2013, the United States Director of National Intelligence, James R. Clapper, describes nation-statelevel attacks as being of two types: cyber espionage and cyber attacks. Director Clapper further describes cyber threats as follows:

A cyber attack is a non-kinetic offensive operation intended to create physical effects or to manipulate, disrupt, or delete data. It might range from a denial-of-service operation that temporarily prevents access to a website, to an attack on a power turbine that causes physical damage and an outage lasting for days. Cyber espionage refers to intrusions into networks to access sensitive diplomatic, military, or economic information.

To further his point, Director Clapper emphasized that there is an increasing risk to critical infrastructure, "resulting in long-term, wide-scale disruption of services, such as regional power outages". It is in the shadow of these threats that this ACI TTP was developed.

# TABLE OF CONTENTS

## OVERVIEW

| CHAPTER 1: ACI TTP OVERVIEW                                  | 1-1 |
|--------------------------------------------------------------|-----|
| 1. Purpose                                                   | 1-1 |
| 2. Scope                                                     |     |
| 3. How to Use These TTP                                      |     |
| 4. Navigating Detection, Mitigation, and Recovery Procedures |     |
| 5. Maintaining Operational Resilience                        |     |
| 6. CIA Triad                                                 |     |
| 7. Operational Security Log                                  |     |
| CHAPTER 2: ACI TTP DETECTION CONCEPTS                        | 2-1 |
| 1. Detection Introduction                                    | 2-1 |
| 2. Detection Overview                                        | 2-1 |
| 3. Detection Process                                         | 2-2 |
| CHAPTER 3: ACI TTP MITIGATION CONCEPTS                       | 3-1 |
| 1. Mitigation Introduction                                   | 3-1 |
| 2. Mitigation Overview                                       |     |
| 3. Mitigation Process                                        | 3-2 |
| CHAPTER 4: ACI TTP RECOVERY CONCEPTS                         | 4-1 |
| 1. Recovery Introduction                                     | 4-1 |
| 2. Recovery Overview                                         | 4-1 |
| 3. Recovery Process                                          | 4-2 |
| 4. Sequences and Reintegration for Recovery                  | 4-3 |
|                                                              |     |

### THREAT-RESPONSE PROCEDURES

| ENCLOSURE A: DETECTION PROCEDURES  | A-1  |
|------------------------------------|------|
| A.1 Event Diagnostics              | A-1  |
| A.1.1 Event Diagnostics Table      | A-1  |
| A.2 Event Diagnostic Procedures    | A-5  |
| A.3 Integrity Checks               | A-35 |
| A.3.1 Integrity Checks Table       | A-35 |
| A.3.2 Integrity Checks Procedures  | A-36 |
| ENCLOSURE B: MITIGATION PROCEDURES | B-1  |
| B.1 Mitigation Segmentation        |      |
| B.2 IT/Network Assets              | B-2  |
| B.3 ICS Control Device Mitigation  | B-3  |

| ENCLOSURE C: RECOVERY PROCEDURES                        | C-1  |
|---------------------------------------------------------|------|
| C.1 Recover – Servers/Workstations                      | C-1  |
| C.2 Recover – Routers/Switches/Modems/Printers          | C-3  |
| C.3 Recover – RTU, MTU, and PLC                         | C-5  |
| C.4 Recover – Intelligent Electronic Devices (IEDs)     | C-7  |
| C.5 Recover – Human-Machine Interface (HMI)             | C-9  |
| C.6 Recover – Firewalls                                 | C-11 |
| C.7 Recover – Media Converters (Serial/Fiber Converter) | C-13 |

# **REFERENCE MATERIALS**

| ENCLOSURE D: SUGGESTED ROUTINE MONITORING PROCEDURESD           | )-1             |
|-----------------------------------------------------------------|-----------------|
| D.1 Routine Monitoring IntroductionD                            | )-1             |
| D.2 Routine Monitoring OverviewD                                | )-1             |
| D.3 Routine Monitoring: Security Events and IDS Alert CheckD    | )-4             |
| D.4 Routine Monitoring: Security Events and Firewall Log CheckD | )-6             |
| D.5 Routine Monitoring: Computer AssetsD                        |                 |
| D.6 Routine Monitoring: Network Data FlowD                      | )-10            |
| D.7 Routine Monitoring: Synchronicity CheckD                    | )-11            |
| ENCLOSURE E: FULLY MISSION-CAPABLE (FMC) BASELINEE              | <u>-1</u>       |
| E.1 FMC Baseline IntroductionE                                  | -1              |
| E.2 FMC Baseline OverviewE                                      | -1              |
| E.3 FMC Baseline ProceduresE                                    | -1              |
| E.4 FMC Baseline InstructionsE                                  | -2              |
| E.5 FMC Baseline Creation: ICS Enclave Entry PointsE            | -3              |
| E.6 FMC Baseline Creation: Servers/WorkstationsE                | -6              |
| E.7 FMC Baseline Creation: Network TrafficE                     | :-11            |
| ENCLOSURE F: JUMP-KITF                                          | <sup>:</sup> -1 |
| F.1 Jump-Kit IntroductionF                                      | -1              |
| F.2 Jump-Kit ContentsF                                          | -1              |
| F.3 Jump-Kit MaintenanceF                                       | -2              |
| F.4 Jump-Kit Rescue CDF                                         | -2              |
| ENCLOSURE G: DATA COLLECTION FOR FORENSICSG                     | <b>)-1</b>      |
| G.1 Data Collection for Forensics IntroductionG                 | <del>}</del> -1 |
| G.2 Documentation of Data CollectionG                           | <del>}</del> -1 |
| G.3 Data Collection ToolsG                                      | <b>}-1</b>      |
| G.4 Capturing Memory DataG                                      | <del>}</del> -2 |
| G.5 Windows Registry DataG                                      | <del>}</del> -2 |

| ENCLOSURE H: MITIGATION ISOLATION AND PROTECTION                            | H-1  |
|-----------------------------------------------------------------------------|------|
| H.1 Isolation and Protection Introduction                                   | H-1  |
| H.2 Isolation and Protection Overview                                       | H-1  |
| H.3 Creating a Segmentation Strategy                                        | H-2  |
| H.4 Suggested Segmentation Areas                                            | H-2  |
| ENCLOSURE I: CYBER SEVERITY LEVELS                                          | I-1  |
| I.1 Cyber Severity Levels Introduction                                      | I-1  |
| I.2 Cyber Severity Levels Overview                                          | I-1  |
| I.3 Incident Severity Levels                                                | I-1  |
| I.4 Precedence and Category Levels                                          | I-2  |
| I.5 Malicious Actions Table                                                 | I-2  |
| APPENDIX A: SUPPORTING MATERIALS                                            | AA-1 |
| AA.1 System Characterization Guidelines                                     |      |
| AA.2 Characterizing ICS (Establishing the Baseline)                         |      |
| AA.3 Collaborating with Network Managers and Establishing Restoration Point |      |
| AA.4 Routers and Switches                                                   |      |
| AA.5 Servers and Workstations                                               |      |
| AA.6 Network Architecture                                                   | AA-3 |
| AA.7 Data Flow Diagrams                                                     | AA-3 |
| AA.8 Authorized User List                                                   |      |
| AA.9 Notifications                                                          |      |
| AA.10 Training Requirements and Recommendations                             | AA-4 |
| AA.11 ICS Position Responsibilities                                         | AA-6 |
| AA.12 Cyber Incident Analysis Tools                                         |      |
| AA.13 Cyber Incident Documentation                                          |      |
| AA.14 Cyber Incident Reporting                                              |      |
| AA.15 Integration with CJCSM 6510.01B Requirements                          |      |
| APPENDIX B: ACRONYMS AND ABBREVIATIONS                                      | AB-1 |
| APPENDIX C: DEFINITIONS                                                     | AC-1 |
| APPENDIX D: REFERENCES                                                      | AD-1 |

# **CHAPTER 1: ACI TTP OVERVIEW**

### 1. Purpose

The purpose of this ACI TTP is to provide procedures that will enable IT and ICS managers to *Detect* nation-state-level cyber attacks; *Mitigate* the effects of those attacks; and *Recover* their networks following attacks.

## 2. <u>Scope</u>

The scope of the ACI TTP includes all DoD ICS. DoD ICS, which include supervisory control and data acquisition (SCADA) systems, distributed control systems (DCS), and other control system configurations, such as skid-mounted programmable logic controllers (PLC) are typical configurations found throughout the DoD. ICS are often used in the DoD to manage sectors of critical infrastructure such as electricity, water, wastewater, oil and natural gas, and transportation.

SCADA systems are generally used to control dispersed assets using centralized data acquisition and supervisory control. DCS are generally used to control production systems within a local area such as a factory using supervisory and regulatory control. PLCs are generally used for discrete control for specific applications and generally provide regulatory control. These control systems are vital to the operation of the DoD's critical infrastructures that are often highly interconnected and mutually dependent systems.

The ACI TTP is designed for ICS networks and the IT components that are used in them. While the ACI TTP does not include procedures regarding the Non-classified Internet Protocol Router Network (NIPRNet) and/or the corporate network, it does presume that both are hostile networks. ICS network staff should not rely on the cyber security infrastructure that these networks provide and should maintain a level of awareness regarding potential cyber attacks coming from these networks.

### 3. How to Use These TTP

This ACI TTP is divided into essentially four sections:

- ACI TTP Concepts (chapters 2 through 4)
- Threat-Response Procedures (Detection, Mitigation, Recovery) (enclosures A, B, and C)
- Routine Monitoring of the Network and Baselining the Network (enclosures D and E)
- **Reference Materials** (enclosures F through I and appendix A through D)
  - a. ACI TTP Concepts. The concepts provide background information to assist in explaining the scope, prerequisites, applicability, and limitations of the components of this TTP. <u>The concept chapters should be read prior to responding to indication of</u> <u>malicious cyber activity</u>.

b. Threat-Response Procedures (Detection, Mitigation, and Recovery). Detection Procedures (enclosure A) are designed to enable ICS and IT personnel to identify malicious network activity using official notifications or anomalous symptoms (not attributed to hardware or software malfunctions). While the TTP prescribes certain functional areas in terms of ICS or IT, in general each section is designed for execution by the individuals responsible for the operations of the equipment, regardless of formal designations. Successful Detection of cyber anomalies is best achieved when IT and ICS managers remain in close coordination. The Integrity Checks Table (enclosure A, section A.3, table A.3.1) lists the procedures to use when identifying malicious cyber activity.

The primary goal of Mitigation Procedures (enclosure B) is to retain operations of the commander's functional priorities during an active cyber attack (e.g., electric, water, etc.). The TTP achieves this goal by segregating the attack, often requiring a degradation of the network's functionality. This could include the segregation of some portion of the ICS while the remaining portions operate under local control (meaning a loss of centralized control). There are two methodologies to consider when performing Mitigation: isolation and protection. Enclosure H: Mitigation Isolation and Protection provides best practices to consider when implementing these Mitigation methods.

Finally, ICS and IT personnel will use the Recovery Procedures (enclosure C) to restore the ICS to a "fully mission-capable" (FMC) state. The Recovery TTP is complete when the ICS is fully integrated and tested. The Recovery TTP presumes close coordination with the command's Information Systems Security Manager (ISSM) and USCYBERCOM Cyber Protection Teams (CPTs).

c. Baselining and Routine Monitoring of the Network. Before the ACI TTP are adopted, ICS and IT managers should establish what a FMC network is as it pertains to their specific installations and missions. The ACI TTP defines FMC as a functional recovery point for both the ICS and the SCADA. Once this is defined, ICS and IT managers should capture the FMC condition of their network entry points (e.g., firewalls, routers, remote access terminals, wireless access points, etc.), network topology, network data flow, and machine/device configurations, then store these in a secure location. This information should be kept under configuration management and updated every time changes are made to the network. This information forms the FMC baseline. The FMC baseline is used to determine normal operational conditions versus anomalous conditions of the ICS.

After determining the FMC baseline, routine monitoring of the network should be performed. Refer to Enclosure D: Suggested Routine Monitoring Procedures.

d. Reference Materials. To further enhance the ACI TTP as a tool, operators are encouraged to refer to additional resources provided by the Industrial Control Systems Cyber Emergency Response Team (ICS-CERT) and the National Institute of Standards and Technology (NIST) Special Publication (SP) 800 Computer Security series (see Appendix D: References).

#### 4. Navigating Detection, Mitigation, and Recovery Procedures

Detection, Mitigation, and Recovery Procedures are contained within enclosures A through C. While Detection Procedures lead to Mitigation Procedures, and Mitigation Procedures lead to Recovery Procedures, each enclosure can also be executed as a stand-alone resource as well as be incorporated into local procedures. The following is an overview for navigating the Detection, Mitigation, and Recovery portions of the TTP.

- a. Detection. When a notification is received or an anomalous symptom is observed, the operator should locate the symptom on the *Event Diagnostics Table* (enclosure A.1, table A.1.1). After locating and investigating the event diagnostics (which includes eliminating any non-cyber causes for the anomaly), the operator is directed to the *Integrity Checks Table* (enclosure A, section A.3, table A.3.1). These checks provide actions which assists the operator in determining whether a cyber event is in progress or not. The operator returns to the diagnostic procedure and then decides either to continue with another integrity check or exit the procedure by moving to the Mitigation section or returning to the Routine Monitoring section (enclosure D). In the case of malicious cyber activity, specific reporting procedures are provided. The operator is then directed to notify the ISSM and request permission to move to the Mitigation section.
- b. Mitigation. If the ISSM confirms permission to move to the Mitigation section, the operator's first priority is to isolate any compromised assets, and protect the commander's mission priority through segmentation. This segmentation is based on a predetermined segmentation strategy. After this step is complete, the operator next ensures that local control has been achieved. After the system is stabilized, the operator can make a request to the ISSM to proceed to the Recovery section.
- **c. Recovery.** Recovery actions follow Mitigation actions. While the TTP addresses specific Recovery actions, operators may need to execute investigations, incident response plans, and various other overarching command guidelines prior to executing any Recovery actions. Operators should ensure familiarity with these policies and guidelines.

Figure 1-1 depicts the high-level overview of the ACI TTP beginning with Detection, progressing to Mitigation, and then further progressing to Recovery.

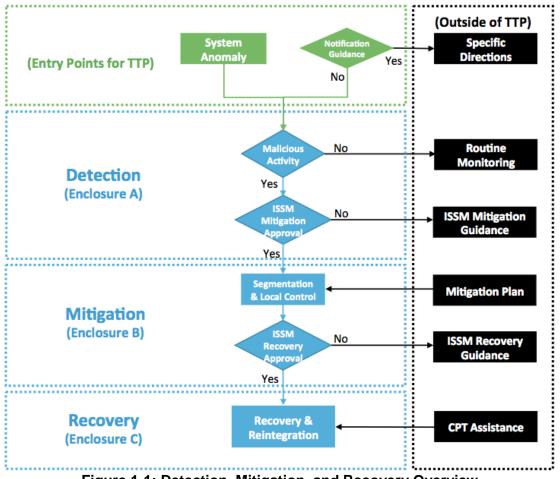

Figure 1-1: Detection, Mitigation, and Recovery Overview

# 5. Maintaining Operational Resilience

As cyber attacks have become focused and relevant in the world of cyber warfare, the DoD has moved from a position of "system hardening" to a posture of maintaining operational resilience. With the release of Department of Defense Instruction (DoDI) 8500.01, *Cybersecurity*, in March of 2014, the DoD addresses the fact that cyber attacks are inevitable, and adversaries will succeed to some degree. Therefore, it is incumbent upon all operational areas of the DoD to be prepared to meet these three conditions: ensure systems are trustworthy, ensure the mission of the organization is prepared to operate with degraded capabilities, and ensure systems have the means to prevail in the face of adverse events.

The ACI TTP provides ICS operators with a means to use both best practices and procedures in the defense of the ICS, to degrade the ICS, if necessary, and to maintain system operations during an active cyber attack.

# 6. CIA Triad

One significant difference between IT and ICS can be understood through the confidentiality, integrity, and availability (CIA) triad. This triad is a model, designed to guide policies for information security within an organization. While each part of the triad is important, in IT the emphasis is on confidentiality and integrity. In the ICS environment, availability is the most important part of the triad. Blocked or delayed information flows can disrupt ICS operation. As a result, it is important to consider the impact common IT tools could have on an ICS network. For example, using host-based security system or Network Mapper (NMap) on an ICS network could shut down the network and disrupt operations. This is important to remember when baselining, testing, or monitoring ICS networks.

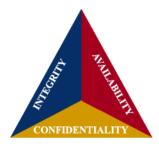

# 7. Operational Security Log

There are instructions throughout the ACI TTP threat-response procedures sections (enclosures A through C) to record information in a Security Log. An operational Security Log is a written organizational record of events such that a reconstruction of events could occur to illustrate, over time, the adversarial cyber events that occurred on an ICS/IT network as well as the organizational actions to Detect and/or counteract them.

Table 1-1 is an example Operational Security Log. A log should be designed to reflect and accommodate your environment and organizational requirements.

| Date: | 6/15/16                       | <b>Operator:</b> Joe        | Operator: Joe Operator |                                                               |                                                     |  |
|-------|-------------------------------|-----------------------------|------------------------|---------------------------------------------------------------|-----------------------------------------------------|--|
| Time  | Asset                         | IP Address                  | Description            | Action Taken                                                  | Results                                             |  |
| 830   | Primary<br>HMI                | 10.10.10.14                 | Event Log<br>Review    | Examined Event Logs                                           | Six failed log-on<br>attempts                       |  |
| 845   | OPC<br>Server                 | 10.10.10.12                 | User<br>Accounts       | Reviewed user<br>accounts                                     | Escalated privileges on user account                |  |
| 900   |                               |                             | Notification           | Contacted ISSM and<br>provided information<br>on activity     | ISSM recommends moving to Mitigation                |  |
| 915   | Primary<br>HMI, OPC<br>Server | 10.10.10.14,<br>10.10.10.12 | Started<br>Mitigation  | Disconnected Ethernet<br>cable from port 6 on<br>SCADA Switch | Network segment is<br>separated from the<br>network |  |

| Table 1-1: | Operational | Security Log |
|------------|-------------|--------------|
|------------|-------------|--------------|

# **CHAPTER 2: ACI TTP DETECTION CONCEPTS**

#### 1. Detection Introduction

- a. <u>Definition</u>. The identification of evidence of an adversarial presence, or the determination of no adversarial presence
- b. Key Components
  - (1) Routine Monitoring
  - (2) Inspection
  - (3) Identification of adversarial presence
  - (4) Documentation
  - (5) Notifications
- c. Prerequisites
  - (1) FMC baseline
  - (2) Routine Monitoring
  - (3) Security Log

### 2. Detection Overview

Detection through user observation is an "after-the-fact" activity. Relying on observable system behaviors carries a degree of risk. After-the-fact means an intrusion has occurred and the attack is in the process of delivering its payload. This payload could be either something that is focused on destruction or exfiltration. The result of relying on this level of Detection could mean damage to the physical system or equipment, loss of critical data, alterations in software configuration that could produce undesirable effects to field devices, or the injection of malware that could deny the operations of the system or alter its behavior.

Given the numerous possible effects, the Detection Procedures (enclosure A) are designed to Detect a malicious cyber event as early as possible. The basic actions involved with Detection are Routine Monitoring, inspection, and transition to the Mitigation Procedures (enclosure B). Embedded within each of these phases are investigation and decision points.

Routine Monitoring is one of two potential entry points to the Detection phase. ICS operators execute daily monitoring routines. These consist of performing periodic equipment checks, tuning loops, checking set points, etc. The ACI TTP adapts the concept of routine maintenance monitoring to the cyber security world by including suggested Routine Monitoring activities. Refer to enclosure D. This enclosure provides monitoring activity best practices involving routine checks that can be integrated into normal ICS operations and monitoring schedules.

When an anomalous event is observed during Routine Monitoring, or an official notification of a cyber attack is received; the IT or ICS operator should immediately enter the Detect portion of the

TTP (enclosure A). The first step in the Detection portion of the TTP is to consult the *Event Diagnostics Table* (enclosure A, section A.1, table A.1.1).

# 3. Detection Process

## **ACI TTP Entry Points**

- 1. Anomalies found during Routine Monitoring
- 2. Command directives, Warning Order (WARNORDS), ICS-CERT Notices or other official notifications

In the absence of a WARNORD or other notification, and in the absence of anomalous symptoms, the ACI TTP assumes operators are conducting Routine Monitoring Procedures.

- a. If during the process of executing Routine Monitoring a cyber notification is issued, operators should execute the Official Notifications procedure listed in the Event Diagnostics Table (section A.1). This table has a column containing types of system or network behaviors that were observed, associated with an event, and page numbers directing to related diagnostic procedures.
- b. If anomalous symptoms are observed, operators should investigate to determine if these are hardware/software malfunctions or administrative issues. If the anomaly cannot be explained or corrected through normal troubleshooting activities, operators should check for a cyber event using the *Event Diagnostics Table* (section A.1). Operators should locate the observed symptoms and execute the Detection steps associated with the observed events located in enclosure A. Once located, the operators should continue to the specific diagnostic procedure in the *Event Diagnostic Procedures (section A.2)*.
- c. Each *Event Diagnostic Procedure* identifies one or more *Integrity Check (enclosure A, section A.3, Integrity Checks, table A.3.1). Integrity Checks* are in order of suggested priority. However, the order of *Integrity Checks* and the selection of *Integrity Checks* should be based on the operators' knowledge, experience, training, local policy and procedures, and the events associated with the event resulting in the use of the ACI TTP. After each integrity check is completed, return to the diagnostic procedure.
- d. If at any time a Severity Level of *High* is identified, exit the Detect phase and request a transition from Detection to Mitigation from the ISSM.
- e. Routine Monitoring involves regular maintenance procedures conducted routinely by operators of ICS, infused with cyber monitoring activities. Cyber Routine Monitoring provides ICS operators with a set of activities that can be modified and adapted to full compliance with the DoDI 8510.01, *Risk Management Framework (RMF) for DoD Information Technology (IT)*, dated March 12, 2014 (Appendix D: References).

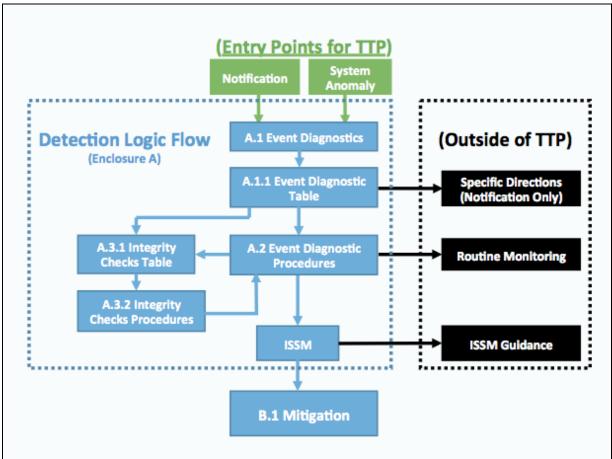

Figure 2-1 depicts the flow within the Detect portion of the ACI TTP.

Figure 2-1: Flow Chart of Detection

# **CHAPTER 3: ACI TTP MITIGATION CONCEPTS**

#### 1. Mitigation Introduction

- a. <u>Definition</u>. The actions taken that allow the ICS network to continue operating after the operator has separated the affected device and/or network segment to prevent the propagation of the adversarial presence and to establish control to allow end-state processes to continue to operate at the command-directed level without interference.
- b. Key Components
  - (1) Protect the information network
  - (2) Acquire and protect data for analysis
  - (3) Maintain operations during an active attack
- c. Prerequisites
  - (1) Identification of evidence of an adversarial presence
  - (2) Appropriate notifications and reporting have been initiated
  - (3) Security Log
- d. Mitigation Scope
  - (1) The ACI TTP cannot determine the scope of Mitigation required or necessary for every situation because ICS and IT systems differ greatly across the DoD. There are outside factors that may inform the scope of the Mitigation. It is the responsibility of the ISSM and outside resources to determine what Mitigation scope is appropriate for an incident. The operator and ISSM should have criteria in place for their specific system prior to an event, because this will assist them in determining the best course of action to take if an incident requires Mitigation. Enclosure H: *Mitigation Isolation and Protection* can assist in creating a Mitigation Plan.
  - (2) Organizations should consider the following factors to assist in determining the scope of Mitigation (in addition to any factors identified through the organization's risk management process):
    - a. Severity Level of the incident
    - b. Criticality of the system affected
    - c. Layer the incident resides on or affects
    - d. Whether the incident affects end-state processes
    - e. Operations that the system is controlling
    - f. Outside influences and events
  - (3) Once the scope of Mitigation has been determined and approved by the ISSM, the operators will utilize the instructions in the Mitigation Procedures (enclosure B) to assist them in conducting the Mitigation step most appropriate for the incident and the system it is affecting.

### 2. Mitigation Overview

The purpose of the Mitigation phase is to isolate and prevent further malicious activity while enabling the network and its endpoint devices to continue to execute its mission, even if it is in a reduced capacity.

The Mitigation phase begins when the operator is directed to the Mitigation Procedures (enclosure B) from an event diagnostic procedure within the Detection phase. The intent of the Mitigation phase is to protect the information system and network by ensuring that a cyber incident does not further propagate into the ICS system, and to acquire and protect data for analysis while maintaining operations during an active attack. This is achieved through the use of Mitigation actions linked to potential attack vectors which can be utilized to Mitigate a number of attacks against the ICS/SCADA.

The Mitigation Procedures build upon the Detection actions taken in the previous section to provide the operator with a procedural route to execute during an incident.

## 3. Mitigation Process

a. <u>Cyber Incident Analysis</u>. It is important to note that Mitigation actions can very easily destroy information or forensic evidence that could be useful in follow-on technical analysis of an incident. As such, it may become necessary to conduct Mitigation Procedures without performing technical analysis to keep the system operational. This should be performed only after careful consideration has been given to this fact and with commander approval.

Chairman of Joint Chiefs of Staff Manual (CJCSM) 6510.01B, *Cyber Incident Handling Program,* dated July 10, 2012, (appendix A, section AA.15) provides Department of Defense cyber incident handling procedures for routine responses to cyber events and incidents. According to CJCSM 6510.01B, "The information system will not be shut down or disconnected from the information network prior to acquiring and preserving the data unless authorized by the Computer Network Defense Service Provider (CNDSP) or command authority."

When possible, all data should be acquired and preserved for further analysis. This includes volatile data, persistent data, and environmental data. If the situation does not permit this collection of data due to mission-critical responsibilities, the command authority must approve that the data acquisition will not be completed. For additional information on forensic analysis, please refer to Enclosure G: Data Collection for Forensics.

b. <u>Cyber Incident Response</u>. Organizations must be prepared in advance for any Mitigation. Decisions made in haste while responding to a critical incident could lead to further unintended consequences. Therefore, Mitigation Procedures, tools, defined interfaces, and communications channels and mechanisms should be in place and previously tested. c. <u>Mitigation Course of Action (COA)</u>. Develop a plan that lists the specific Mitigation steps to take and which identifies the personnel by job description that should take those steps. In this way, when an incident does occur, appropriate personnel will know how to respond. Escalation procedures and criteria must also be in place to ensure effective management engagement during Mitigation actions.

Organizations must define acceptable risks for incident containment and develop strategies and procedures accordingly. This should be conducted during annual risk management activities.

Various questions arise when deciding whether to contain malicious or unauthorized activity. Answers to these questions may require discussions with IT and business process owners. Such questions might include:

- (1) Is it appropriate to shut down or disconnect an information system?
- (2) Do local system administrators and operators have the authority to shut down or disconnect an information system?
- (3) When must an information system stay up and running?
- (4) Which information systems cannot be taken offline or disconnected?
- (5) Are there investigative or intelligence equities to consider?

Organizations should develop appropriate containment strategies for critical assets in advance of Mitigation. By preparing in this way, the need for decision-making will not occur at the time of an incident.

- d. <u>Jump-Kit Mitigation</u>. Actions may at times require the use of the Jump-Kit discussed in Enclosure F: Jump-Kit. This Jump-Kit can be used for analysis and for taking local control of devices.
- e. <u>Caveats for Mitigation</u>. Do not physically reconnect any piece of equipment until you have verified that it is clean, configured properly, and performing correctly as detailed in Enclosure C: Recovery Procedures.

# **CHAPTER 4: ACI TTP RECOVERY CONCEPTS**

#### 1. <u>Recovery Introduction</u>

a. <u>Description</u>. Restoration and reintegration of the ICS to a FMC state.

#### b. Key Components

- (1) Identify mission priorities
- (2) Acquire and protect data for analysis
- (3) Systematically Recover each affected device
- (4) Systematically reintegrate devices, processes, and network segments
- (5) Test and verify system to ensure devices are not re-infected

#### c. Prerequisites

- (1) Network has been isolated and stabilized from the cyber-incident
- (2) Appropriate notifications and reporting has occurred
- (3) Response Jump-Kit
- (4) Baseline documentation

#### 2. <u>Recovery Overview</u>

CJCSM 6510.01B requires development of a COA for response to cyber incidents. The Recovery ACI TTP (enclosure C) is intended to be supplemental to the CJCSM 6510.01B COAs. More information regarding CJCSM 6510.01B is located in appendix A, section AA.15. Because of the wide variance in ICS/SCADA system design and applications, the Recovery Procedures (enclosure C) associated with the ACI TTP are not specific to a particular make or model of equipment but are general in terms of application.

The operator <u>must not</u> proceed with Recovery Procedures without proper authorization and should consult with the ISSM prior to proceeding with those Recovery Procedures. A CPT from outside your organization may be called upon to direct the Recovery process. The main focus of the CPT is to preserve forensic evidence for analysis of the cyber incident and to provide technical assistance as required. If directed, the operator may proceed with Recovery Procedures without the assistance of a CPT. Every effort should be made to preserve evidence of the cyber incident for forensic analysis whenever feasible.

In the event of a crisis or national emergency, restoration of the systems affected by the attack may take precedence over efforts to preserve forensic evidence. Ensure that proper authorization is received in order to proceed in this manner.

A cyber incident is a reportable event per CJCSM 6510.01B. Operators should record all Recovery actions. These records will be used as part of post-cyber incident forensics investigation, and will aid in reducing the likelihood of a recurrence of the cyber incident.

#### 3. <u>Recovery Process</u>

- a. The Recovery phase begins once the system under attack has been stabilized and infected equipment has been isolated from the network. Recovery of the systems will require the use of the resources located in the Jump-Kit, the IT and ICS system schematics, and the wiring and logic diagrams, and may require vendor assistance. Successful Recovery of the ICS system after the cyber incident will depend upon the technical knowledge and skills of the ICS and IT operators and will require a high level of communication and consultation between these team members and with the ISSM.
- b. Because of the wide variance in ICS/SCADA system design and applications, these Recovery Procedures are not specific to a particular make or model of equipment but are general in terms of application.
- c. The preferred method of Recovery is the removal and replacement of affected devices with off-the-shelf replacements. This method ensures that recovered devices are uncontaminated when reintegrated into the network and will aid in preservation of forensic evidence of the cyber attack for analysis. If replacement devices are not available, the second best option is to reimage affected devices with known good firmware and/or software. Whenever possible in this scenario, efforts should be made to save a copy of the infected firmware/software for forensic analysis. Vendor assistance may be required in order to perform these tasks.
- d. Additional key points to effective Recovery include technical issues, mission priorities, and cyber issues:
  - (1) <u>Technical Issues</u>. Recovery requires the ability to reintegrate affected devices into operation after they have been replaced or verified to be clean of any remnants from a cyber incident. This TTP cannot provide specific detailed instructions on how to reintegrate each device for the wide variety of networks known to exist. The Recovery team will be required to determine the sequence of device reintegration in order to ensure minimal effect on the operation of any critical assets in the network, and to avoid recontamination of recently cleaned devices.
  - (2) <u>Mission Priorities</u>. The sequence of Recovery and reintegration of recovered devices will depend on the mission-critical need for systems affected based upon the requirements set forth by mission commanders. Be sure to consult with your ISSM and/or chain of command to ensure you are prioritizing the sequence of the Recovery process as required by your command.
  - (3) <u>Cyber Issues</u>. Critical to effective Recovery reintegration is ensuring that newly recovered devices will not be re-infected. The best way to avoid this problem is to verify that each device on the network is clean of any cyber incident remnants. All devices in the network should be replaced or re-flashed with known, good firm/software to provide confidence that re-infection will not occur. If expedience for Recovery of the network takes precedence over this conservative rationale, a risk analysis should be performed in consultation with the ISSM and/or your chain of command. The risk analysis should consider the likelihood of re-infection of newly recovered devices when reconnecting to devices in the network.

#### 4. Sequences and Reintegration for Recovery

- a. <u>Mission Commander Priorities</u>. The procedure for sequencing recovered devices should be based upon priorities established by the commander or the ISSM. Critical mission requirements and system interdependencies will be factors to consider in sequencing the Recovery process. For example, if mission requirements demand that the critical server heating, ventilation, and air conditioning (HVAC) systems are to be returned to service first, interdependency dictates that the electric power system should be recovered first since the HVAC cannot operate without it.
- b. <u>Reintegration</u>. Once the sequencing process has been established, the reintegration process should follow systematic steps that Recover individual devices first. Prior to performing reintegration of affected components, consult with the ISSM and use the records created while performing these procedures to ensure that remnants of the cyber attack have been cleaned from every component affected. Once individual devices in a functional group have been tested, reintegrate the sub-system (functional equipment groups) and, finally, reintegrate the network layers. Always verify each device is free from malware and abnormal behavior prior to reconnecting it to adjacent devices.
- c. <u>Recovery</u>. Recovered networks should have stringent monitoring in place to ensure all evidence of the cyber incident has been eliminated from the network.

# **ENCLOSURE A: DETECTION PROCEDURES**

# A.1. Event Diagnostics

| A.1.1 Event Diagnostics Table |                                                        |                                                                                                    |      |
|-------------------------------|--------------------------------------------------------|----------------------------------------------------------------------------------------------------|------|
| Section                       | Event                                                  | Description                                                                                                    | Page |
| Notificati                    | on                                                     |                                                                                                    |      |
| A.2.1                         | Notifications                                          | Cyber event notifications are issued by a variety of entities,<br>including USCYBERCOM, ICS-CERT, or the command<br>directives.                                                                                                    | A-5  |
| Server/W                      | orkstation Anomalie                                    | es                                                                                                    |      |
| A.2.2                         | Log File Check:<br>Unusual Account<br>Usage/Activity   | <ul> <li>Any host server or workstation, including SCADA equipment.</li> <li>Anomalous entries can include: <ol> <li>Unauthorized user logging in.</li> <li>Rapid and/or continuous log-ins/log-outs.</li> <li>Users logging into accounts outside of normal working hours.</li> <li>Numerous failed log-in attempts.</li> <li>User accounts attempting to escalate account privileges.</li> </ol> </li> </ul>                                                                                                    | A-6  |
| A.2.3                         | Irregular Process<br>Found                             | On any computer-based server, workstation(s), including SCADA equipment, an irregular process was found.                                                                                                    | A-7  |
| A.2.4                         | Suspicious<br>Software/<br>Configurations              | Suspicious software and/or configurations were Detected on a server or workstation.                                                                                                    | A-8  |
| A.2.5                         | Irregular Audit Log<br>Entry (or Missing<br>Audit Log) | Applies to any computer-based host, including SCADA<br>equipment, which generates an audit log. Irregular audit log<br>entry may involve the following entries: log is empty, date or time<br>is out of sequence, date or time is missing from an entry,<br>unusual access logged, security event logged, or log file deleted.                                                                                                    | A-9  |
| A.2.6                         | Unusual System<br>Behavior                             | <ul> <li>Any host, including SCADA equipment:</li> <li>1. Spontaneous reboots or screen saver change.</li> <li>2. Unusually slow performance or usually active central processing unit (CPU).</li> <li>3. CPU cycles up and cycles down for no apparent reason.</li> <li>4. Intermittent loss of mouse or keyboard.</li> <li>5. Configuration files changed without user or system administrator action in operating system.</li> <li>6. Configuration changes to software made without user or system administrator action.</li> <li>7. System unresponsive.</li> </ul> | A-10 |
| A.2.7                         | Asset is Scanning<br>Other Network<br>Assets           | Human-machine interfaces (HMI), object linking and embedding<br>(OLE) for process control (OPC), or peripheral devices have<br>known communication paths identified in the FMC data flow<br>baseline. When an asset is communicating outside the bounds<br>of the data flow baseline.                                                                                                    | A-12 |

|         | A.1.1 Event Diagnostics Table - Continued                         |                                                                                                    |      |  |  |
|---------|-------------------------------------------------------------------|----------------------------------------------------------------------------------------------------|------|--|--|
| Section | Event                                                             | Description                                                                                                    | Page |  |  |
| A.2.8   | Unexpected<br>Behavior: HMI,<br>OPC, and Control<br>Server        | <ul> <li>Unexpected behavior of an HMI, OPC, or control server affecting controllers. Examples of unusual communications:</li> <li>1. HMI, OPC, and controllers not synchronized.</li> <li>2. Unexpected changes to instructions, function calls, commands, or alarm thresholds being sent from HMI or OPC to controllers.</li> <li>3. HMI or OPC not updating after operator made changes to instructions, commands, or alarm thresholds.</li> <li>4. Expected changes to controllers are not appearing on controllers.</li> <li>5. HMI, OPC, or control server reboots and unexpected changes to settings are sent to controller.</li> </ul> | A-13 |  |  |
|         | Anomalies                                                         |                                                                                                    | 1    |  |  |
| A.2.9   | Loss of<br>Communications                                         | Network devices are no longer communicating with other devices, servers, or workstations.                                                                                                    | A-14 |  |  |
| A.2.10  | Unusually High<br>Network Traffic                                 | ICS network traffic appears unusually busy, either between devices, or across the ICS boundary.                                                                                                    | A-15 |  |  |
| A.2.11  | At Network Entry<br>Points - Network<br>Flow - Unusual<br>Traffic | An unusual Internet protocol (IP) address or an unusual port,<br>protocol, or service (from a known IP address) is attempting to<br>communicate with the ICS.                                                                                                    | A-16 |  |  |
| A.2.12  | IDS Exhibiting<br>Unusual Behavior                                | Intrusion detection systems (IDS) not issuing alerts, keyboard<br>locked, spontaneous reboot, anomalous display screen<br>changes, or any anomalous symptom.                                                                                                    | A-17 |  |  |
| A.2.13  | Firewall Log<br>Indicates<br>Anomalous Event<br>Occurred          | Anomalous events include: inbound or outbound traffic from<br>unknown IP, inbound simple mail transfer protocol (SMTP)<br>(email) from unknown IP, inbound or outbound ICS control<br>protocol traffic, inbound or outbound Telnet, file transfer protocol<br>(FTP), trivial file transfer protocol (TFTP), hypertext transfer<br>protocol (HTTP), secure hypertext transfer protocol (HTTPS) to<br>or from unknown IP, or anomalous firmware pushes or pulls.                                                                                                    | A-18 |  |  |
| A.2.14  | Firewall Exhibiting<br>Unusual Behavior                           | Firewall does not log or alert, keyboard is locked (host-based firewall), spontaneous firewall reboots, display screen changes for no reason (host-based firewall), or any unusual symptom.                                                                                                    | A-19 |  |  |
| A.2.15  | Abnormal<br>Peripheral Device<br>Communications                   | A peripheral device (such as a printer, fax machine, copier, repeaters, hubs, converters, etc.) is attempting to communicate with devices it normally does not communicate with, or it is communicating abnormally, such as scanning other devices within a network.                                                                                                    | A-20 |  |  |
| A.2.16  | IP Address<br>Originating From<br>Two or More MAC<br>Addresses    | In general, every device has a single media access control (MAC) address and single IP address. This type of anomaly could be either devices that are failing and have been replaced with new hardware, or an attacker is spoofing an IP address.                                                                                                    | A-21 |  |  |

|                  | A.1.1 Event Diagnostics Table - Continued                                                       |                                                                                                    |      |  |  |
|------------------|-------------------------------------------------------------------------------------------------|----------------------------------------------------------------------------------------------------|------|--|--|
| Section          | Event                                                                                           | Description                                                                                                    | Page |  |  |
| Field Dev        | vice Anomalies                                                                                  |                                                                                                    |      |  |  |
| A.2.17           | Abnormal<br>Decrease in<br>Control Process<br>Traffic or Loss of<br>Communications              | The normal flow of control traffic appears slower, sluggish, or<br>there is less traffic than normal (polling cycles not executing for<br>example).                                                                                                    | A-22 |  |  |
| A.2.18           | Unusual Field<br>Device Activity<br>Observed/<br>Reported                                       | Any anomalous behavior coming from field devices could be<br>hardware malfunctions or communication path malfunctions.<br>However, once these have been ruled out, a cyber incident<br>should be considered as the possible source of the problem.                                                     | A-23 |  |  |
| A.2.19           | Unexpected<br>Changes to<br>Ladder Logic/Code<br>Configurations,<br>Firmware, and Set<br>Points | Changes to the controller logic within the field device could come<br>from a process that has been altered, a new process that has<br>been implemented, an old process that was removed, or a<br>process that was sabotaged.                                                                           | A-24 |  |  |
| A.2.20           | HMI, OPC, or<br>Control Server<br>Sending False<br>Information                                  | If false information is sent to the control system, it could either<br>be an error, or a malicious attempt to disguise unauthorized<br>changes or an initiation of inappropriate actions by system<br>operators.                                                                                       | A-25 |  |  |
| A.2.21           | Anomalous Safety<br>Systems<br>Modifications                                                    | Anomalous modifications to the safety system could come from<br>an error in the system, accidental misconfiguration, or some<br>other explained event. If the change to the safety system cannot<br>be explained, the changes could be malicious with the intention<br>of damaging the control system. | A-26 |  |  |
| <b>IDS Alert</b> | S                                                                                               |                                                                                                    |      |  |  |
| A.2.22           | Unexpected Patch<br>Update (Not<br>Announced By<br>Vendors)                                     | The IDS observed an irregular vendor patch coming from an external source, or unexpected source, to a device within the ICS.                                                                                                    | A-27 |  |  |
| A.2.23           | Asset<br>Communicating<br>With an<br>Undocumented,<br>Unauthorized, or<br>Unknown IP<br>Address | Host, peripheral, field controller, or intelligent field device<br>communicating with an undocumented, unauthorized, or<br>unknown IP address. Data flow traffic, boundary traffic, or host<br>connections reveal device is communicating with an unknown IP<br>address.                               | A-28 |  |  |
| A.2.24           | Inbound ICS<br>Protocol Traffic<br>From Unknown or<br>External IP<br>Address                    | Inbound ICS protocol, such as Modbus, distributed network<br>protocol (DNP3), or other ICS protocols from unknown or<br>external IP address. A device other than the normal control<br>server, OPC, or HMI (or other authorized devices) is sending<br>field controller traffic to a field device.     | A-29 |  |  |

|         | A.1.1 Event Diagnostics Table - Continued                                                                  |                                                                                                    |      |  |
|---------|----------------------------------------------------------------------------------------------------|----------------------------------------------------------------------------------------------------|------|--|
| Section | Event                                                                                                    | Description                                                                                                    | Page |  |
| A.2.25  | Inbound or<br>Outbound HTTP or<br>HTTPS to or From<br>Unknown or<br>External IP<br>Address                 | Traffic coming or going to an unknown device. For example,<br>HTTP or HTTPS traffic in a network segment where these<br>protocols should not be used. | A-30 |  |
| A.2.26  | Unexpected<br>Connection to<br>External or<br>Unknown IPs                                                  | An ICS field controller is communicating with an unknown device or machine.                                                                           | A-31 |  |
| A.2.27  | Unusual Lateral<br>Connections<br>(Connections in<br>the Same Network<br>Segment)<br>Between ICS<br>Assets | An ICS device or machine has expanded its communications to other devices or machines within the ICS.                                                 | A-32 |  |
| A.2.28  | All Other Alerts                                                                                           | IDS can alert on a wide variety of events. Some are false positives.                                                                                  | A-33 |  |

# A.2. Event Diagnostic Procedures

| <ul> <li>Functional Area: IT or ICS</li> <li>Description: Cyber event notifications are issued by a variety of entities. These include:<br/>USCYBERCOM, ICS-CERT, or command directives. Cyber attacks in Notifications can include (but not limited to):         <ol> <li>Phishing or spear phishing attacks</li> <li>Zero Day vulnerabilities, malware</li> <li>Internet worms</li> <li>Specific actors targeting ICS/controller local area network (LAN) or SCADA LAN</li> </ol> </li> <li>Step</li> <li>Procedures</li> <li>DETERMINE if you have assets affected by the Notification:         <ol> <li>OBTAIN FMC Baseline Topology.</li> <li>CeroSS REFERENCE assets listed in the Notification with assets in the FMC Baseline Topology.</li> <li>If assets listed in the Notification cannot be found in the FMC Topology, and you have no knowledge of such assets being on your installation, then the notification does not pertain to your ICS:                 <ul> <li>If assets in Notification are not in your ICS:</li> <li>BocUMENT the Severity Level as None (0) in the Security Log.</li> <li>Retrurent to Routine Monitoring.</li> <li>If Notification pertains to your ICS, and the Notification.</li> <li>If Notification pertains to your ICS but does not have specific procedures, or if it is undetermined whether the Notification pertains to your ICS:</li></ul></li></ol></li></ul>                                                                                                    | A.2.1 Notifications                                                                                                    |                                                                                                    |  |
|----------------------------------------------------------------------------------------------------|----------------------------------------------------------------------------------------------------|----------------------------------------------------------------------------------------------------|--|
| Description: Cyber event notifications are issued by a variety of entities. These include:<br>USCYBERCOM, ICS-CERT, or command directives. Cyber attacks in Notifications can include<br>(but not limited to):     1. Phishing or spear phishing attacks     2. Zero Day vulnerabilities, malware     3. Internet worms     4. Specific actors targeting ICS/controller local area network (LAN) or SCADA LAN     Torrent worms     4. Specific actors targeting ICS/controller local area network (LAN) or SCADA LAN     Torrent worms     4. Specific actors targeting ICS/controller local area network (LAN) or SCADA LAN     Torrent worms     4. Specific actors targeting ICS/controller local area network (LAN) or SCADA LAN     Torrent worms     4. Specific actors targeting ICS/controller local area network (LAN) or SCADA LAN     Torent worms     4. Specific actors targeting ICS/controller local area network (LAN) or SCADA LAN     Torrent worms     4. Specific actors targeting ICS/controller local area network (LAN) or SCADA LAN     Torrent worms     4. Specific actors targeting ICS/controller local area network (LAN) or SCADA LAN     Torrent worms     4. Specific actors targeting ICS/controller local area network (LAN) or SCADA LAN     Torrent worms     4. Detremmined if you have assets affected by the Notification     a OBTAIN <i>FMC Baseline Topology</i> .     b. CROSS REFERENCE assets listed in the Notification, then the notification does not pertain to your ICS.     2. If assets in Notification are not in your ICS:     a DOCUMENT the Severity Level as None (0) in the Security Log.     b. RETURN to <i>Routine Monitoring</i> .     3. If Notification pertains to your ICS but does not have specific procedures, or if it is undetermined whether the Notification includes specific procedures, or if it is undetermined whether the Notification pertains to your ICS:     a DOCUMENT in Security Log.     b. EARCH your system for any indicators specifically identified by, or related to, the notification.     C. If server/workstation anomalies are present, u | Eurotional Area: IT or ICS                                                                                                    |                                                                                                    |  |
| Step         Procedures           Investigation         1. DETERMINE if you have assets affected by the Notification:                                                                                                    | <ul> <li>Description: Cyber event notifications are issued by a variety of entities. These include:<br/>USCYBERCOM, ICS-CERT, or command directives. Cyber attacks in Notifications can include<br/>(but not limited to):         <ol> <li>Phishing or spear phishing attacks</li> <li>Zero Day vulnerabilities, malware</li> <li>Internet worms</li> </ol> </li> </ul> |                                                                                                    |  |
| Investigation       a. OBTAIN <i>FMC Baseline Topology.</i> b. CROSS REFERENCE assets listed in the Notification with assets in the <i>FMC Baseline Topology.</i> c. If assets listed in the Notification cannot be found in the <i>FMC Topology,</i> and you have no knowledge of such assets being on your installation, then the notification does not pertain to your ICS.         No Action Required       2. If assets in Notification are not in your ICS:         a. DOCUMENT the Severity Level as None (0) in the Security Log.       b. RETURN to <i>Routine Monitoring.</i> 3. If Notification pertains to your ICS, and the Notification includes specific procedures:       a. DOCUMENT in Security Log.         b. EXIT the ACI TTP and EXECUTE the steps listed in Notification.       4. If the Notification pertains to your ICS but does not have specific procedures, or if it is undetermined whether the Notification pertains to your ICS:         a. DOCUMENT in Security Log.       b. EXALT the ACI TTP and EXECUTE the steps listed in Notification.         4. If the Notification, pertains to your ICS but does not have specific procedures, or if it is undetermined whether the Notification pertains to your ICS:         a. DOCUMENT in Security Log.       b. SEARCH your system for any indicators specifically identified by, or related to, the notification.         c. If server/workstation anomalies are present, use the <i>Event Diagnostics Table</i> starting on page A-1 to IDENTIFY specific procedures capable of satisfying the notification.         d. If server/workstation anomalies are NOT present, go directly to section A.3, A.3.1 Integrity Checks Table and locate th                                                                                                    | -                                                                                                    |                                                                                                    |  |
| Required       a. DOCUMENT the Severity Level as None (0) in the Security Log.         b. RETURN to Routine Monitoring.       3. If Notification pertains to your ICS, and the Notification includes specific procedures:         a. DOCUMENT in Security Log.       b. EXIT the ACI TTP and EXECUTE the steps listed in Notification.         4. If the Notification pertains to your ICS but does not have specific procedures, or if it is undetermined whether the Notification pertains to your ICS:         a. DOCUMENT in Security Log.       b. EXIT the ACI TTP and EXECUTE the steps listed in Notification.         4. If the Notification pertains to your ICS but does not have specific procedures, or if it is undetermined whether the Notification pertains to your ICS:         a. DOCUMENT in Security Log.       b. SEARCH your system for any indicators specifically identified by, or related to, the notification.         c. If server/workstation anomalies are present, use the Event Diagnostics Table starting on page A-1 to IDENTIFY specific procedures capable of satisfying the notification.         d. If server/workstation anomalies are NOT present, go directly to section A.3, A.3.1 Integrity Checks Table and locate the appropriate integrity checks for assets affected by the notification and execute the integrity checks.         Recommended Checks:       Any Integrity Check may be applicable.         5. Once you have completed all appropriate Integrity Checks, GO TO section                                                                                                    | Investigation                                                                                                    | <ul> <li>a. OBTAIN FMC Baseline Topology.</li> <li>b. CROSS REFERENCE assets listed in the Notification with assets in the FMC Baseline Topology.</li> <li>c. If assets listed in the Notification cannot be found in the FMC Topology, and you have no knowledge of such assets being on your installation, then the notification does not pertain to your ICS.</li> </ul>                                                                                                    |  |
| <ul> <li>If Action Required</li> <li>If server/workstation anomalies are present, use the <i>Event Diagnostics Table</i> starting on page A-1 to IDENTIFY specific procedures capable of satisfying the notification.</li> <li>If server/workstation anomalies are NOT present, go directly to section <i>A.3, A.3.1 Integrity Checks Table</i> and locate the appropriate integrity checks for assets affected by the notification and execute the integrity checks. Recommended Checks:<br/>Any Integrity Check may be applicable.</li> <li>Once you have completed all appropriate Integrity Checks, GO TO section</li> </ul>                                                                                                    |                                                                                                    | <ul> <li>a. DOCUMENT the Severity Level as None (0) in the Security Log.</li> <li>b. RETURN to Routine Monitoring.</li> </ul>                                                                                                    |  |
|                                                                                                    |                                                                                                    | <ul> <li>procedures:</li> <li>a. DOCUMENT in Security Log.</li> <li>b. EXIT the ACI TTP and EXECUTE the steps listed in Notification.</li> <li>4. If the Notification pertains to your ICS but does not have specific procedures, or if it is undetermined whether the Notification pertains to your ICS:</li> <li>a. DOCUMENT in Security Log.</li> <li>b. SEARCH your system for any indicators specifically identified by, or related to, the notification.</li> <li>c. If server/workstation anomalies are present, use the <i>Event Diagnostics Table</i> starting on page A-1 to IDENTIFY specific procedures capable of satisfying the notification.</li> <li>d. If server/workstation anomalies are NOT present, go directly to section <i>A.3, A.3.1 Integrity Checks Table</i> and locate the appropriate integrity checks for assets affected by the notification and execute the integrity checks.</li> <li>Recommended Checks: <ul> <li>Any Integrity Check may be applicable.</li> </ul> </li> <li>5. Once you have completed all appropriate Integrity Checks, GO TO section <i>A.2.29 Action Step.</i></li> </ul> |  |
|                                                                                                    | END OF NOTIFICATIONS                                                                                                    |                                                                                                    |  |

| A.2.2 Se                                                                                                    | A.2.2 Server/Workstation: Log File Check: Unusual Account Usage/Activity                                                                                                    |  |  |
|----------------------------------------------------------------------------------------------------|----------------------------------------------------------------------------------------------------|--|--|
| <ul> <li>Functional Area: IT or ICS</li> <li>Description: Any computer based server, workstation, including SCADA equipment.<br/>Anomalous entries can include (but not limited to):         <ol> <li>Unauthorized user logging in</li> <li>Rapid and/or continuous log-ins/log-outs</li> <li>Users logging into accounts outside of normal working hours and for no apparent reason</li> <li>Numerous failed log-in attempts found in logs on administrator accounts or other user<br/>accounts</li> <li>User accounts attempting to escalate account privileges or access areas or assets not<br/>required by their jobs</li> </ol> </li> </ul> |                                                                                                    |  |  |
| Step                                                                                                    | Procedures                                                                                                    |  |  |
| Investigation                                                                                                    | <ol> <li>DETERMINE if any of the following events occurred:         <ul> <li>a. Personnel changes were made.</li> <li>b. Systems administrator may be on leave or absent and duties have been delegated to another user.</li> <li>c. Other authorized user event occurred.</li> </ul> </li> </ol>                                                                                                    |  |  |
| No Action<br>Required                                                                                                    | <ul> <li>2. If the unexpected use of the user account is authorized:</li> <li>a. DOCUMENT the Severity Level as None (0) in the Security Log.</li> <li>b. CONTINUE with the next diagnostic procedure. If all applicable procedures have been completed, RETURN to Routine Monitoring.</li> </ul>                                                                                                    |  |  |
| If Action<br>Required                                                                                                    | <ul> <li>3. If the unexpected use of the user account is not authorized: <ul> <li>a. DOCUMENT in Security Log.</li> <li>b. GO TO Section A.3, A.3.1 Integrity Checks Table. (See recommended checks below.) LOCATE the Integrity Checks associated with asset you are investigating and EXECUTE the integrity checks.</li> <li>Recommended Checks: <ul> <li>A.3.2.3 Unauthorized User Account Activity</li> <li>A.3.2.13 Server/Workstation Log Review</li> <li>A.3.2.13 Server/Workstation Rootkit Check</li> </ul> </li> <li>4. Once you have completed all appropriate Integrity Checks, GO TO section A.2.29 Action Step.</li> </ul></li></ul> |  |  |

|                       | A.2.3 Server/Workstation: Irregular Process Found                                                                                                    |  |
|-----------------------|----------------------------------------------------------------------------------------------------|--|
| Description           | <ul> <li>Functional Area: IT or ICS</li> <li>Description: On any computer-based server, workstation, including SCADA equipment, an irregular process was found</li> </ul>                                                                                                    |  |
| Step                  | Procedures                                                                                                    |  |
| Investigation         | <ol> <li>DETERMINE if the new process belongs to an authorized installation:         <ul> <li>a. New software was installed on to the system?</li> <li>b. Was maintenance performed on the system, and if the new process was installed during that maintenance?</li> <li>c. Is the new process a result of a patch update?</li> </ul> </li> </ol>                                                                                                    |  |
| No Action<br>Required | <ul> <li>2. If the new process belongs to an authorized installation:</li> <li>a. DOCUMENT the Severity Level as None (0) in the Security Log.</li> <li>b. CONTINUE with the next diagnostic procedure. If all applicable procedures have been completed, RETURN to Routine Monitoring.</li> </ul>                                                                                                    |  |
| If Action<br>Required | <ul> <li>3. If the new process does not belong to an authorized installation: <ul> <li>a. DOCUMENT in Security Log.</li> <li>b. GO TO Section A.3, A.3.1 Integrity Checks Table. (See recommended checks below.) LOCATE the integrity check associated with server or workstation you are investigating and EXECUTE the Integrity checks.</li> <li>Recommended Checks: <ul> <li>A.3.2.1 Server/Workstation Process Check</li> <li>A.3.2.2 Server/Workstation Log Review</li> <li>A.3.2.16 Peripherals Integrity Check</li> <li>A.3.2.13 Server/Workstation Rootkit Check</li> </ul> </li> <li>4. Once you have completed all appropriate Integrity Checks, GO TO section A.2.29 Action Step.</li> </ul></li></ul> |  |

| A.2.4 Server/Workstation: Suspicious Software/Configurations                                                              |                                                                                                    |
|----------------------------------------------------------------------------------------------------|----------------------------------------------------------------------------------------------------|
| <ul> <li>Functional Area: IT</li> <li>Description: Suspicious software was Detected on a server or workstation</li> </ul> |                                                                                                    |
| Step                                                                                                    | Procedures                                                                                                    |
| Investigation                                                                                                    | <ol> <li>DETERMINE if the Detection is from anti-virus software installed on a server<br/>or workstation, or from anomalous behavior consistent with symptoms of<br/>malicious code.</li> </ol>                                                                                                    |
| No Action<br>Required                                                                                                    | <ul> <li>2. If the software perceived to be malicious is determined to not be malicious:</li> <li>a. DOCUMENT the Severity Level as None (0) in the Security Log.</li> <li>b. CONTINUE with the next diagnostic procedure. If all applicable procedures have been completed, RETURN to <i>Routine Monitoring</i>.</li> </ul>                                                                                                    |
| If Action<br>Required                                                                                                    | <ol> <li>If the malware was Detected by antivirus software:         <ul> <li>a. From the virus Detection software SELECT option to eradicate malware from the system.</li> <li>b. DOCUMENT results in the Security Log.</li> </ul> </li> <li>If the malware was not Detected by a virus checking software, or the device does not have a virus checking software package installed:         <ul> <li>a. DOCUMENT in Security Log.</li> <li>b. RETRIEVE virus removal compact disk (CD) from emergency Jump-Kit.</li> <li>c. UPDATE virus removal CD with the latest virus signatures using the Jump-Kit laptop (clean machine).</li> <li>d. Using the Jump-Kit instructions for virus removal, EXECUTE virus removal procedures.</li> <li>e. Upon completion, RUN a full virus scan of the machine.</li> <li>f. GO TO Section A.3, A.3.1 Integrity Checks Table. (See recommended checks below.) LOCATE integrity check for the server or workstation you are working, and EXECUTE the integrity checks.             <ul> <li>Recommended Checks:</li> <li>A.3.2.1 Server/Workstation Log Review</li> <li>A.3.2.1 Server/Workstation Rootkit Check</li> </ul> </li> <li>5. Once you have completed all appropriate Integrity Checks, GO TO section A.2.29 Action Step.</li> </ul></li></ol> |

### A.2.5 Server/Workstation: Irregular Audit Log Entry (Or Missing Audit Log)

- Functional Area: IT or ICS
- **Description:** This applies to any computer-based server, workstation, including SCADA equipment, which generates an audit log.
  - Irregular audit log entry can involve the following entries (but is not limited to):
    - 1. Log is empty
    - 2. Date or time is out of sequence
    - 3. Date or time is missing from an entry
    - 4. Unusual access logged
    - 5. Unusual security event logged
    - 6. Log file deleted

| Step                  | Procedures                                                                                                    |
|-----------------------|----------------------------------------------------------------------------------------------------|
| Investigation         | <ol> <li>DETERMINE if irregular audit log entry/condition was caused by an authorized event:         <ul> <li>a. Was maintenance conducted on the machine, and the log was altered?</li> <li>b. Did the machine malfunction?</li> <li>c. Was the machine restored from a backup?</li> <li>d. Did the machine loose connectivity at some point?</li> </ul> </li> </ol>                                                                                                    |
| No Action<br>Required | <ul> <li>2. If the irregular audit log entry or condition was caused by an authorized event:</li> <li>a. DOCUMENT the Severity Level as None (0) in the Security Log.</li> <li>b. CONTINUE with the next diagnostic procedure. If all applicable procedures have been completed, RETURN to <i>Routine Monitoring</i>.</li> </ul>                                                                                                    |
| If Action<br>Required | <ul> <li>3. If the irregular audit log entry or condition was not created by an authorized event: <ul> <li>a. DOCUMENT in Security Log</li> <li>b. GO TO Section A.3, A.3.1 Integrity Checks Table. (See recommended checks below.) LOCATE the integrity check for the server or workstation you are investigating, and EXECUTE the integrity checks.</li> <li>Recommended Checks: <ul> <li>A.3.2.2 Server/Workstation Log Review</li> <li>A.3.2.1 Server/Workstation Process Check</li> <li>A.3.2.6 Server/Workstation Registry Check (MS Windows Only)</li> <li>A.3.2.13 Server/Workstation Rootkit Check</li> </ul> </li> <li>4. Once you have completed all appropriate Integrity Checks, GO TO section A.2.29 Action Step.</li> </ul></li></ul> |

| A.2.6 Server/Workstation: Unusual System Behavior                                                                                                    |                                                                                                    |
|----------------------------------------------------------------------------------------------------|----------------------------------------------------------------------------------------------------|
| <ul> <li>Functional Area: IT or ICS</li> <li>Description: Any computer based server, workstation, including SCADA equipment:         <ol> <li>Spontaneous reboots</li> <li>Spontaneous screen saver change</li> <li>Unusually slow performance</li> <li>Unusually active CPU</li> <li>CPU cycles up and cycles down for no apparent reason</li> <li>Intermittent loss of mouse or keyboard</li> <li>Configuration files changed without user or system administrator action in operating system</li> <li>Configuration changes to software made without user or system administrator action</li> <li>Programs running on computer (remote login)</li> <li>System unresponsive</li> </ol> </li> </ul> |                                                                                                    |
| Step                                                                                                    | Procedures                                                                                                    |
| Investigation                                                                                                    | <ol> <li>Determine if the system is responsive:         <ul> <li>a. If unresponsive, GO TO A.3.2.5 Server/Workstation Unresponsive Check.</li> <li>b. If responsive:</li></ul></li></ol>                                                                                                    |
| No Action<br>Required                                                                                                    | <ul> <li>3. If the unusual behavior was caused by a regular maintenance change or a hardware and/or software failure:</li> <li>a. RESOLVE problems through normal repair processes.</li> <li>b. DOCUMENT the Severity Level as None (0) in the Security Log.</li> <li>c. CONTINUE with the next diagnostic procedure. If all applicable procedures have been completed, RETURN to Routine Monitoring.</li> </ul> |

| A.2.6 Server/Workstation: Unusual System Behavior |                                                                                                    |
|---------------------------------------------------|----------------------------------------------------------------------------------------------------|
| If Action<br>Required                             | <ul> <li>4. If the unusual behavior was not caused by a maintenance change, hardware or software failure: <ul> <li>a. DOCUMENT in Security Log.</li> <li>b. GO TO Section A.3, A.3.1 Integrity Checks Table. (See recommended checks below.) LOCATE the Integrity Check associated with the server or workstation you are investigating, and EXECUTE the integrity checks.</li> <li>Recommended Checks: <ul> <li>A.3.2.2 Server/Workstation Log Review</li> <li>A.3.2.1 Server/Workstation Process Check</li> <li>A.3.2.4 Server/Workstation Communications Check</li> <li>A.3.2.13 Server/Workstation Rootkit Check</li> </ul> </li> <li>5. Once you have completed all appropriate Integrity Checks, GO TO section A.2.29 Action Step.</li> </ul></li></ul> |

| A.2.7 Server/Workstation: Asset Is Scanning Other Network Assets                                                                                                    |                                                                                                    |
|----------------------------------------------------------------------------------------------------|----------------------------------------------------------------------------------------------------|
| <ul> <li>Functional Area: IT or ICS</li> <li>Description: Servers, workstations; HMIs, OPCs, or peripheral devices have known communication paths identified in the <i>FMC Data Flow</i> baseline. When an asset is communicating outside the bounds of the data flow baseline, this check should be conducted.</li> </ul> |                                                                                                    |
| Step                                                                                                    | Procedures                                                                                                    |
| Investigation                                                                                                    | <ol> <li>DETERMINE if the new communications pattern is an authorized activity:         <ul> <li>a. Was the device reconfigured?</li> <li>b. Was a new network asset installed?</li> <li>c. Did any other authorized change happen on the network that could have caused this issue?</li> </ul> </li> <li>TROUBLESHOOT for hardware or software problems.</li> </ol>                                                                                                    |
| No Action<br>Required                                                                                                    | <ul> <li>3. If the new communication pattern was authorized, or the issue is related to software or hardware problems:</li> <li>a. DOCUMENT the Severity Level as None (0) in the Security Log.</li> <li>b. CONTINUE with the next diagnostic procedure. If all applicable procedures have been completed, RETURN to Routine Monitoring.</li> </ul>                                                                                                    |
| If Action<br>Required                                                                                                    | <ul> <li>4. If scanning activity is not related to an authorized event: <ul> <li>a. DOCUMENT in Security Log.</li> <li>b. GO TO Section A.3, A.3.1 Integrity Checks Table. (See recommended checks below.) LOCATE asset type that was conducting the scans and EXECUTE integrity checks.</li> <li>Recommended Checks: <ul> <li>A.3.2.4 Server/Workstation Communications Check</li> <li>A.3.2.2 Server/Workstation Log Review</li> <li>A.3.2.1 Server/Workstation Process Check</li> <li>A.3.2.6 Server/Workstation Registry Check (MS Windows Only)</li> <li>A.3.2.13 Server/Workstation Rootkit Check</li> </ul> </li> <li>5. Once you have completed all appropriate Integrity Checks, GO TO section A.2.29 Action Step.</li> </ul></li></ul> |

|                                                                                                    | A.2.8 Server/Workstation: Unexpected Behavior:<br>HMI, OPC, and Control Server                                                                                                    |  |
|----------------------------------------------------------------------------------------------------|----------------------------------------------------------------------------------------------------|--|
| <ul> <li>Functional Area: IT or ICS</li> <li>Description: Unexpected behavior of an HMI, OPC, or control server affecting controllers.<br/>Examples of unusual communications (but not limited to):         <ol> <li>HMI/OPC and controllers not synchronized</li> <li>Unexpected changes to instructions, function calls, commands or alarm thresholds being sent from HMI, OPC, or control server to controllers without operator action</li> <li>HMI, OPC, or control server not updating after operator made changes to instructions, commands, or alarm thresholds</li> <li>Field operators reporting that expected changes to controllers are not appearing on controllers</li> <li>HMI, OPC, or control server reboots and unexpected changes to settings are sent to controller</li> </ol> </li> </ul> |                                                                                                    |  |
| Step                                                                                                    | Procedures                                                                                                    |  |
| Investigation                                                                                                    | <ol> <li>DETERMINE if the anomalous system's behavior was due to a<br/>hardware/software failure or if there is a network malfunction.</li> </ol>                                                                                                    |  |
| No Action<br>Required                                                                                                    | <ul> <li>2. If the anomaly was due to a hardware/software or network failure:</li> <li>a. DOCUMENT the Severity Level as None (0) in the Security Log.</li> <li>b. CONTINUE with the next diagnostic procedure. If all applicable procedures have been completed, RETURN to Routine Monitoring.</li> </ul>                                                                                                    |  |
| If Action<br>Required                                                                                                    | <ul> <li>3. If the anomaly cannot be explained by a normal malfunction: <ul> <li>a. DOCUMENT in Security Log.</li> <li>b. CHECK other assets that communicate with field controllers for a similar anomaly.</li> <li>(1) If similar anomalies are found on other assets, DOCUMENT in Security Log.</li> <li>(2) LOCATE asset types in Section <i>A.3, A.3.1 Integrity Checks Table.</i> (See recommended checks below.) EXECUTE the integrity checks. Recommended Checks: <ul> <li>A.3.2.2 Server/Workstation Log Review</li> <li>A.3.2.1 Server/Workstation Process Check</li> <li>A.3.2.6 Server/Workstation Registry Check (MS Windows Only)</li> <li>A.3.2.1 Server/Workstation Rootkit Check</li> </ul> </li> <li>4. Once you have completed all appropriate Integrity Checks, GO TO section <i>A.2.29 Action Step.</i></li> </ul></li></ul> |  |
|                                                                                                    | END OF SERVER AND WORKSTATION ANOMALIES                                                                                                    |  |

| A.2.9 Network Anomalies: Loss of Communications |                                                                                                    |  |
|-------------------------------------------------|----------------------------------------------------------------------------------------------------|--|
| Description                                     | <ul> <li>Functional Area: IT or ICS</li> <li>Description: A network device, server, workstation, peripheral, or control device has lost communications with the network</li> </ul>                                                                                                    |  |
| Step                                            | Procedures                                                                                                    |  |
| Investigation                                   | <ol> <li>OBTAIN FMC Baseline Topology.</li> <li>LOCATE device or asset that is no longer communicating.</li> <li>DETERMINE if the asset was reconfigured or replaced and if the change was intentional and authorized.</li> <li>DETERMINE if there is an obvious hardware, cable, or software failure.</li> </ol>                                                                                                    |  |
| No Action<br>Required                           | <ul> <li>5. If the asset loss of communications is identified and the source is not malicious:</li> <li>a. DOCUMENT the Severity Level as None (0) in the Security Log.</li> <li>b. CONTINUE with the next diagnostic procedure. If all applicable procedures have been completed, RETURN to <i>Routine Monitoring</i>.</li> </ul>                                                                                                    |  |
| If Action<br>Required                           | <ul> <li>6. If the loss of communications is not authorized or from a known communications problem: <ul> <li>a. DOCUMENT in the Security Log.</li> <li>b. GO TO Section A.3, A.3.1 Integrity Checks Table. (See recommended checks below.) EXECUTE the integrity check associated with the device (example: printer, fax, modem, repeater, converters, etc.).</li> <li>Recommended Checks: <ul> <li>A.3.2.8 Validate Data Flow (Network Traffic)</li> <li>A.3.2.4 Server/Workstation Communications Check</li> <li>A.3.2.7 Switch/Router Integrity Check</li> <li>A.3.2.12 Other Network Device Integrity Check</li> <li>A.3.2.1 Server/Workstation Process Check</li> <li>A.3.2.9 Controller Integrity Check</li> </ul> </li> <li>7. Once you have completed all appropriate Integrity Checks, GO TO section A.2.29 Action Step.</li> </ul></li></ul> |  |

| A                                                                                                    | A.2.10 Network Anomalies: Unusually High Network Traffic                                                                                                    |  |
|----------------------------------------------------------------------------------------------------|----------------------------------------------------------------------------------------------------|--|
| <ul> <li>Functional Area: IT or ICS</li> <li>Description: ICS network traffic appears unusually busy, either between devices, or across the ICS boundary         <ol> <li>Variances can occur during working hours when a variety of users log on to the system. However, these variances should not be highly noticeable.</li> <li>Unusually high network traffic, particularly when coupled with other anomalous behavior (such as the HMI or engineering workstation appearing unusually busy without user intervention), should be investigated.</li> </ol> </li> </ul> |                                                                                                    |  |
| Step                                                                                                    | Procedures                                                                                                    |  |
| Investigation                                                                                                    | <ol> <li>Using your organization's normal network monitoring procedures,<br/>DETERMINE if:         <ul> <li>a. Authorized and additional batch processes are executing.</li> <li>b. Processes involved with shift changes are executing.</li> <li>c. Full virus or network scans are executing.</li> <li>d. Other authorized events are causing excessive network traffic on the ICS.</li> </ul> </li> </ol>                                                                                                    |  |
| No Action<br>Required                                                                                                    | <ul> <li>2. If the excess network traffic is authorized:</li> <li>a. DOCUMENT the Severity Level as None (0) in the Security Log.</li> <li>b. CONTINUE with the next diagnostic procedure. If all applicable procedures have been completed, RETURN to Routine Monitoring.</li> </ul>                                                                                                    |  |
| If Action<br>Required                                                                                                    | <ul> <li>3. If excessive network traffic is not authorized:</li> <li>a. DOCUMENT in Security Log.</li> <li>b. GO TO Section A.3, A.3.1 Integrity Checks Table. (See recommended checks below.) LOCATE the Integrity Check associated with the network traffic. EXECUTE the integrity checks.</li> <li>Recommended Checks: <ul> <li>A.3.2.8 Validate Data Flow (Network Traffic)</li> <li>A.3.2.4 Server/Workstation Communications Check</li> </ul> </li> <li>4. Once you have completed all appropriate Integrity Checks, GO TO section A.2.29 Action Step.</li> </ul> |  |

| A.2.11 Network Anomalies: At Network Entry Points - Network Flow - Unusual<br>Traffic |                                                                                                    |  |
|---------------------------------------------------------------------------------------|----------------------------------------------------------------------------------------------------|--|
| Description                                                                           |                                                                                                    |  |
| Step                                                                                  | Procedures                                                                                                    |  |
| Investigation                                                                         | <ol> <li>RETRIEVE ICS topology diagram and <i>Entry Point Traffic</i> table from the baseline documentation.</li> <li>COMPARE observed network traffic to the baseline network traffic:         <ul> <li>a. DOCUMENT any differences.</li> <li>b. If differences are found, DETERMINE if the network traffic is authorized.</li> </ul> </li> </ol>                                                                                                    |  |
| No Action<br>Required                                                                 | <ul> <li>3. If the network traffic is authorized:</li> <li>a. DOCUMENT the Severity Level as None (0) in the Security Log.</li> <li>b. CONTINUE with the next diagnostic procedure. If all applicable procedures have been completed, RETURN to Routine Monitoring.</li> </ul>                                                                                                    |  |
| If Action<br>Required                                                                 | <ul> <li>4. If the network traffic is unauthorized:</li> <li>a. DOCUMENT in Security Log.</li> <li>b. OBTAIN the <i>FMC Baseline Topology</i>.</li> <li>c. LOCATE affected assets (destination IP(s) for anomalous traffic).</li> <li>d. GO TO Section <i>A.3, A.3.1 Integrity Checks Table</i>. (See recommended checks below.) LOCATE the affected asset(s) on the table (example: workstation, HMI, PLC, etc.), and EXECUTE integrity checks.</li> <li>Recommended Checks: <ul> <li>A.3.2.2 Server/Workstation Log Review</li> <li>A.3.2.6 Server/Workstation Registry Check (MS Windows Only)</li> <li>A.3.2.10 Firewall Integrity Check</li> <li>A.3.2.12 Other Network Device Integrity Check</li> <li>A.3.2.16 Peripherals Integrity Check</li> <li>A.3.2.16 Peripherals Integrity Check</li> <li>A.3.2.1 Server/Workstation Process Check</li> </ul> </li> <li>5. Once you have completed all appropriate Integrity Checks, GO TO section <i>A.2.29 Action Step</i>.</li> </ul> |  |

| ļ                                                                                                    | A.2.12 Network Anomalies: IDS Exhibiting Unusual Behavior                                                                                                    |  |
|----------------------------------------------------------------------------------------------------|----------------------------------------------------------------------------------------------------|--|
| <ul> <li>Functional Area: IT or ICS</li> <li>Description: IDS exhibiting unusual behavior:         <ol> <li>IDS not issuing alerts</li> <li>Keyboard locked</li> <li>Spontaneous reboot</li> <li>Anomalous display screen changes</li> <li>Any anomalous symptom</li> </ol> </li> </ul> |                                                                                                    |  |
| Step                                                                                                    | Procedures                                                                                                    |  |
| Investigation                                                                                                    | <ol> <li>PERFORM routine trouble-shooting to rule out:         <ul> <li>a. Hardware malfunction.</li> <li>b. Software malfunction.</li> <li>c. Network communications malfunction.</li> <li>d. User error.</li> </ul> </li> </ol>                                                                                                    |  |
| No Action<br>Required                                                                                                    | <ul> <li>2. If the problem was a hardware, software, or network communications malfunction:</li> <li>a. DOCUMENT the Severity Level as None (0) in the Security Log.</li> <li>b. CONTINUE with the next diagnostic procedure. If all applicable procedures have been completed, RETURN to Routine Monitoring.</li> </ul>                                                                                                    |  |
| If Action<br>Required                                                                                                    | <ul> <li>3. If the unusual behavior is not a hardware, software, or network malfunction: <ul> <li>a. DOCUMENT in Security Log.</li> <li>b. GO TO Section A.3, A.3.1 Integrity Checks Table. (See recommended checks below.) LOCATE the integrity check associated with the affected devices. EXECUTE the integrity checks.</li> <li>Recommended Checks: <ul> <li>A.3.2.14 IDS Integrity Check</li> <li>A.3.2.2 Server/Workstation Log Review</li> <li>A.3.2.1 Server/Workstation Registry Check (MS Windows Only)</li> <li>A.3.2.1 Server/Workstation Communications Check</li> <li>A.3.2.5 Server/Workstation Unresponsive Check</li> </ul> </li> <li>4. Once you have completed all appropriate Integrity Checks, GO TO section A.2.29 Action Step.</li> </ul></li></ul> |  |

| A.2.13 Network Anomalies: Firewall Log Indicates Anomalous Event Occurred                                                                                                    |                                                                                                    |
|----------------------------------------------------------------------------------------------------|----------------------------------------------------------------------------------------------------|
| <ul> <li>Functional Area: IT or ICS</li> <li>Description: Firewall         Anomalous events include (not limited to):         <ol> <li>Inbound or outbound traffic between ICS network and any other network, including the Internet</li> <li>Inbound SMTP (email) from unknown IP</li> <li>Inbound or outbound ICS control protocol traffic (e.g., Modbus, DNP3, etc.)</li> <li>Inbound or outbound Telnet, FTP, TFTP, HTTP, HTTPS to or from unknown IP</li> <li>Anomalous firmware pushes or pulls</li> </ol> </li> </ul> |                                                                                                    |
| Step                                                                                                    | Procedures                                                                                                    |
| Investigation                                                                                                    | <ol> <li>OBTAIN FMC Baseline Documentation.</li> <li>LOCATE asset(s) involved with the Security Log entry.</li> <li>DETERMINE if the event on those assets is an authorized event.</li> </ol>                                                                                                    |
| No Action<br>Required                                                                                                    | <ul> <li>4. If the event was authorized:</li> <li>a. DOCUMENT the Severity Level as None (0) in the Security Log.</li> <li>MARK entry as a <i>Notice to Operators</i> (to prevent future reviews of identical log entries).</li> <li>b. CONTINUE with the next diagnostic procedure. If all applicable procedures have been completed, RETURN to <i>Routine Monitoring</i>.</li> </ul>                                                                                                    |
| If Action<br>Required                                                                                                    | <ul> <li>5. If the event was not authorized:</li> <li>a. DOCUMENT in Security Log.</li> <li>b. GO TO Section <i>A.3, A.3.1 Integrity Checks Table.</i> (See recommended checks below.) LOCATE Integrity Check associated with the asset affected by the event (example: printer, workstation, HMI, etc.), and EXECUTE integrity checks.</li> <li>Recommended Checks: <ul> <li>A.3.2.2 Server/Workstation Log Review</li> <li>A.3.2.6 Server/Workstation Registry Check (MS Windows Only)</li> <li>A.3.2.7 Switch/Router Integrity Check</li> <li>A.3.2.10 Firewall Integrity Check</li> <li>A.3.2.12 Other Network Device Integrity Check</li> <li>A.3.2.16 Peripherals Integrity Check</li> <li>A.3.2.16 Peripherals Integrity Check</li> <li>A.3.2.1 Server/Workstation Process Check</li> </ul> </li> <li>6. Once you have completed all appropriate Integrity Checks, GO TO section <i>A.2.29 Action Step</i>.</li> </ul> |

.....

....

.....

40.11

| A.2.                                                                                                    | A.2.14 Network Anomalies: Firewall Exhibiting Unusual Behavior                                                                                                    |  |
|----------------------------------------------------------------------------------------------------|----------------------------------------------------------------------------------------------------|--|
| <ul> <li>Functional Area: IT or ICS</li> <li>Description: Firewall         <ol> <li>Firewall does not log or alert</li> <li>Keyboard is locked (host-based firewall)</li> <li>Spontaneous firewall reboots</li> <li>Display screen changes for no reason (host-based firewall)</li> <li>Any other unusual symptom</li> </ol> </li> </ul> |                                                                                                    |  |
| Step                                                                                                    | Procedures                                                                                                    |  |
| Investigation                                                                                                    | <ol> <li>CONDUCT trouble-shooting procedures to determine if the firewall is<br/>experiencing hardware or software malfunction or network communications<br/>issue.</li> </ol>                                                                                                    |  |
| No Action<br>Required                                                                                                    | <ul> <li>2. If the problem was a routine equipment malfunction or network communications issue:</li> <li>a. DOCUMENT the Severity Level as None (0) in the Security Log.</li> <li>b. CONTINUE with the next diagnostic procedure. If all applicable procedures have been completed, RETURN to Routine Monitoring.</li> </ul>                                                                                                    |  |
| If Action<br>Required                                                                                                    | <ul> <li>3. If the firewall problem is not a routine equipment malfunction: <ul> <li>a. DOCUMENT in Security Log.</li> <li>b. GO TO Section A.3, A.3.1 Integrity Checks Table. (See recommended checks below.) LOCATE the integrity check associated with the affected firewall. EXECUTE the integrity checks.</li> <li>Recommended Checks: <ul> <li>A.3.2.10 Firewall Integrity Check</li> <li>A.3.2.11 Firewall Log Review</li> </ul> </li> <li>4. Once you have completed all appropriate Integrity Checks, GO TO section A.2.29 Action Step.</li> </ul></li></ul> |  |

| A.2.15 Network Anomalies: Abnormal Peripheral Device Communications                                                                                                    |                                                                                                    |
|----------------------------------------------------------------------------------------------------|----------------------------------------------------------------------------------------------------|
| <ul> <li>Functional Area: IT or ICS</li> <li>Description: A peripheral device (such as a printer, fax machine, copier, repeaters, hubs, converters, etc.) is attempting to communicate with devices it normally does not communicate with, or it is communicating abnormally, such as scanning other devices within a network</li> </ul> |                                                                                                    |
| Step                                                                                                    | Procedures                                                                                                    |
| Investigation                                                                                                    | <ol> <li>OBTAIN FMC baseline topology.</li> <li>LOCATE the device sending traffic.</li> <li>DETERMINE if the device was reconfigured or replaced and that the change was intentional and conducted by an authorized person.</li> </ol>                                                                                                    |
| No Action<br>Required                                                                                                    | <ul> <li>4. If the device communications is authorized:</li> <li>a. DOCUMENT the Severity Level as None (0) in the Security Log.</li> <li>b. CONTINUE with the next diagnostic procedure. If all applicable procedures have been completed, RETURN to Routine Monitoring.</li> </ul>                                                                                                    |
| If Action<br>Required                                                                                                    | <ul> <li>5. If the device communications are not authorized:</li> <li>a. DOCUMENT in Security Log.</li> <li>b. GO TO Section A.3, A.3.1 Integrity Checks Table. (See recommended checks below.) EXECUTE the integrity check associated with the device (example: printer, fax, modem, repeater, converters, etc.).</li> <li>Recommended Checks: <ul> <li>A.3.2.16 Peripherals Integrity Check</li> <li>A.3.2.4 Server/Workstation Communications Check</li> <li>A.3.2.9 Controller Integrity Check</li> <li>A.3.2.1 Server/Workstation Process Check</li> </ul> </li> <li>6. Once you have completed all appropriate Integrity Checks, GO TO section A.2.29 Action Step.</li> </ul> |

| A.2.16 Network Anomalies: IP Address Originating From Two Or More MAC<br>Addresses                                                                                                    |                                                                                                    |
|----------------------------------------------------------------------------------------------------|----------------------------------------------------------------------------------------------------|
| <ul> <li>Functional Area: IT or ICS</li> <li>Description: In general, every device has a single MAC address and single IP address. This type of anomaly could either be devices that are failing and have been replaced with new hardware, or an attacker is spoofing an IP address.</li> </ul> |                                                                                                    |
| Step                                                                                                    | Procedures                                                                                                    |
| Investigation                                                                                                    | <ol> <li>OBTAIN FMC Baseline Topology.</li> <li>LOCATE the device you are investigating.</li> <li>DETERMINE if the device was replaced with new hardware and the IP address was not configured correctly.</li> </ol>                                                                                                    |
| No Action<br>Required                                                                                                    | <ul> <li>4. If the anomalous event can be explained by authorized activities:</li> <li>a. DOCUMENT the Severity Level as None (0) in the Security Log.</li> <li>b. CONTINUE with the next diagnostic procedure. If all applicable procedures have been completed, RETURN to <i>Routine Monitoring</i>.</li> </ul>                                                                                                    |
| If Action<br>Required                                                                                                    | <ul> <li>5. If the anomalous event cannot be explained by authorized activities: <ul> <li>a. DOCUMENT in Security Log.</li> <li>b. GO TO Section A.3, A.3.1 Integrity Checks Table. (See recommended checks below.) LOCATE the device you are investigating (example: workstation, HMI, OPC, printer, etc.). EXECUTE the integrity check associated with that device.</li> <li>Recommended Checks: <ul> <li>A.3.2.4 Server/Workstation Communications Check</li> <li>A.3.2.16 Peripherals Integrity Check</li> <li>A.3.2.1 Server/Workstation Process Check</li> </ul> </li> <li>6. Once you have completed all appropriate Integrity Checks, GO TO section A.2.29 Action Step.</li> </ul></li></ul> |
| END OF NETWORK ANOMALIES                                                                                                    |                                                                                                    |

| A.2.17 Field Device: Abnormal Decrease in Control Process Traffic or Loss of<br>Communications                                                                                                    |                                                                                                    |
|----------------------------------------------------------------------------------------------------|----------------------------------------------------------------------------------------------------|
| <ul> <li>Functional Area: IT or ICS</li> <li>Description: The normal flow of control traffic appears slower, sluggish, or there is less traffic than normal (for example, polling cycles not executing)</li> </ul> |                                                                                                    |
| Step                                                                                                    | Procedures                                                                                                    |
| Investigation                                                                                                    | <ol> <li>DETERMINE if an authorized activity or hardware/software malfunction is the cause for the decrease in control traffic:         <ul> <li>a. Did a batch process execute?</li> <li>b. Is a device malfunctioning?</li> <li>c. Did a service stop running?</li> </ul> </li> <li>If a failure occurred within the ICS equipment, CONDUCT regular trouble shooting activities.</li> </ol>                                                                                                    |
| No Action<br>Required                                                                                                    | <ul> <li>3. If the anomaly can be explained by a malfunction or authorized activity:</li> <li>a. DOCUMENT the Severity Level as None (0) in the Security Log.</li> <li>b. CONTINUE with the next diagnostic procedure. If all applicable procedures have been completed, RETURN to <i>Routine Monitoring</i>.</li> </ul>                                                                                                    |
| If Action<br>Required                                                                                                    | <ul> <li>4. If the anomaly cannot be explained by a malfunction or authorized activity: <ul> <li>a. DOCUMENT in Security Log.</li> <li>b. GO TO Section <i>A.3, A.3.1 Integrity Checks Table.</i> (See recommended checks below). IDENTIFY the field device being investigated. CONDUCT the integrity checks on the device.</li> <li>Recommended Checks: <ul> <li>A.3.2.9 Controller Integrity Check</li> <li>A.3.2.11 Firewall Log Review</li> <li>A.3.2.5 Server/Workstation Unresponsive Check</li> <li>5. Once you have completed all appropriate Integrity Checks, GO TO section <i>A.2.29 Action Step</i>.</li> </ul> </li> </ul></li></ul> |

## A.2.18 Field Device: Unusual Field Device Activity Observed / Reported

#### • Functional Area: IT or ICS

• **Description:** Unless field devices are under manual control, field devices should be exhibiting behavior that is synchronized with the commands sent by the OPC or control server or the HMI. Any anomalous behavior coming from field devices could be hardware malfunctions or communication path malfunctions. However, once these have been ruled out, a cyber incident should be considered as the possible source of the problem.

- 1. Lack of correlation between measurements
- 2. Devices' settings are not within normal parameters
- 3. Abnormal communication between controllers and field devices
- 4. Blocked or delayed information passing from controllers to field devices

| Step                  | Procedures                                                                                                    |  |
|-----------------------|----------------------------------------------------------------------------------------------------|--|
| Investigation         | 1. <b>DETERMINE</b> if a hardware or communications failure is causing the anomaly.<br><b>CONDUCT</b> hardware/software trouble-shooting.                                                                                                    |  |
| No Action<br>Required | <ul> <li>2. If the anomaly was caused by a hardware or communications failure:</li> <li>a. DOCUMENT the Severity Level as None (0) in the Security Log.</li> <li>b. CONTINUE with the next diagnostic procedure. If all applicable procedures have been completed, RETURN to <i>Routine Monitoring</i>.</li> </ul>                                                                                                    |  |
| If Action<br>Required | <ul> <li>3. If the anomaly was not related to a hardware or communications malfunction:</li> <li>a. DOCUMENT in Security Log.</li> <li>b. GO TO Section <i>A.3, A.3.1 Integrity Checks Table.</i> (See recommended checks below.) EXECUTE the integrity checks.</li> <li>Recommended Checks: <ul> <li>A.3.2.9 Controller Integrity Check</li> <li>A.3.2.1 Server/Workstation Process Check</li> <li>A.3.2.4 Server/Workstation Communications Check</li> <li>A.3.2.11 Firewall Log Review</li> </ul> </li> <li>4. Once you have completed all appropriate Integrity Checks, GO TO section <i>A.2.29 Action Step</i>.</li> </ul> |  |

| A.2.19 Field Device: Unexpected Changes to Ladder Logic, Code Configurations,<br>Firmware, and Set Points                                                                                                    |                                                                                                    |
|----------------------------------------------------------------------------------------------------|----------------------------------------------------------------------------------------------------|
| <ul> <li>Functional Area: IT or ICS</li> <li>Description: Changes to the controller logic within the field device could come from a process that has been altered, a new process that has been implemented, an old process that was removed, or a process that was sabotaged</li> </ul> |                                                                                                    |
| Step                                                                                                    | Procedures                                                                                                    |
| Investigation                                                                                                    | 1. <b>DETERMINE</b> if the changes in the controller logic were authorized changes.                                                                                                    |
| No Action<br>Required                                                                                                    | <ul> <li>2. If changes to the controller logic were authorized:</li> <li>a. DOCUMENT the Severity Level as None (0) in the Security Log.</li> <li>b. CONTINUE with the next diagnostic procedure. If all applicable procedures have been completed, RETURN to Routine Monitoring.</li> </ul>                                                                                                    |
| If Action<br>Required                                                                                                    | <ul> <li>3. If changes to the controller logic were not authorized: <ul> <li>a. DOCUMENT in Security Log.</li> <li>b. IDENTIFY the devices from which controller logic can be changed.</li> <li>c. GO TO Section A.3, A.3.1 Integrity Checks Table. (See recommended checks below.) LOCATE the integrity checks associated with these devices, and EXECUTE the integrity checks.</li> <li>Recommended Checks: <ul> <li>A.3.2.9 Controller Integrity Check</li> <li>A.3.2.2 Server/Workstation Log Review (for upstream asset)</li> <li>A.3.2.1 Server/Workstation Process Check (for upstream asset)</li> </ul> </li> <li>4. Once you have completed all appropriate Integrity Checks, GO TO section A.2.29 Action Step.</li> </ul></li></ul> |

| A.2.20 Field Device: HMI, OPC, or Control Server Sending False Information                                                                                                    |                                                                                                    |
|----------------------------------------------------------------------------------------------------|----------------------------------------------------------------------------------------------------|
| <ul> <li>Functional Area: IT or ICS</li> <li>Description: If false information is sent to the control system, it could be an error, or a malicious attempt to disguise unauthorized changes, or an initiation of inappropriate actions by system operators</li> </ul> |                                                                                                    |
| Step                                                                                                    | Procedures                                                                                                    |
| Investigation                                                                                                    | <ol> <li>DETERMINE if changes to field controller configurations or anomalous<br/>commands sent were authorized.</li> </ol>                                                                                                    |
| No Action<br>Required                                                                                                    | <ul> <li>2. If the changes to field controller configurations or anomalous commands were authorized:</li> <li>a. DOCUMENT the Severity Level as None (0) in the Security Log.</li> <li>b. CONTINUE with the next diagnostic procedure. If all applicable procedures have been completed, RETURN to Routine Monitoring.</li> </ul>                                                                                                    |
| If Action<br>Required                                                                                                    | <ul> <li>3. If the changes to field controller configurations or the anomalous commands sent were not authorized: <ul> <li>a. DOCUMENT in Security Log.</li> <li>b. GO TO Section A.3, A.3.1 Integrity Checks Table. (See recommended checks below.) LOCATE integrity check for the device. EXECUTE the integrity checks.</li> <li>Recommended Checks: <ul> <li>A.3.2.9 Controller Integrity Check</li> <li>A.3.2.4 Server/Workstation Communications Check</li> <li>A.3.2.3 Unauthorized User Account Activity</li> <li>A.3.2.1 Server/Workstation Process Check</li> <li>A.3.2.13 Server/Workstation Rootkit Check</li> </ul> </li> <li>4. Once you have completed all appropriate Integrity Checks, GO TO section A.2.29 Action Step.</li> </ul></li></ul> |

| A.2.21 Field Device: Anomalous Safety Systems Modifications                                                                                                    |                                                                                                    |
|----------------------------------------------------------------------------------------------------|----------------------------------------------------------------------------------------------------|
| <ul> <li>Functional Area: IT or ICS</li> <li>Description: Anomalous modifications to the Safety System could come from an error in the system, accidental misconfiguration, or some other explained event. If the change to the Safety System cannot be explained, the changes could be malicious with the intention of damaging the control system.</li> </ul> |                                                                                                    |
| Step                                                                                                    | Procedures                                                                                                    |
| Investigation                                                                                                    | 1. <b>DETERMINE</b> if the changes to the Safety System were authorized.                                                                                                    |
| No Action<br>Required                                                                                                    | <ul> <li>2. If the changes to the Safety System were authorized:</li> <li>a. DOCUMENT the Severity Level as None (0) in the Security Log.</li> <li>b. CONTINUE with the next diagnostic procedure. If all applicable procedures have been completed, RETURN to Routine Monitoring.</li> </ul>                                                                                                    |
| If Action<br>Required                                                                                                    | <ul> <li>3. If the changes to the Safety System were not authorized: <ul> <li>a. DOCUMENT in Security Log.</li> <li>b. GO TO Section A.3, A.3.1 Integrity Checks Table. (See recommended checks below.) LOCATE integrity check for the device. EXECUTE the integrity check.</li> <li>Recommended Checks: <ul> <li>A.3.2.9 Controller Integrity Check</li> </ul> </li> <li>4. Once you have completed all appropriate Integrity Checks, GO TO section A.2.29 Action Step.</li> </ul></li></ul> |
| END OF FIELD DEVICE ANOMALIES                                                                                                    |                                                                                                    |

| A.2.22 IDS            | S Alert: Unexpected Patch Update (Not Announced by Vendors)                                                                                                    |
|-----------------------|----------------------------------------------------------------------------------------------------|
|                       | Area: IT or ICS<br>The IDS observed an irregular vendor patch coming from an external source to<br>in the ICS.                                                                                                    |
| Step                  | Procedures                                                                                                    |
| Investigation         | <ol> <li>DETERMINE if the patch update was authorized:</li> <li>a. Contact the entity responsible for patching assets on the ICS.</li> <li>b. Inquire if patch was authorized.</li> </ol>                                                                                                    |
| No Action<br>Required | <ul> <li>2. If patch was authorized:</li> <li>a. DOCUMENT the Severity Level as None (0) in the Security Log.</li> <li>b. CONTINUE with the next diagnostic procedure. If all applicable procedures have been completed, RETURN to Routine Monitoring.</li> </ul>                                                                                                    |
| If Action<br>Required | <ul> <li>3. If patch is not legitimate,</li> <li>a. DOCUMENT in Security Log.</li> <li>b. OBTAIN <i>FMC Baseline Topology</i>.</li> <li>c. From the IDS alert, FIND IP address of device targeted by the patch update.</li> <li>d. IDENTIFY targeted device (example: server, HMI, switch, etc.).</li> <li>e. LOCATE integrity checks for that device in Section <i>A.3, A.3.1 Integrity Checks Table</i>. (See recommended checks below.) EXECUTE the appropriate integrity checks.</li> <li>Recommended Checks: <ul> <li>A.3.2.2 Server/Workstation Log Review</li> <li>A.3.2.6 Server/Workstation Registry Check (MS Windows Only)</li> <li>A.3.2.7 Switch/Router Integrity Check</li> <li>A.3.2.10 Firewall Integrity Check</li> <li>A.3.2.16 Peripherals Integrity Check</li> <li>A.3.2.9 Controller Integrity Check</li> <li>A.3.2.1 Server/Workstation Process Check</li> </ul> </li> <li>4. Once you have completed all appropriate Integrity Checks, GO TO section <i>A.2.29 Action Step</i>.</li> </ul> |

| A.2.23 IDS Alert: Asset Communicating With an Undocumented, Unauthorized, or<br>Unknown IP Address |                                                                                                    |
|----------------------------------------------------------------------------------------------------|----------------------------------------------------------------------------------------------------|
| Functional Area: IT or ICS                                                                         |                                                                                                    |
| communicatii<br>traffic, bound                                                                     | Server, workstation, peripheral, field controller, or intelligent field device<br>ng with an undocumented, unauthorized, or unknown IP address. Data flow<br>ary traffic, or host connections reveal device is communicating with an unknown                                                                                                    |
| IP address.                                                                                        | <b>_</b>                                                                                                    |
| Step                                                                                               | Procedures                                                                                                    |
| Investigation                                                                                      | <ol> <li>CHECK for possible legitimate reasons an asset is connecting to the ICS:</li> <li>a. Was a new asset installed on the ICS?</li> <li>b. Is it an authorized maintenance asset?</li> <li>c. Was an asset misconfigured?</li> </ol>                                                                                                    |
| No Action<br>Required                                                                              | <ul> <li>2. If the connection is legitimate:</li> <li>a. DOCUMENT the Severity Level as None (0) in the Security Log.</li> <li>b. CONTINUE with the next diagnostic procedure. If all applicable procedures have been completed, RETURN to Routine Monitoring.</li> </ul>                                                                                                    |
| If Action<br>Required                                                                              | <ol> <li>If the connection is not legitimate and the asset is within the ICS boundary:         <ul> <li>a. DOCUMENT in Security Log.</li> <li>b. CONTACT ISSM, PROVIDE details of the event, and REQUEST assistance in locating unauthorized machine (search may require coordination with the command's network engineering team).</li> <li>c. Once the machine is located, if possible, DETERMINE the ownership of the machine.</li> <li>(1) If the machine does not belong to your organization, DISCONNECT the machine, and SURRENDER it to the ISSM for investigation.</li> <li>(2) From the original IDS alert, DETERMINE if or what the unauthorized machine was communicating with.</li> <li>(3) If the unauthorized machine was communicating with an ICS asset, LOCATE the asset on the <i>FMC Topology</i>, and DETERMINE the location and type of asset involved with the event.</li> <li>(4) GO TO Section A.3, A.3.1 Integrity Checks Table. LOCATE the integrity checks.</li> </ul> </li> <li>If the connection was not authorized and the asset is not within the ICS:         <ul> <li>a. DOCUMENT in Security Log.</li> <li>b. CONTACT the ISSM and report unauthorized IP address.</li> <li>d. REQUEST the ISSM initiate blacklisting of unauthorized IP address.</li> <li>d. REQUEST the ISSM initiate blacklisting of unauthorized IP address.</li> <li>d. REQUEST the ICS asset communicating with unauthorized IP address, and EXECUTE the integrity checks.</li> <li>GO TO Section A.3, A.3.1 Integrity Checks Table. (See recommended check below.) LOCATE (CS asset communicating with unauthorized IP address, and EXECUTE the integrity checks.</li> <li>Recommended Check: Any Integrity Checks may be applicable.</li> </ul> </li> <li>Once you have completed all appropriate Integrity Checks, GO TO section A.2.29 Action Step.</li> </ol> |

| A.2.24 IDS                                                                                                    | Alert: Inbound ICS Protocol Traffic From Unknown Or External IP<br>Address                                                                                                    |
|----------------------------------------------------------------------------------------------------|----------------------------------------------------------------------------------------------------|
| <ul> <li>Functional Area: IT or ICS</li> <li>Description: Inbound ICS protocol, such as Modbus, DNP3 (or other ICS protocols) from unknown or external IP address. A device other than the normal control server, OPC, or HMI (or other authorized devices) is sending field controller traffic to a field device.</li> </ul> |                                                                                                    |
| Step                                                                                                    | Procedures                                                                                                    |
| Investigation                                                                                                    | <ol> <li>OBTAIN FMC Baseline Topology diagram, and LOCATE IP address of ICS target devices.</li> <li>IDENTIFY IP address sending ICS protocol traffic (if possible).</li> </ol>                                                                                                    |
| No Action<br>Required                                                                                                    | <ul> <li>a. DETERMINE if communications were authorized.</li> <li>3. If the communication was authorized: <ul> <li>a. DOCUMENT the Severity Level as None (0) in the Security Log.</li> <li>b. CONTINUE with the next diagnostic procedure. If all applicable procedures have been completed, RETURN to Routine Monitoring.</li> </ul> </li> </ul>                                                                                                    |
| If Action<br>Required                                                                                                    | <ul> <li>4. If the IP address does not belong to a device authorized to communicate with field controllers using ICS protocols: <ul> <li>a. DOCUMENT in Security Log.</li> <li>b. CONTACT the ISSM, and report unauthorized connection.</li> <li>c. REQUEST the ISSM assist in identifying unauthorized IP address.</li> <li>d. REQUEST the ISSM initiate blacklisting of unauthorized IP address at the ICS boundary.</li> <li>e. GO TO Section A.3, A.3.1 Integrity Checks Table. (See recommended checks below.) LOCATE the appropriate Integrity Checks for assets affected, and EXECUTE the integrity checks.</li> <li>Recommended Checks: <ul> <li>A.3.2.15 IDS Alert – Inbound ICS Protocol</li> <li>A.3.2.14 IDS Integrity Check</li> </ul> </li> </ul> </li> </ul> |

| A.2.25 IDS Alert: Inbound or Outbound HTTP or HTTPS to or From Unknown or<br>External IP Address |                                                                                                    |  |
|--------------------------------------------------------------------------------------------------|----------------------------------------------------------------------------------------------------|--|
| Functional Area: IT or ICS                                                                       |                                                                                                    |  |
| Description                                                                                      | on: HTTP or HTTPS traffic coming or going to an unknown device                                                                                                    |  |
| Step                                                                                             | Procedures                                                                                                    |  |
| Investigation                                                                                    | <ol> <li>OBTAIN FMC Baseline Topology diagram.</li> <li>LOCATE IP address of devices involved with the HTTP or HTTPS communications.</li> <li>DETERMINE if the communication is authorized.</li> </ol>                                                                                                    |  |
| No Action<br>Required                                                                            | <ul> <li>4. If the traffic is authorized:</li> <li>a. DOCUMENT the Severity Level as None (0) in the Security Log.</li> <li>b. CONTINUE with the next diagnostic procedure. If all applicable procedures have been completed, RETURN to <i>Routine Monitoring</i>.</li> </ul>                                                                                                    |  |
| If Action<br>Required                                                                            | <ul> <li>5. If the HTTP or HTTPS traffic is not authorized:</li> <li>a. DOCUMENT in Security Log.</li> <li>b. From the A.3.1 Integrity Checks Table (see recommended checks below)<br/>LOCATE the integrity check associated with the asset sending and<br/>receiving the HTTP or HTTPs traffic (example: PLC, HMI, workstation, etc.)<br/>and EXECUTE the integrity check.<br/>Recommended Checks:</li> <li>A.3.2.4 Server/Workstation Communications Check</li> <li>A.3.2.7 Switch/Router Integrity Check</li> <li>A.3.2.10 Firewall Integrity Check</li> <li>A.3.2.12 Other Network Device Integrity Check</li> <li>A.3.2.16 Peripherals Integrity Check</li> <li>A.3.2.9 Controller Integrity Check</li> <li>6. Once you have completed all appropriate Integrity Checks, GO TO section<br/>A.2.29 Action Step.</li> </ul> |  |

| A.2.26 IDS Alert: Unexpected Connection to External or Unknown IPs |                                                                              |  |
|--------------------------------------------------------------------|------------------------------------------------------------------------------|--|
| Functional Area: IT or ICS                                         |                                                                              |  |
|                                                                    | An ICS field controller is communicating with an unknown device or machine   |  |
| Step                                                               | Procedures                                                                   |  |
|                                                                    | 1. OBTAIN FMC Baseline Topology.                                             |  |
| Investigation                                                      | 2. DETERMINE if a new system was installed or if an authorized user was      |  |
|                                                                    | using a maintenance laptop or other asset to connect to the network.         |  |
|                                                                    | 3. If the unexpected connection was authorized:                              |  |
| No Action                                                          | a. DOCUMENT the Severity Level as None (0) in the Security Log.              |  |
| Required                                                           | b. CONTINUE with the next diagnostic procedure. If all applicable            |  |
|                                                                    | procedures have been completed, <b>RETURN</b> to <i>Routine Monitoring</i> . |  |
|                                                                    | 4. If the connection was not authorized:                                     |  |
|                                                                    | a. DOCUMENT in Security Log.                                                 |  |
|                                                                    | b. GO TO Section A.3, A.3.1 Integrity Checks Table. (See recommended         |  |
|                                                                    | checks below.) LOCATE and EXECUTE the Integrity Check associated             |  |
|                                                                    | with the affected devices.                                                   |  |
| If Action                                                          | Recommended Checks:                                                          |  |
| Required                                                           | A.3.2.15 IDS Alert Inbound ICS Protocol                                      |  |
|                                                                    | A.3.2.4 Server/Workstation Communications Check                              |  |
|                                                                    | A.3.2.16 Peripherals Integrity Check                                         |  |
|                                                                    | A.3.2.9 Controller Integrity Check                                           |  |
|                                                                    | 5. Once you have completed all appropriate Integrity Checks, GO TO section   |  |
|                                                                    | A.2.29 Action Step.                                                          |  |

| A.2.27 IDS Alert: Unusual Lateral Connections (Connections in the Same Network<br>Segment) Between ICS Assets |                                                                                                    |  |  |
|----------------------------------------------------------------------------------------------------|----------------------------------------------------------------------------------------------------|--|--|
| Functional Area: IT or ICS                                                                                    |                                                                                                    |  |  |
| -                                                                                                    | • <b>Description:</b> An ICS device or machine has expanded its communications to other devices or                         |  |  |
| machines with<br>Step                                                                                         | Procedures                                                                                                    |  |  |
| Otep                                                                                                    |                                                                                                    |  |  |
|                                                                                                    | 1. <b>OBTAIN</b> FMC Baseline Topology and Data Flow Diagram:                                                              |  |  |
|                                                                                                    | <ul> <li>a. From the IDS Alert, <b>DOCUMENT:</b></li> <li>(1) The IP address of the asset conducting the scans.</li> </ul> |  |  |
| Investigation                                                                                                 | (1) The IP address of the assets being scanned.                                                                            |  |  |
| Investigation                                                                                                 | b. Using the FMC Baseline topology, <b>IDENTIFY</b> the communication path from                                            |  |  |
|                                                                                                    | the scanning asset to the target asset.                                                                                    |  |  |
|                                                                                                    | c. Using the Data Flow Diagram, <b>DETERMINE</b> if the communication is normal.                                           |  |  |
|                                                                                                    | 2. If the communication is normal:                                                                                         |  |  |
| No Action                                                                                                    | a. DOCUMENT the Severity Level as None (0) in the Security Log.                                                            |  |  |
| Required                                                                                                    | b. <b>CONTINUE</b> with the next diagnostic procedure. If all applicable procedures                                        |  |  |
|                                                                                                    | have been completed, RETURN to Routine Monitoring.                                                                         |  |  |
|                                                                                                    | 3. If the communication is not normal, determine if system's maintenance                                                   |  |  |
|                                                                                                    | personnel made authorized changes to the system.                                                                           |  |  |
|                                                                                                    | If the communications is not authorized:                                                                                   |  |  |
|                                                                                                    | a. DOCUMENT in Security Log.                                                                                               |  |  |
|                                                                                                    | b. GO TO Section A.3, A.3.1 Integrity Checks Table. (See recommended                                                       |  |  |
|                                                                                                    | checks below.) LOCATE the Integrity Check associated with the affected                                                     |  |  |
| If Action                                                                                                    | devices (example: PLC, printer, HMI, switch, workstation, etc.). <b>EXECUTE</b>                                            |  |  |
| Required                                                                                                    | the integrity checks on the affected devices.                                                                              |  |  |
|                                                                                                    | Recommended Checks:<br>A.3.2.4 Server/Workstation Communications Check                                                     |  |  |
|                                                                                                    | A.3.2.4 Server/Workstation Communications Check<br>A.3.2.16 Peripherals Integrity Check                                    |  |  |
|                                                                                                    | A.3.2.9 Controller Integrity Check                                                                                         |  |  |
|                                                                                                    | 4. Once you have completed all appropriate Integrity Checks, <b>GO TO</b> section                                          |  |  |
|                                                                                                    | A.2.29 Action Step.                                                                                                    |  |  |
|                                                                                                    |                                                                                                    |  |  |

| A.2.28 IDS Alert: All Other Alerts |                                                                                       |  |
|------------------------------------|---------------------------------------------------------------------------------------|--|
| Functional Area: IT or ICS         |                                                                                       |  |
|                                    | IDS can alert on a wide variety of events; some are false positives                   |  |
| Step                               | Procedures                                                                            |  |
|                                    | 1. <b>OBTAIN</b> FMC Baseline Documentation, <b>Locate</b> asset(s) involved with the |  |
| Investigation                      | alert.                                                                                |  |
|                                    | 2. <b>DETERMINE</b> if the alert is an authorized action.                             |  |
|                                    | 3. If the alert event was authorized:                                                 |  |
| No Action                          | a. DOCUMENT the Severity Level as None (0) in the Security Log. Mark                  |  |
| Required                           | entry as future IDS rules update (to prevent future alerts).                          |  |
| rtoquirou                          | b. CONTINUE with the next diagnostic procedure. If all applicable procedures          |  |
|                                    | have been completed, <b>RETURN</b> to <i>Routine Monitoring</i> .                     |  |
|                                    | 4. If the alert was <b>not</b> authorized:                                            |  |
|                                    | a. DOCUMENT in Security Log.                                                          |  |
|                                    | b. GO TO Section A.3, A.3.1 Integrity Checks Table. (See recommended                  |  |
|                                    | checks below.) LOCATE the integrity checks associated with the asset                  |  |
|                                    | (example: printer, workstation, HMI, PLC, etc.) and EXECUTE the integrity             |  |
|                                    | checks.                                                                               |  |
|                                    | Recommended Checks:                                                                   |  |
|                                    | A.3.2.2 Server/Workstation Log Review                                                 |  |
| If Action                          | A.3.2.6 Server/Workstation Registry Check (MS Windows Only)                           |  |
| Required                           | A.3.2.7 Switch/Router Integrity Check                                                 |  |
|                                    | A.3.2.10 Firewall Integrity Check                                                     |  |
|                                    | A.3.2.12 Other Network Device Integrity Check                                         |  |
|                                    | A.3.2.14 IDS Integrity Check                                                          |  |
|                                    | A.3.2.16 Peripherals Integrity Check                                                  |  |
|                                    | A.3.2.9 Controller Integrity Check                                                    |  |
|                                    | A.3.2.1 Server/Workstation Process Check                                              |  |
|                                    | 5. Once you have completed all appropriate Integrity Checks, GO TO section            |  |
|                                    | A.2.29 Action Step.                                                                   |  |
|                                    |                                                                                       |  |
| END OF IDS ALERTS                  |                                                                                       |  |

|        | A.2.29 Action Step                                                                                                    |
|--------|----------------------------------------------------------------------------------------------------|
| Action | <ol> <li>After completing the appropriate checks, if there are no findings:         <ul> <li>a. DOCUMENT the Severity Level as None (0) in the Security Log.</li> <li>b. RETURN to Routine Monitoring.</li> </ul> </li> <li>After completing the appropriate checks, if you documented a Severity Level of High (3), or the evidence is sufficient to suggest malicious cyber activity, CONTACT the ISSM and PROVIDE the following information:         <ul> <li>a. Severity Level of High (3) and/or the Severity Levels of the checks that provided sufficient evidence to justify reportable malicious activity.</li> <li>b. Affected devices.</li> <li>c. IP addresses of devices.</li> <li>d. Description of procedures taken to identify the issue.</li> <li>e. Results of the Integrity Checks that support the Severity Level.</li> <li>f. Significance of affected device.</li> <li>g. REQUEST the ISSM secure permission from the commander to allow <i>Mitigation</i> actions.</li> <li>h. DOCUMENT the preceding information in the Security Log.</li> </ul> </li> <li>If permission to <i>Mitigate</i> is granted, CONTINUE to the <i>Mitigation</i> section of this TTP.</li> <li>If permission to <i>Mitigate</i> is not granted, REQUEST further instructions from the ISSM.</li> </ol> |

# A.3. Integrity Checks

The activities in the Integrity Checks Table appear in order of most often used.

|          | A.3.1 Integrity Checks Table                                 |                                                                                                    |      |
|----------|--------------------------------------------------------------|----------------------------------------------------------------------------------------------------|------|
| Section  | Activity                                                     | Description                                                                                                    | Page |
| A.3.2.1  | Server/Workstation<br>Process Check                          | Review processes to identify malicious activity. Includes<br>data base servers, control servers, HMIs, OPCs, master<br>terminal units (MTUs), and engineering workstations.                        | A-36 |
| A.3.2.2  | Server/Workstation<br>Log Review                             | Review database servers, HMIs, control server,<br>engineering workstations, OPCs, MTUs, or firewall log<br>file for anomalies.                                                                     | A-37 |
| A.3.2.3  | Unauthorized User<br>Account Activity                        | Review host log files for user account changes from the baseline.                                                                                                    | A-38 |
| A.3.2.4  | Server/Workstation<br>Communications<br>Check                | Verify network communications to the expected communications based on the baseline.                                                                                                    | A-39 |
| A.3.2.5  | Server/Workstation<br>Unresponsive<br>Check                  | Boot from Rescue CD, and use tools to identify problem.                                                                                                    | A-40 |
| A.3.2.6  | Server/Workstation<br>Registry Check<br>(MS Windows<br>Only) | Identify changes and anomalies in the registry (MS Windows Only).                                                                                                    | A-41 |
| A.3.2.7  | Switch/Router<br>Integrity Check                             | Determine if running configuration, startup configuration, or operating system files have been modified.                                                                                           | A-43 |
| A.3.2.8  | Validate Data Flow (Network Traffic)                         | Verify the data flow, and compare to the baseline.                                                                                                    | A-44 |
| A.3.2.9  | Controller Integrity<br>Check                                | Where possible, verify the operating system,<br>configuration files, and firmware against the baseline.<br>Includes PLCs, Intelligent electronic device (IED), remote<br>terminal unit (RTU), etc. | A-45 |
| A.3.2.10 | Firewall Integrity<br>Check                                  | Determine if configuration files, access control lists, operating system, or log files have been modified.                                                                                         | A-47 |
| A.3.2.11 | Firewall Log<br>Review                                       | Review firewall log file for anomalies.                                                                                                    | A-49 |
| A.3.2.12 | Other Network<br>Devices Integrity<br>Check                  | Determine if device has configuration files, operating systems, et cetera, and if so, whether they have been modified. Includes converters, hubs, etc.                                             | A-50 |
| A.3.2.13 | Server/Workstation<br>Rootkit Check                          | Check the device for a rootkit.                                                                                                    | A-51 |
| A.3.2.14 | IDS Integrity Check                                          | Determine if IDS configuration files, rules, operating system, firmware, or log files have been modified.                                                                                          | A-52 |
| A.3.2.15 | IDS Alerts –<br>Inbound ICS<br>Protocol                      | Determine if the communications coming from the originating IP address should be communicating with the destination machines/device.                                                               | A-54 |
| A.3.2.16 | Peripheral Integrity<br>Check                                | Where possible, verify the operating system and firmware against the baseline.                                                                                                    | A-55 |

## A.3.2. Integrity Check Procedures

|                                | A.3.2.1 Server/Workstation Process Check                                                                   |  |  |
|--------------------------------|----------------------------------------------------------------------------------------------------|--|--|
| • W                            | Who should do this check:                                                                                  |  |  |
|                                | he organization or individual responsible for the server or workstation                                    |  |  |
| What is needed for this check: |                                                                                                    |  |  |
|                                | 1. FMC data flow chart                                                                                     |  |  |
|                                | 2. FMC baseline topology                                                                                   |  |  |
|                                | 3. FMC baseline authorized process and tasks                                                               |  |  |
|                                | 4. FMC baseline software list                                                                              |  |  |
|                                | 5. FMC baseline system information                                                                         |  |  |
| Step                           | Procedures                                                                                                 |  |  |
| 1.                             | If the machine is <b>responsive</b> , <b>EXECUTE</b> steps a and b below. Once completed, <b>RETURN</b> to |  |  |
|                                | this section, and resume with Step 2.                                                                      |  |  |
|                                | a. Section: A.3.2.2 Server/Workstation Log Review.                                                         |  |  |
|                                | b. Section: A.3.2.3 Unauthorized User Account Activity.                                                    |  |  |
|                                | If the machine is <b>not responsive</b> , <b>GO TO</b> Section A.3.2.5 Server/Workstation Unresponsive     |  |  |
|                                | Check.                                                                                                    |  |  |
| 2.                             | If Procedures A.3.2.2 or A.3.2.3 do <b>not</b> result in a <b>Severity Level of High (3), CONTINUE</b> to  |  |  |
| -                              | step 3.                                                                                                    |  |  |
| 3.                             | Process Check: LAUNCH SysInternals:                                                                        |  |  |
|                                | <b>CHECK</b> for processes that do not appear legitimate. This can include (but is not limited to)         |  |  |
|                                | processes that:<br>a. Have no icon or name.                                                                |  |  |
|                                |                                                                                                    |  |  |
|                                | <ul> <li>b. Have no descriptive or company name.</li> <li>c. Are unsigned Microsoft images.</li> </ul>     |  |  |
|                                | d. Reside in the Windows directory.                                                                        |  |  |
|                                | e. Include strange uniform resource locators (URLs) in their strings.                                      |  |  |
|                                | f. Communicating with unknown IP address (use FMC data flow diagram to compare).                           |  |  |
|                                | g. Host suspicious dynamic link library (DLL) or services (hiding as a DLL instead of a                    |  |  |
|                                | process).                                                                                                  |  |  |
|                                | h. LOOK for "packed" processes which are highlighted in purple.                                            |  |  |
| 4.                             | If an anomalous process was found:                                                                         |  |  |
|                                | a. <b>DOCUMENT</b> details of the event in Security Log.                                                   |  |  |
|                                | b. <b>CONTACT</b> system administrator responsible for the machine or the command ISSM.                    |  |  |
|                                | (1) <b>REPORT</b> suspicious process.                                                                      |  |  |
|                                | (2) <b>REQUEST</b> assistance in determining if the process is malicious (process may be                   |  |  |
|                                | undocumented but normal).                                                                                  |  |  |
|                                | (3) If the process is not malicious, <b>DOCUMENT</b> in Security Log, and <b>EXECUTE</b>                   |  |  |
|                                | A.3.2.4 Server/Workstation Communications Check.                                                           |  |  |
|                                | (4) If the process is malicious, <b>DOCUMENT</b> the <b>Severity Level of High (3)</b> in the              |  |  |
|                                | Security log.                                                                                              |  |  |
| _                              | c. GO TO section A.2.29 Action Step.                                                                       |  |  |
| 5.                             | If an anomalous process was not found:                                                                     |  |  |
|                                | a. DOCUMENT the Severity Level as None (0).                                                                |  |  |
|                                | b. <b>RETURN</b> to the previous diagnostic procedure and continue with <i>Recommended</i>                 |  |  |
|                                | Checks.                                                                                                    |  |  |

|      | A.3.2.2 Server/Workstation Log Review                                                                               |  |  |
|------|----------------------------------------------------------------------------------------------------|--|--|
| • W  | ho should do this check:                                                                                            |  |  |
|      | e organization or individual responsible for the host or Routine Monitoring staff trained to                        |  |  |
|      | extract log files from the host                                                                                     |  |  |
| • VV | What is needed for this check:<br>1. Host vendor documentation                                                      |  |  |
|      | 2. FMC baseline topology                                                                                            |  |  |
|      | 3. FMC baseline applications                                                                                        |  |  |
|      | 4. FMC baseline configurations                                                                                      |  |  |
|      | 5. FMC user accounts                                                                                                |  |  |
| NOTE | 6. FMC data flow                                                                                                    |  |  |
|      | This check should be conducted against application log files and event log files<br><b>Procedures</b>               |  |  |
| Step |                                                                                                    |  |  |
| 1.   | <b>REVIEW</b> log files (security logs, application logs, system logs. Reference vendor                             |  |  |
|      | documentation as needed).                                                                                           |  |  |
| 2.   | CHECK log entries for anomalies against FMC baseline applications, configurations,                                  |  |  |
|      | authorized connections, and user accounts. Anomalies can include (but are not limited                               |  |  |
|      | to):                                                                                                    |  |  |
|      | a. Unusual user activity.                                                                                           |  |  |
|      | b. Unusual file names or additions or deletions.                                                                    |  |  |
|      | c. Unusually full log files or totally cleared log files or logs out of date sequence.                              |  |  |
|      | d. Unexpected configuration changes.                                                                                |  |  |
|      | e. Unexpected system halts and reboots logged.                                                                      |  |  |
|      | f. File names with unusual characters.                                                                              |  |  |
|      | g. Unexpected firmware updates.                                                                                     |  |  |
|      | h. Unexpected remote connections.                                                                                   |  |  |
| 3.   | If anomalies are found:                                                                                             |  |  |
|      | <b>DOCUMENT</b> details of the event in Security Log.                                                               |  |  |
|      | If malware or evidence of malicious behavior is identified:                                                         |  |  |
|      | a. DOCUMENT the Severity Level of High (3).                                                                         |  |  |
|      | b. <b>GO TO</b> section <b>A.2.29 Action Step</b> .<br>If malware or evidence of malicious behavior is not certain: |  |  |
|      | a. DOCUMENT the Severity Level of Medium (2).                                                                       |  |  |
|      | b. If coming from Section A.3.2.1, <b>RETURN</b> to A.3.2.1, otherwise <b>RETURN</b> to the                         |  |  |
|      | originating diagnostic procedure, and continue with <i>Recommended Checks</i> . Focus                               |  |  |
|      | on Server/Workstation Checks.                                                                                       |  |  |
| 4.   | If no anomalies are found:                                                                                          |  |  |
|      | a. DOCUMENT the Severity Level of None (0).                                                                         |  |  |
|      | b. If coming from Section A.3.2.1, RETURN to A.3.2.1, otherwise RETURN to the                                       |  |  |
|      | originating diagnostic procedure, and continue with Recommended Checks.                                             |  |  |

|      | A.3.2.3 Unauthorized User Account Activity                                                                                                    |  |
|------|----------------------------------------------------------------------------------------------------|--|
|      | <ul> <li>Who should do this check: ICS or IT personnel</li> <li>What is needed for this check:         <ol> <li>Vendor documentation</li> <li>FMC user accounts</li> </ol> </li> </ul>                                                                                                    |  |
| Step | Procedures                                                                                                    |  |
| 1.   | ACCESS system log files (such as Windows event log, syslogs, or log files associated with applications).                                                                                                    |  |
| 2.   | <b>COMPARE</b> the log files to the FMC <i>User Accounts</i> and look for anomalous user activity (new user, user with elevated privileges, etc.).                                                                                                    |  |
| 3.   | <ul> <li>If an irregular user was found, or a regular user's access has changed:</li> <li>a. DOCUMENT the access anomaly in the Security Log.</li> <li>b. CONTACT system administrator(s) who manages user access for the asset, and ask if the irregular user is an authorized change.</li> </ul>        |  |
| 4.   | If the access anomaly was not authorized:<br>a. DOCUMENT details of the event in Security Log.<br>b. DOCUMENT the Severity Level of High (3).<br>c. GO TO section <i>A.2.29 Action Step</i> .                                                                                                    |  |
| 5.   | <ul> <li>If no access anomalies were found or no anomalies were authorized:</li> <li>a. DOCUMENT the Severity Level as None (0).</li> <li>b. If coming from Section A.3.2.1, RETURN to A.3.2.1, otherwise RETURN to the originating diagnostic procedure and continue with Recommended Checks.</li> </ul> |  |

|      | A.3.2.4 Server/Workstation Communications Check                                                                                                    |  |
|------|----------------------------------------------------------------------------------------------------|--|
| Th   | <ul> <li>Who should do this check:<br/>The organization or individual responsible for the server or workstation</li> <li>What is needed for this check:         <ol> <li>Retrieve the following FMC baseline files and/or documents:</li></ol></li></ul>                                                                                                    |  |
| Step | Procedures                                                                                                    |  |
| 1.   | OBTAIN FMC Data Flow Chart.                                                                                                    |  |
| 2.   | <b>OPEN</b> a command line from the Windows desktop (If needed, see appendix D reference: National Security Agency (NSA) document <i>Position Zero</i> ).                                                                                                    |  |
| 3.   | EXECUTE the following command to capture the machine's network status, and store it to a file:<br>c:\> netstat -ano >(drive letter):\asset name-NetStat.txt<br>Example: c:\>netstat -ano > c:\>HMI-BLD1-NetStat.txt If NetFlow is available, CHECK the flow of traffic at key points in the network. NetFlow runs on a variety of Cisco routers, adaptive security appliance (ASA) firewalls and switches. Some other vendors, like 3Com and Riverbed also support NetFlow. |  |
| 4.   | OPEN the newly created file using Notepad.                                                                                                    |  |
| 5.   | <b>COMPARE</b> network communications to the expected communications for this machine in the <i>FMC Data Flow Chart</i> .                                                                                                    |  |
| 6.   | If the machine is communicating irregularly:<br>a. DOCUMENT details of the event in Security Log.<br>b. DOCUMENT the Severity Level of High (3).<br>c. GO TO section <i>A.2.29 Action Step</i> .                                                                                                    |  |
| 7.   | If no anomalous communications were found:<br>a. <b>DOCUMENT</b> the <b>Severity Level as None (0).</b><br>b. <b>RETURN</b> to the originating diagnostic procedure and continue with <i>Recommended</i><br><i>Checks</i> .                                                                                                    |  |

|      | A.3.2.5 Server/Workstation Unresponsive Check                                                                |  |
|------|----------------------------------------------------------------------------------------------------|--|
|      | <b>/ho should do this check:</b><br>he organization or individual responsible for the server or workstation. |  |
|      | <ul> <li>What is needed for this check:</li> </ul>                                                           |  |
|      | 1. Rescue CD                                                                                                 |  |
|      | 2. FMC baseline software list                                                                                |  |
|      | 3. FMC baseline system information                                                                           |  |
| Step | Procedures                                                                                                   |  |
| 1.   | If system is unresponsive:                                                                                   |  |
|      | a. <b>INSERT</b> Rescue CD in the drive bay of the machine and <b>REBOOT</b> .                               |  |
|      | (1) If needed, perform "hard" reboot by turning the power off and then on.                                   |  |
|      | (2) You may need to reconfigure the basic input and output system (BIOS) to allow                            |  |
|      | booting from a CD.                                                                                           |  |
|      | <b>Note:</b> Servers and workstations may become unresponsive for many reasons, including                    |  |
|      | hardware failure, software conflicts, configuration errors, etc. Perform normal                              |  |
|      | troubleshooting along with the recommended checks to determine if the problem is cyber-related.              |  |
| 2.   |                                                                                                    |  |
| ۷.   | PERFORM system diagnostic to determine:<br>a. Is there a good Master Boot Record?                            |  |
|      | b. Is there a hardware error?                                                                                |  |
|      | c. Is there a problem with the memory?                                                                       |  |
|      | d. Do the files appear to be accessible?                                                                     |  |
| 3.   | If malicious or suspicious changes were made on the system:                                                  |  |
|      | a. <b>DOCUMENT</b> details of the event in Security Log.                                                     |  |
|      | b. <b>CONTACT</b> system administrator responsible for the machine or the command                            |  |
|      | ISSM, and:                                                                                                   |  |
|      | (1) <b>REPORT</b> suspicious change.                                                                         |  |
|      | (2) <b>REQUEST</b> assistance in determining if the change is malicious.                                     |  |
|      | (3) If the change is not malicious, <b>CONTINUE</b> to Step 4.                                               |  |
|      | (4) If the process is malicious:                                                                             |  |
|      | (a) <b>DOCUMENT</b> the <b>Severity Level of High (3)</b> in the Security Log.                               |  |
|      | (b) GO TO section A.2.29 Action Step.                                                                        |  |
| 4.   | If no malicious or suspicious changes were made on the system:                                               |  |
|      | a. DOCUMENT the Severity Level as None (0).                                                                  |  |
|      | b. <b>RETURN</b> to the originating diagnostic procedure, and continue with                                  |  |
|      | Recommended Checks.                                                                                          |  |

|      | A.3.2.6 Server/Workstation Registry Check (MS Windows Only)                                                                                                    |  |  |
|------|----------------------------------------------------------------------------------------------------|--|--|
|      |                                                                                                    |  |  |
|      | <ul> <li>The organization or individual responsible for the server or workstation.</li> <li>What is needed for this check:</li> </ul>                                            |  |  |
|      | • What is needed for this check:<br>Retrieve the following FMC baseline files and/or documents:                                                                                  |  |  |
|      | 1. FMC Baseline Registry                                                                                                    |  |  |
|      | 2. Rescue CD from Jump-Kit (Bootable CD with analysis tools)                                                                                                    |  |  |
|      | E: Using <i>RegEdit</i> , or any other utility that allows the registry to be modified, can change the                                                                           |  |  |
|      | gurations and make the system act unusual or even prevent it from running. It is mended that the <i>reg query</i> command or other utility that makes a copy of the registry, or |  |  |
|      | provides read only access, be used.                                                                                                    |  |  |
| Step |                                                                                                    |  |  |
|      |                                                                                                    |  |  |
| 1.   | If the server or workstation is running the Windows operating system, use a registry edit                                                                                        |  |  |
|      | tool to <b>EVALUATE</b> contents of the registry. These are tools and utilities that can be used                                                                                 |  |  |
|      | to access the registry.                                                                                                    |  |  |
|      | a. Reg query (Windows utility).                                                                                                    |  |  |
|      | b. RegEdit (Windows utility).                                                                                                    |  |  |
|      | <ul> <li>c. SysInternals Registry viewing tool (free Windows utilities, but must be installed).</li> <li>d. RegRipper (free administrator utility).</li> </ul>                   |  |  |
|      | e. NirSoft (free administrator utility).                                                                                                    |  |  |
|      | f. OSForensics (free administrator utility).                                                                                                    |  |  |
| 2.   | <b>EVALUATE</b> the following keys using the <i>reg query</i> command from the command                                                                                           |  |  |
| 2.   | prompt:                                                                                                    |  |  |
|      | pionpi                                                                                                    |  |  |
|      | a. HKEY_LOCAL_MACHINE\Software\Microsoft\ Windows\CurrentVersion\Run                                                                                                    |  |  |
|      | Run EVERY time the system is booted.                                                                                                    |  |  |
|      | b. HKEY_CURRENT_USER\Software\Microsoft\Windows\CurrentVersion\Run                                                                                                    |  |  |
|      | Run EVERY time that specific user logs in.                                                                                                    |  |  |
|      | c. HKEY_LOCAL_MACHINE\Software\Microsoft\Windows\CurrentVersion\RunOnce                                                                                                    |  |  |
|      | Run ONCE when the system is booted, and then the OS will remove it from the                                                                                                    |  |  |
|      | registry.                                                                                                    |  |  |
|      | d. HKEY_CURRENT_USER\Software\Microsoft\Windows\ CurrentVersion\RunOnce                                                                                                    |  |  |
|      | Run once when that user logs in and then the OS will remove it from the registry.                                                                                                |  |  |
|      | e. HKLM\System\MountedDevices                                                                                                    |  |  |
|      | Mounted Devices.                                                                                                    |  |  |
|      | f. HKLM\System\CurrentControlSet\Enum\USBSTOR                                                                                                    |  |  |
|      | USB Devices that have been connected to the system.                                                                                                    |  |  |
|      | g. HKCU\Software\Microsoft\Windows\CurrentVersion\ Explorer\RecentDocs                                                                                                    |  |  |
|      | Most recently used documents.<br>h. HKCU\Software\Microsoft\Windows\CurrentVersion\Explorer\RunMRU                                                                               |  |  |
|      | Commands executed by the Start   Run options from the Start menu.                                                                                                    |  |  |
|      | i. HKCU\Software\Microsoft\Internet Explorer\TypedURLs                                                                                                    |  |  |
|      | URLs the user has typed into the address bar.                                                                                                    |  |  |
|      |                                                                                                    |  |  |

|    | A.3.2.6 Server/Workstation Registry Check (MS Windows Only)                                                                                                    |
|----|----------------------------------------------------------------------------------------------------|
|    | j. HKCU\Software\Microsoft\Windows\CurrentVersion\Explorer\ComDLg32\                                                                                                    |
|    | OpenSavePidIMRU                                                                                                    |
|    | Files accessed by the Open or Save dialog boxes.                                                                                                    |
| 3. | <b>EVALUATE</b> the values for each of the inspected keys. <b>DETERMINE</b> if the value is valid or invalid.                                                                                                    |
| 4. | <ul> <li>If invalid and/or malicious entries were found:</li> <li>a. DOCUMENT the details of the event in the Security Log.</li> <li>b. DOCUMENT the Severity Level of High (3).</li> <li>c. GO TO section A.2.29 Action Step.</li> </ul> |
| 5. | If no anomaly was found:<br>a. <b>DOCUMENT</b> the <b>Severity Level as None (0).</b><br>b. <b>RETURN</b> to the originating diagnostic procedure and continue with <i>Recommended</i><br><i>Checks.</i>                                  |

|      | A.3.2.7 Switch/Router Integrity Check                                                                                                    |  |
|------|----------------------------------------------------------------------------------------------------|--|
| In   | /ho should do this check:<br>dividual responsible for managing the router or switch<br>/hat is needed for this check:                                                                                                    |  |
|      | <ol> <li>FMC router or switch operating system hash value</li> <li>FMC router or switch configuration files</li> <li>FMC router or switch instructions for extracting configuration files and operating<br/>system hash values</li> </ol>                                                                                                    |  |
| Step | Procedures                                                                                                    |  |
| 1.   | <b>ENSURE</b> the operating system version of the FMC hash files are the same as the device you are evaluating.                                                                                                    |  |
|      | If they are different, <b>GO TO</b> the vendor's web site, and <b>DOWNLOAD</b> the latest FMC hash files for the device you are evaluating.                                                                                                    |  |
| 2.   | Using local procedures, <b>COPY running-config</b> and <b>startup-config</b> from the switch or router to a location where these files can be compared to the FMC baseline configuration files.                                                                                                    |  |
| 3.   | <b>COMPARE</b> the FMC operating system hash value to the extracted operating system hash value.                                                                                                    |  |
| 4.   | If the value of the FMC operating system hash value and the extracted hash value are<br>not the same:<br>a. <b>CONTACT</b> networking staff and ask if any authorized changes.<br>b. <b>DOCUMENT</b> response in the Security Log.                                                                                                    |  |
| 5.   | <b>COMPARE</b> the FMC configuration to the configuration extracted from the device.                                                                                                    |  |
| 6.   | If the configurations have changed:<br>a. <b>CONTACT</b> networking staff, and verify the validity of the changes.<br>b. <b>DOCUMENT</b> change in the Security Log.                                                                                                    |  |
| 7.   | <ul> <li>If either the hash value of the operating system or the configuration file has changed, and these were not authorized:</li> <li>a. DOCUMENT the Severity Level of High (3).</li> <li>b. On the <i>FMC Topology Diagram</i>, LOCATE devices connecting to the affected device.</li> <li>c. GO TO section A.2.29 Action Step.</li> </ul> |  |
| 8.   | <ul> <li>If any changes to the hash value of the operating system or configuration files were authorized, or if no changes were found:</li> <li>a. DOCUMENT the Severity Level as None (0).</li> <li>b. RETURN to the originating diagnostic procedure, and continue with <i>Recommended Checks.</i></li> </ul>                                 |  |

|      | A.3.2.8 Validate Data Flow (Network Traffic)                                                                                                    |
|------|----------------------------------------------------------------------------------------------------|
|      | ho should do this check:                                                                                                    |
|      | ne person responsible for IT within the ICS organization /hat is needed for this check:                                                                              |
|      | 1. Instructions on capturing network traffic (or data flows) on your network                                                                                         |
|      | 2. FMC Baseline Topology                                                                                                    |
| Step | 3. FMC Data Flow Diagram  Procedures                                                                                                    |
| 1.   | <b>RETRIEVE</b> Baseline Data Flow Table and the ICS Topology.                                                                                                    |
| 2.   | <b>LOCATE</b> the devices you are investigating by IP address on the Data Flow Table and on                                                                          |
| Ζ.   | the FMC Baseline Topology.                                                                                                    |
| 3.   | Using the FMC Baseline Topology, <b>IDENTIFY</b> the communications path between the                                                                                 |
|      | devices you are investigating.                                                                                                    |
| 4.   | <b>DOCUMENT</b> all the devices along the communication path.                                                                                                    |
| 5.   | On the Baseline Data Flow Table, LOCATE the devices you are investigating as well as                                                                                 |
|      | the devices in between the devices you are investigating.                                                                                                    |
| 6.   | <b>DOCUMENT</b> the ports, protocols, and services authorized on the Data Flow Table                                                                                 |
|      | (these are your ports protocols and services that SHOULD be seen along this                                                                                          |
| 7    | communications path).                                                                                                    |
| 7.   | Using the methodology selected for your site, <b>LOCATE</b> the point along the communication path of the devices that you are investigating which will allow you to |
|      | capture the data flow (also called NetFlows or network traffic).                                                                                                    |
| 8.   | ESTABLISH your capture point and begin data flow capture.                                                                                                    |
| 9.   | <b>OBSERVE</b> data flow for anomalous traffic (anomalous traffic includes ports, protocols,                                                                         |
| 5.   | and services that are not included in the Baseline Data Flow Table).                                                                                                 |
| 10.  | If anomalous traffic is not immediately observed, and the event in question is coming                                                                                |
|      | from an IDS Alert, ALLOW data flow capture to run for at least 24 hours.                                                                                             |
| 11.  | If anomalous traffic is found:                                                                                                    |
|      | a. <b>DOCUMENT</b> details of the event in the Security Log.                                                                                                    |
|      | b. <b>IDENTIFY</b> the originating asset and the destination asset's IP address.                                                                                     |
|      | c. LOCATE the assets involved with the event on the ICS topology.                                                                                                    |
|      | d. <b>DETERMINE</b> the type of asset involved with the incident.                                                                                                    |
|      | e. GO TO A.3.1 Integrity Checks Table, and locate the integrity check for those assets. CONDUCT the checks.                                                          |
| 12   | If no anomalous traffic was found:                                                                                                    |
|      | a. DOCUMENT the Severity Level as None (0).                                                                                                    |
|      | b. RETURN to the originating diagnostic procedure and continue with Recommended                                                                                      |
|      | Checks.                                                                                                    |

|           | A.3.2.9 Controller Integrity Check                                                                                                    |  |
|-----------|----------------------------------------------------------------------------------------------------|--|
| Th<br>• W | <ul> <li>ho should do this check:</li> <li>he organization or individual responsible for the integrity of field controllers</li> <li>hat is needed for this check: <ol> <li>FMC field controller configuration files</li> <li>FMC baseline topology</li> <li>Field controller vendor documentation</li> <li>Jump-Kit</li> </ol> </li> </ul> |  |
| Step      | Procedures                                                                                                    |  |
| 1.        | If the controller contains log files, <b>REVIEW</b> the log files for anomalies.                                                                                                    |  |
| 2.        | USE Jump-Kit as appropriate.                                                                                                    |  |
| 3.        | <ul> <li>COMPARE state of field device with field controller settings. May include:</li> <li>a. CHECK to see if Mode is correct.</li> <li>b. CHECK lights and indicators.</li> </ul>                                                                                                    |  |
| 4.        | Connect the Jump-Kit computer to the device.                                                                                                    |  |
| 5.        | If <b>possible</b> , <b>RETRIEVE</b> the field controllers FMC configuration files. If <b>not possible</b> , <b>GO TO</b> Step 10.                                                                                                    |  |
| 6.        | EXTRACT configuration files from field controller.                                                                                                    |  |
| 7.        | COMPARE extracted configuration file to FMC configuration file.                                                                                                    |  |
| 8.        | <ul> <li>If the values match and there is no change in the mode, and the log files do not contain anomalies:</li> <li>a. DOCUMENT the Severity Level as None (0).</li> <li>b. EXIT procedure, RETURN to the originating diagnostic procedure and continue with Recommended Checks.</li> </ul>                                               |  |
| 9.        | If the values do not match, <b>DOCUMENT</b> in the Security Log.                                                                                                    |  |
| 10.       | On the baseline topology, <b>IDENTIFY</b> which HMI is communicating with the field controller.                                                                                                    |  |
| 11.       | <b>CONTACT</b> the operator of that HMI, and brief operator on status of controller.                                                                                                    |  |
| 12.       | <b>REQUEST</b> the HMI operator <b>COMPARE</b> the configuration settings recorded in the HMI with those of the field controller.                                                                                                    |  |
| 13.       | DOCUMENT HMI operator's response in Security Log.                                                                                                    |  |
| 14.       | <b>RECOMMEND</b> HMI operator review the HMI application (whether the values between the controller match).                                                                                                    |  |
| 15.       | <b>VALIDATE</b> the set points and operating condition of the field device connected to the field controller.                                                                                                    |  |
| 16.       | If an anomaly is identified from the previous steps:<br>a. DOCUMENT details of the event in the Security Log.<br>b. DOCUMENT the Severity Level of High (3).<br>c. GO TO section <i>A.2.29 Action Step</i> .                                                                                                    |  |

| A.3.2.9 Controller Integrity Check |                                                                                 |
|------------------------------------|---------------------------------------------------------------------------------|
| 17.                                | If anomaly does not exist:                                                      |
|                                    | a. DOCUMENT the Severity Level as None (0)                                      |
|                                    | b. RETURN to the originating diagnostic procedure and continue with Recommended |
|                                    | Checks.                                                                         |

|            | A.3.2.10 Firewall Integrity Check                                                                                                    |
|------------|----------------------------------------------------------------------------------------------------|
| Inc<br>• W | <ul> <li>ho should do this check:</li> <li>dividual responsible for firewall administration</li> <li>hat is needed for this check: <ol> <li>FMC firewall configuration</li> <li>FMC access control list (ACL)</li> <li>FMC hash value for firewall operating system and firmware</li> <li>Firewall documentation</li> <li>ICS topology diagram</li> </ol> </li> </ul>                                                                                                    |
| Step       | Procedures                                                                                                    |
| 1.         | LOCATE extraction procedures from the vendor documentation for the following files:<br>a. Configurations<br>b. Access Control Lists<br>c. Hash values for operating system<br>d. Hash values for firmware<br>e. Log file                                                                                                    |
| 2.         | Using local procedures, <b>COPY</b> running-config and startup-config, and identify firmware version of the firewall to a location that will enable the comparison of these files and version level to the FMC baseline files and version.                                                                                                    |
| 3.         | <b>ENSURE</b> the operating system and firmware versions of the FMC hash values are the same as the machine hash values you are evaluating. If the values are different, <b>GO TO</b> the vendor's web site. <b>LOOKUP</b> the hash values for the operating system and firmware versions installed on the machine you are evaluating (the vendor should have a history of hash values), and <b>UPDATE</b> FMC baseline.                                                                                |
| 4.         | <ul> <li>COMPARE:</li> <li>a. FMC configuration files against extracted configuration files.</li> <li>b. FMC ACL to extracted ACL.</li> <li>c. FMC hash values for operating system to firewall operating system hash value.</li> <li>d. FMC hash value for firmware and the firewall operating system and firmware.</li> <li>CHECK log file for anomalies: <ul> <li>a. Unusual users or activities.</li> <li>b. Time stamp anomalies.</li> <li>c. Deleted or modified log file.</li> </ul> </li> </ul> |
| 5.         | If the extracted configurations, ACL, or hash values are different from the FMC baseline,<br>or if the log file exhibits anomalies, <b>CONTACT</b> networking staff and <b>VALIDATE</b> changes:<br>a. Did network staff change configuration files?<br>b. Did network staff change the ACLs?<br>c. Was the operating system upgraded?<br>d. Was new hardware installed?                                                                                                    |
| 6.         | If the extracted log files anomalies, configuration, ACL, or hash value changes were not<br>authorized:<br>a. <b>DOCUMENT</b> details of the event in the Security Log.<br>b. <b>DOCUMENT</b> the <b>Severity Level of High (3).</b>                                                                                                    |

|    | A.3.2.10 Firewall Integrity Check                                                                                                    |  |
|----|----------------------------------------------------------------------------------------------------|--|
|    | <ul> <li>c. Using the <i>ICS topology diagram</i>, LOCATE machines/devices connected to the firewall.</li> <li>d. NOTIFY additional ICS personnel that the integrity of connecting machines/ devices should be checked.</li> <li>e. GO TO section A.2.29 Action Step.</li> </ul> |  |
| 7. | If no anomalies were found:<br>a. DOCUMENT the Severity Level as None (0).<br>b. RETURN to the originating diagnostic procedure, and continue with<br>Recommended Checks.                                                                                                    |  |

|                                                                                                    | A.3.2.11 Firewall Log Review                                                                                                    |
|----------------------------------------------------------------------------------------------------|----------------------------------------------------------------------------------------------------|
| <ul> <li>Who should do this check:<br/>The organization or individual responsible for the firewall administration, or Rour<br/>Monitoring staff trained to extract log files from the firewall</li> <li>What is needed for this check:         <ol> <li>Firewall vendor documentation</li> <li>FMC baseline topology</li> </ol> </li> </ul> |                                                                                                    |
| Step                                                                                                    | Procedures                                                                                                    |
| 1.                                                                                                    | EXTRACT firewall log (reference vendor documentation as needed).                                                                                                    |
| 2.                                                                                                    | <ul> <li>CHECK log entries for anomalies. Anomalies can include (but are not limited to):</li> <li>a. Inbound SMTP traffic (email) destined for an ICS asset, such as the HMI,<br/>Historian, Application Server, etc.</li> <li>b. Inbound or outbound ICS protocol traffic. This could include MODBUS or DNP3,<br/>etc.</li> <li>c. Inbound or outbound Telnet, FTP, TFTP, HTTP.</li> <li>d. Unscheduled firmware pushes or pulls for ICS or SCADA devices, unexpected<br/>data transfers, or any other communications with IP addresses that are not clearly<br/>known to the IT and/or ICS manager.</li> </ul>           |
| 3.                                                                                                    | If anomalies are found:<br>a. IDENTIFY the destination IP for the anomalous traffic.<br>b. DOCUMENT details of the event in the Security Log.<br>c. DOCUMENT the Severity Level of High (3).<br>d. Using the <i>FMC Baseline Topology</i> , LOCATE destination device by its IP address.<br>e. DOCUMENT the device type of the destination traffic in the Security Log.<br>f. CONTACT operators of the destination devices, and convey your findings.<br>g. RECOMMEND operators conduct an Integrity Check of the devices.<br>h. STAND BY to assist operators as necessary.<br>i. GO TO section <i>A.2.29 Action Step</i> . |
| 4.                                                                                                    | If no anomalies are found:<br>a. <b>DOCUMENT</b> the <b>Severity Level as None (0).</b><br>b. <b>RETURN</b> to the originating diagnostic procedure and continue with <i>Recommended</i><br><i>Checks.</i>                                                                                                    |

|         | A.3.2.12 Other Network Devices Integrity Check                                                                                                    |  |
|---------|----------------------------------------------------------------------------------------------------|--|
| Th<br>W | <ul> <li>ho should do this check:</li> <li>ne organization or individual responsible for network administration</li> <li>hat is needed for this check: <ol> <li>FMC operating system hash value</li> <li>FMC firmware hash value (not available for all devices)</li> <li>FMC network device configuration files</li> <li>FMC baseline topology</li> <li>Vendor documentation</li> </ol> </li> </ul>                                                      |  |
| Step    | Procedures                                                                                                    |  |
| 1.      | <b>RETRIEVE</b> the network device's FMC configuration files, operating system hash value and                                                                                                    |  |
| 2       | firmware hash values (not available for all devices).                                                                                                    |  |
| 2.      | EXTRACT configuration files from network device.                                                                                                    |  |
| 3.      | <b>COMPARE</b> extracted configuration file to FMC configuration file.                                                                                                    |  |
| 4.      | If the values do not match, <b>DOCUMENT</b> in the Security Log.                                                                                                    |  |
| 5.      | <b>RETRIEVE</b> FMC hash value for operating system.                                                                                                    |  |
| 6.      | <b>EXTRACT</b> hash value for network device operating system (refer to vendor documentation).                                                                                                    |  |
| 7.      | <b>COMPARE</b> the FMC operating system hash value to the extracted hash value.                                                                                                    |  |
| 8.      | If the values are different, <b>DOCUMENT</b> difference in Security Log.                                                                                                    |  |
| 9.      | If the network device has an FMC firmware hash value, <b>RETRIEVE</b> this value.                                                                                                    |  |
| 10.     | <b>EXTRACT</b> firmware hash value from the network device (refer to vendor documentation).                                                                                                    |  |
| 11.     | <b>COMPARE</b> the FMC firmware hash value to the extracted hash value. Document the                                                                                                    |  |
| 40      | differences in Security Log.                                                                                                    |  |
| 12.     | REVIEW the differences found in the Security Log.                                                                                                    |  |
| 13.     | If the configuration files are different, <b>DETERMINE</b> if the changes were authorized.                                                                                                    |  |
| 14.     | If the hash values were different, <b>DETERMINE</b> if the operating system or firmware was recently upgraded or patched.                                                                                                    |  |
| 15.     | <ul> <li>If any of the changes were not authorized:</li> <li>a. DOCUMENT details of the event in the Security Log.</li> <li>b. DOCUMENT the Severity Level of High (3).</li> <li>c. Using the FMC Topology Diagram, DETERMINE what devices connect to this device.</li> <li>d. Contact operators of connecting devices, and RECOMMEND they conduct an Integrity Check of the connecting devices.</li> <li>e. GO TO section A.2.29 Action Step.</li> </ul> |  |
| 16.     | <ul> <li>If all changes found were authorized:</li> <li>a. DOCUMENT the Severity Level as None (0).</li> <li>b. RETURN to the originating diagnostic procedure and continue with Recommended Checks.</li> </ul>                                                                                                    |  |

|      | A.3.2.13 Server/Workstation Rootkit Check                                                                                                    |
|------|----------------------------------------------------------------------------------------------------|
| Th   | <ul> <li>ho should do this check:</li> <li>he organization or individual responsible for the server or workstation</li> <li>hat is needed for this check:</li> <li>1. Retrieve the following FMC baseline files and/or documents: <ul> <li>a. FMC data flow chart</li> <li>b. FMC baseline topology</li> <li>c. FMC baseline authorized process and tasks</li> <li>d. FMC baseline software list</li> <li>e. FMC baseline system information</li> </ul> </li> <li>2. Rescue CD from Jump-Kit (bootable CD with analysis tools)</li> </ul> |
| Step | Procedures                                                                                                    |
| 1.   | CAPTURE volatile memory forensics if possible.                                                                                                    |
| 2.   | Update the rootkit removal software if necessary, and create new rescue CD.                                                                                                    |
| 3.   | <b>INSERT</b> the rescue CD into drive bay.<br><b>REBOOT</b> to launch rootkit removal from the rescue CD.                                                                                                    |
| 4.   | <b>FOLLOW</b> the directions on the screen.<br><b>NOTE:</b> Most rootkit removal tools will examine the disk and run for 15 minutes or more depending on the size of your disk. It scans not only the operating system files but also the boot loader and other files, looking for signs of infection.                                                                                                    |
| 5.   | <ul> <li>If a rootkit was found:</li> <li>a. DOCUMENT the details of the event in the Security Log.</li> <li>b. DOCUMENT the Severity Level of High (3).</li> <li>c. DETERMINE what the machine is communicating with using the <i>FMC Baseline Topology</i> Diagram.</li> <li>d. GO TO section A.2.29 Action Step.</li> </ul>                                                                                                    |
| 6.   | If no rootkit was found:<br>a. <b>DOCUMENT</b> the <b>Severity Level as None (0).</b><br>b. <b>RETURN</b> to the originating diagnostic procedure and continue with <i>Recommended</i><br><i>Checks.</i>                                                                                                    |

|          | A.3.2.14 IDS Integrity Check                                                                |  |
|----------|---------------------------------------------------------------------------------------------|--|
| • W      | Who should do this check:                                                                   |  |
|          | ne organization or individual responsible for the IDS administration                        |  |
| • W      | hat is needed for this check:                                                               |  |
|          | 1. FMC IDS configuration                                                                    |  |
|          | <ol> <li>FMC rules</li> <li>FMC hash value for IDS operating system and firmware</li> </ol> |  |
|          | 4. IDS documentation                                                                        |  |
|          | 5. Log file                                                                                 |  |
| Step     | Procedures                                                                                  |  |
| 1.       | LOCATE extraction procedures from the IDS documentation for the following files:            |  |
|          | a. Configurations.                                                                          |  |
|          | b. Access control lists.                                                                    |  |
|          | c. Hash values for operating system.                                                        |  |
|          | d. Hash values for firmware.                                                                |  |
| 2.       | Using local procedures, COPY the configuration files, access control lists, firmware        |  |
|          | version, and any appropriate operating system files of the IDS to a location that will      |  |
|          | enable the comparison of these files and version level to the FMC baseline files and        |  |
|          | version.                                                                                    |  |
| 3.       | ENSURE the operating system and firmware versions of the FMC hash values are the            |  |
|          | same as the machine hash values you are evaluating. If the values are different, GO TO      |  |
|          | the vendor's web site. <b>LOOKUP</b> the hash values for the operating system and firmware  |  |
|          | versions installed on the machine you are evaluating (the vendor should have a history      |  |
|          | of hash values), and update FMC baseline.                                                   |  |
| 4.       | COMPARE:                                                                                    |  |
|          | a. FMC configurations to the extracted configurations.                                      |  |
|          | b. FMC ACL to extracted ACL.                                                                |  |
|          | c. FMC operating system hash values to the extracted operating system hash                  |  |
|          | values.                                                                                     |  |
|          | d. FMC firmware hash values to the extracted firmware hash values.                          |  |
| 5.       | If the extracted configurations, ACLs, or hash values are different, <b>CONTACT</b>         |  |
|          | networking staff and VALIDATE changes:                                                      |  |
|          | a. Did network staff change configuration files?                                            |  |
|          | b. Did network staff change the ACLs?                                                       |  |
|          | c. Was the operating system upgraded?                                                       |  |
| <u> </u> | d. Was new hardware installed?                                                              |  |
| 6.       | If the extracted configurations, ACLs, or hash value changes were not authorized:           |  |
|          | a. <b>DOCUMENT</b> details of the event in the Security Log.                                |  |
|          | b. DOCUMENT the Severity Level of High (3).                                                 |  |
|          | c. GO TO section A.2.29 Action Step.                                                        |  |

| A.3.2.14 IDS Integrity Check |                                                                      |
|------------------------------|----------------------------------------------------------------------|
| 7.                           | If no changes to the extracted hash values or files were found:      |
|                              | a. DOCUMENT the Severity Level as None (0).                          |
|                              | b. RETURN to the originating diagnostic procedure, and continue with |
|                              | Recommended Checks.                                                  |

|        | A.3.2.15 IDS Alerts – Inbound ICS Protocol                                                                                                    |
|--------|----------------------------------------------------------------------------------------------------|
| T<br>C | <ul> <li>/ho should do this check:</li> <li>he organization or individual responsible for the IDS administration or individuals trained to onduct Routine Monitoring checks on IDS</li> <li>/hat is needed for this check: <ol> <li>IDS vendor documentation</li> <li>FMC baseline topology</li> <li>FMC data flow diagram</li> </ol> </li> </ul> |
| Step   | Procedures                                                                                                    |
| 1.     | Using the <i>FMC Topology Diagram</i> , <b>LOCATE</b> origin and the destination of the traffic (if the IP address of the origin is outside the ICS boundary, <b>CONTACT</b> the network administrator for assistance).                                                                                                    |
| 2.     | Using the Baseline Data Flow Diagram, <b>DETERMINE</b> if the communications coming from the originating IP address should be communicating with the destination machines/device.                                                                                                    |
| 3.     | <b>DETERMINE</b> what protocols should be used between those machines/devices.                                                                                                    |
| 4.     | If the two machines or devices should not communicate, or the protocol traffic is<br>anomalous:<br>a. <b>DOCUMENT</b> details of the event in the Security Log.<br>b. <b>DOCUMENT</b> the <b>Severity Level of High (3).</b><br>c. <b>GO TO</b> section <i>A.2.29 Action Step</i> .                                                               |
| 5.     | <ul> <li>If the communications are authorized:</li> <li>a. DOCUMENT the Severity Level as None (0).</li> <li>b. RETURN to the originating diagnostic procedure and continue with Recommended Checks.</li> </ul>                                                                                                    |

|        | A.3.2.16 Peripheral Integrity Check                                                                                                    |  |
|--------|----------------------------------------------------------------------------------------------------|--|
| T<br>b | <ul> <li>/ho should do this check:</li> <li>he organization or individual responsible for the peripheral administration within the ICS oundary</li> <li>/hat is needed for this check: <ol> <li>FMC peripheral operating system hash value (if possible)</li> <li>FMC baseline topology</li> <li>FMC baseline configurations for peripheral</li> <li>FMC data flow diagram</li> </ol> </li> <li>Peripheral vendor instructions for extracting configuration files and operating system hash value</li> </ul>                                                                      |  |
| Step   | 6. Jump-Kit Procedures                                                                                                    |  |
| 1.     | CONNECT Jump-Kit machine to the device.                                                                                                    |  |
| 2.     | <b>EXTRACT</b> hash values of the peripheral software and/or firmware (if possible).                                                                                                    |  |
| 3.     | <b>EXTRACT</b> configuration files in accordance with the vendor documentation (if possible).                                                                                                    |  |
| 4.     | <b>COMPARE</b> extracted hash values of the peripheral software and firmware to the FMC values.                                                                                                    |  |
| 5.     | <b>COMPARE</b> extracted configuration files to the FMC configuration files obtained from the baseline.                                                                                                    |  |
| 6.     | <ul> <li>If anomalies are found in the hash values, VALIDATE that the version of FMC peripheral operating system and the operating system of the device match.</li> <li>a. If the operating system version numbers (FMC and device) are not the same, GO TO vendor web site, and OBTAIN the hash value for the operating system the peripheral is using.</li> <li>b. RECHECK hash values using the newly downloaded hash as the new FMC hash value.</li> </ul>                                                                                                    |  |
| 7.     | <ul> <li>If anomalies were found in either the hash values or the configuration files:</li> <li>a. DETERMINE the device's communication path using <i>FMC Topology</i> and the <i>FMC Data Flow Diagram.</i></li> <li>b. NOTIFY operators of devices communicating with this peripheral that the peripheral may have cyber activity, and that they should conduct Integrity Checks of their devices.</li> <li>c. DOCUMENT details of the event in the Security Log.</li> <li>d. DOCUMENT the Severity Level of High (3).</li> <li>e. GO TO section A.2.29 Action Step.</li> </ul> |  |
| 8.     | If no anomalies were found:<br>a. <b>DOCUMENT</b> the <b>Severity Level as None (0).</b><br>b. <b>RETURN</b> to the originating diagnostic procedure and continue with <i>Recommended</i><br><i>Checks.</i>                                                                                                    |  |

This page intentionally left blank.

# **ENCLOSURE B: MITIGATION PROCEDURES**

#### B.1. Mitigation Segmentation

Before continuing with the Recovery Procedures, ensure that permission has been obtained from the ISSM or other equal or higher authority. Please be aware that Mitigation may be disruptive to operations and may require additional resources.

The Network Mitigation Segmentation process will be determined by the specific network architecture of the affected network. This process is dependent on the following:

- Locating connections in the network which provide interconnection between separate functional networked sub-systems, enclaves, or layers. (Refer to enclosure E for guidance in assessing the Baseline configuration of your network to aid in locating these connections.)
- Maintaining the functionality of the ICS end process with Network Mitigation Segmentation in place.

|                    | Mitigation Segmentation                                                                                                    |
|--------------------|----------------------------------------------------------------------------------------------------|
| The<br>imp<br>• Wł | no should perform this procedure:<br>e organization or individual who has knowledge of the network configuration and the<br>bact Segmentation will have on the ICS end process<br>nat is needed for this procedure:<br>IC baseline topology                               |
| Step               | Mitigation Segmentation Procedure                                                                                                    |
| 1.                 | <b>LOCATE</b> all connections in your network which reside on the boundaries of your sub-<br>system, enclave, or layer. Refer to your FMC Baseline to assist in determining the<br>location of these connections. <b>DETERMINE</b> the following:                         |
|                    | The points in your network where a connection exists which provide a potential communications path for malicious external command and control of the system (for example, connections which lead to the Internet, at a switch, firewall, or router).                      |
|                    | AND/OR                                                                                                    |
|                    | The points in your network where a connection exists to adjacent networks which provide a potential communications path for malware to propagate between the adjacent networks or sub-systems.                                                                            |
| 2.                 | Communication paths to the Internet can be utilized for malicious external command and control. <b>DISCONNECT</b> the network cable(s) connecting the network to the Internet.                                                                                            |
| 3.                 | Communication paths to adjacent networks or sub-systems can provide a communications path for malware to propagate. <b>DISCONNECT</b> the network cable(s) connecting to adjacent networks or sub-systems.                                                                |
| 4.                 | <b>DOCUMENT</b> all actions taken in the Security Log for after-incident analysis.                                                                                                    |
| 5.                 | Closely <b>MONITOR</b> the operation of the ICS process(es). If any adverse effects are noted as a result of the network isolation, <b>RECONNECT</b> the network and continue to closely <b>MONITOR</b> for adverse impacts. Otherwise, <b>CONTINUE</b> to the next step. |

| Step | Mitigation Segmentation Procedure                                                                                                    |
|------|----------------------------------------------------------------------------------------------------|
| 6.   | Once the <i>Mitigation</i> is complete, <b>CONTACT</b> the ISSM to provide notification that <i>Mitigation</i> Segmentation has been performed and necessary operations are under local control. |
| 7.   | <b>PROCEED</b> to B.2 <i>IT/Network Asset Mitigation</i> and/or B.3 ICS Control <i>Device Mitigation</i> .                                                                                       |

## B.2. IT/Network Assets

Utilize the IT/Network Device Mitigation Procedure when the affected device(s) discovered during Detection is not directly connected to, or controlling, the ICS process. (Typical equipment such as switches, routers, firewalls, servers, and workstations.)

The main goal of the IT/Network Assets Mitigation is to isolate the infected assets and maintain operation and control of the critical ICS process(es).

|                 | IT/Network Device Mitigation                                                                                                    |  |
|-----------------|----------------------------------------------------------------------------------------------------|--|
| TI<br>im<br>• V | <ul> <li>Who should perform this procedure:<br/>The organization or individual who has knowledge of the network configuration and the impact on the ICS end process</li> <li>What is needed for this procedure:<br/>FMC baseline topology</li> </ul>                                                                                                    |  |
| Step            | Mitigation Procedure                                                                                                    |  |
| 1.              | When possible, <b>MAINTAIN POWER</b> to the affected devices during this procedure.<br>This will aid in after-incident forensic analysis of the cyber event.                                                                                                    |  |
| 2.              | When possible, and unless otherwise directed, <b>PRESERVE</b> forensic data on the affected device(s). Technical assistance may be required to save the data. For details see Enclosure G: Data Collection for Forensics.                                                                                                    |  |
| 3.              | <b>DOCUMENT</b> all actions taken in the Security Log for after-incident analysis.                                                                                                    |  |
| 4.              | If installed, <b>SWITCH</b> control to the secondary or redundant control network, and<br><b>MONITOR</b> the operation of the ICS process(es) to ensure the alternate control<br>network is operating properly. If the secondary or redundant control network is<br>functioning properly, <b>PROCEED</b> to the <i>Recovery Procedures</i> in enclosure C for the<br>affected network. If the secondary or redundant control network is not operating<br>properly, <b>PROCEED</b> to the <i>ICS Control Device Mitigation Procedure</i> , enclosure B,<br>section B.3. Otherwise, <b>CONTINUE</b> with the next step. |  |
| 5.              | If no secondary or redundant control network is installed, <b>DISCONNECT</b> the network cable(s) connected to the affected device(s).                                                                                                    |  |
| 6.              | After <b>DISCONNECTING</b> the network cable(s) on the affected device(s), closely<br><b>MONITOR</b> the operation of the ICS process(es) to ensure that there are no adverse<br>effects indicated. If any adverse effects are indicated, <b>PROCEED</b> to the <i>ICS Control</i><br><i>Device Mitigation Procedure</i> , enclosure B, section B.3. Otherwise, <b>CONTINUE</b> to the<br>next step.                                                                                                    |  |
| 7.              | <b>CONTACT</b> the ISSM to provide notification that the device has been isolated.                                                                                                    |  |
| 8.              | <b>PROCEED</b> to the <i>Recovery Procedures</i> in enclosure C.                                                                                                    |  |

## B.3. ICS Control Device Mitigation

Utilize the ICS Control Device Mitigation Procedure when the affected device(s) is directly controlling the ICS process(es) (typical equipment such as PLCs, RTUs, MTUs, Protective Relay Controllers, Tap Changers, Circuit Breaker Controllers, etc.) or when the IT/Network Device Mitigation Procedure was performed and the ICS process(es) is not functioning properly.

The main goal of the ICS Controller Mitigation Procedure is to isolate the infected device(s) while maintaining operation and control of the ICS-critical process(es).

|                 | ICS Control Device Mitigation                                                                                                    |  |
|-----------------|----------------------------------------------------------------------------------------------------|--|
| Th<br>im<br>• W | <ul> <li>Who should perform this procedure:<br/>The organization or individual who has knowledge of the network configuration and the impact on the ICS end process</li> <li>What is needed for this procedure:<br/>FMC baseline topology</li> </ul>                                                                                                    |  |
| Step            | Mitigation Procedure                                                                                                    |  |
| 1.              | When possible, <b>MAINTAIN POWER</b> to the affected devices during this procedure.<br>This will aid in after-incident forensic analysis of the cyber event.                                                                                                    |  |
|                 | When possible and unless otherwise directed <b>PRESERVE</b> forensic data on the                                                                                                    |  |
| 2.              | affected device(s). Technical assistance may be required to save the data.                                                                                                    |  |
|                 | For details see Enclosure G: Data Collection for Forensics.                                                                                                    |  |
| 3.              | <b>DOCUMENT</b> all actions taken in the Security Log for after-incident analysis.                                                                                                    |  |
| 4.              | If installed, <b>SWITCH</b> control to the secondary or redundant control network, and<br><b>MONITOR</b> the operation of the ICS process(es) to ensure the alternate control<br>network is operating properly. If the secondary or redundant control network is<br>functioning properly, <b>PROCEED</b> to the <i>Recovery Procedures</i> in enclosure C for the<br>affected network. If the secondary or redundant control network is not functioning<br>properly, <b>CONTINUE</b> performing these <i>ICS Control Device Mitigation Procedures</i> on<br>the secondary or redundant control network. |  |
| 5.              | <b>DISCONNECT</b> the network cable(s) on the affected ICS Control Device(s), then <b>TAKE</b><br><b>LOCAL CONTROL</b> of the affected ICS Control Device.                                                                                                    |  |
| 6.              | MONITOR the operation of the ICS process(es) to ensure proper operation. If the ICS Process(es) is NOT OPERATING PROPERLY, or LOCAL CONTROL CANNOT BE MAINTAINED and personnel safety or equipment damage is imminent, SHUT DOWN the system. CONTACT the ISSM for further instructions on how to proceed. Otherwise, PROCEED to the next step.                                                                                                    |  |
| 7.              | <b>CONTACT</b> the ISSM to provide notification that the ICS Control Device has been isolated and the system is in local control.                                                                                                    |  |
| 8.              | PROCEED to the Recovery Procedures located in enclosure C.                                                                                                    |  |

# **ENCLOSURE C: RECOVERY PROCEDURES**

#### C.1. <u>Recover – Servers/Workstations</u>

Before continuing with the Recovery Procedures, ensure that permission has been obtained from the ISSM or other equal or higher authority.

Consult with the ISSM to determine the prioritization and sequence for Recovery.

|     | Typical Equipment:                                                                                                    |  |
|-----|----------------------------------------------------------------------------------------------------|--|
|     | Servers/Workstations                                                                                                    |  |
| •   | Who should perform this procedure:<br>The organization or individual who has knowledge of the network configuration and the<br>operation of the ICS end process<br>What is needed for this procedure:<br>FMC baseline topology and Jump-Kit |  |
| Ste |                                                                                                    |  |
| 1.  | <b>RECORD</b> all steps taken while performing these procedures. These records are a requirement of CJCSM 6510-01B and will be utilized for forensic analysis of the cyber incident.                                                        |  |
| 2.  | <b>MAINTAIN</b> primary power (if possible) to the server/workstation until an image can be saved of the server/workstation memory.                                                                                                    |  |
|     | <b>SAVE</b> an image of the drive(s) and volatile memory (if possible and unless otherwise directed) for forensic analysis. This may require a reboot. First capture volatile memory, and then <b>MAKE</b> an image of the drive.           |  |
| 3.  | <b>REMOVE and REPLACE</b> the affected server/workstation. Device replacement will preserve the server/workstation nonvolatile memory for forensic evidence of the cyber incident.                                                          |  |
| 4.  | If a replacement server/workstation is not available, <b>REPLACE</b> the hard drive with a known, good back-up drive containing known, good software.                                                                                       |  |
| 5.  | <b>DO NOT REIMAGE</b> any devices unless authorized by the CPT and/or the ISSM.<br>Reimaging the affected server/workstation drive(s) will destroy forensic evidence of the cyber incident.                                                 |  |
|     | If a replacement server/workstation or hard drive is not available, <b>REIMAGE</b> the affected server/workstation from a trusted, known good back-up source.                                                                               |  |
| 6.  | <b>VERIFY</b> that the latest vendor operating system, software, and firmware patches are installed on the server/workstation. <b>INSTALL</b> updates as required.                                                                          |  |
| 7.  | <b>UPDATE</b> passwords on server/workstation. <b>UTILIZE</b> robust passwords.                                                                                                    |  |

| Typical Equipment: |                                                                                                  |  |
|--------------------|--------------------------------------------------------------------------------------------------|--|
|                    | Servers/Workstations                                                                             |  |
| 8.                 | UPDATE the antivirus software (if installed) with the latest update and INITIATE a full          |  |
|                    | system scan.                                                                                     |  |
|                    | Reintegration                                                                                    |  |
| 9.                 | DO NOT RECONNECT the server/workstation to other devices in the network until                    |  |
|                    | each device in the affected network layer or affected sub-system has been recovered              |  |
|                    | per these procedures.                                                                            |  |
|                    | VERIFY that each device in the isolated layer or sub-system has been properly                    |  |
|                    | recovered. CONSULT the cyber incident records, the CPT, and the ISSM to confirm                  |  |
|                    | that Recovery has been performed on these devices.                                               |  |
| 10.                | When each device in the layer or sub-system has been recovered, RECONNECT all of                 |  |
|                    | the devices in the sub-system or layer.                                                          |  |
|                    |                                                                                                  |  |
|                    | DO NOT RECONNECT to the wider network at this time.                                              |  |
| 11.                | VERIFY that the cyber incident artifacts have been eliminated using available                    |  |
|                    | Detection tools (IDS, Log Review, NMap, Netstat, Wireshark, etc).                                |  |
| 12.                | <b>MONITOR</b> the system for anomalous behavior.                                                |  |
|                    | If anomalous behavior is evident, <b>RETURN</b> to the <i>Detection Procedures</i> (enclosure A) |  |
|                    | and/or <i>Mitigation Procedures</i> (enclosure B) of this ACI TTP as necessary.                  |  |
| 13.                | When the layer or sub-system is operating without evidence of the cyber incident, and            |  |
|                    | the ISSM or CPT gives approval, RECONNECT the isolated layer or sub-system to the                |  |
|                    | rest of the network.                                                                             |  |
| 14.                | MONITOR the system for anomalous behavior.                                                       |  |
|                    |                                                                                                  |  |
|                    | If anomalous behavior is evident, <b>RETURN</b> to the <i>Detection Procedures</i> (enclosure A) |  |
|                    | and/or <i>Mitigation Procedures</i> (enclosure B) of this ACI TTP as necessary.                  |  |
| 15.                | SUBMIT all records of <i>Recovery</i> actions to the ISSM or CPT.                                |  |
| 16.                | <b>RETURN</b> to <i>Routine Monitoring</i> of the network.                                       |  |

### C.2. <u>Recover – Routers/Switches/Modems/Printers</u>

Consult with the ISSM to determine the prioritization and sequence for Recovery.

|      | Typical Equipment:                                                                         |  |
|------|--------------------------------------------------------------------------------------------|--|
|      | Routers/Switches/Modems/Printers                                                           |  |
|      | Roulers/Switches/Modellis/Pfillers                                                         |  |
|      | Who should perform this procedure:                                                         |  |
|      | The organization or individual who has knowledge of the network configuration and the      |  |
|      | operation of the ICS end process                                                           |  |
| •    | What is needed for this procedure:<br>1. FMC baseline topology                             |  |
|      | 2. Jump-Kit                                                                                |  |
| Step |                                                                                            |  |
| 1.   | <b>RECORD</b> all steps taken while performing these procedures. These records are a       |  |
|      | requirement of CJCSM 6510-01B and will be utilized for forensic analysis of the cyber      |  |
|      | incident.                                                                                  |  |
| 2.   | MAINTAIN primary power (if possible) to the router/switch/modem/printer until an           |  |
|      | image can be saved of the device's memory.                                                 |  |
|      |                                                                                            |  |
|      | SAVE an image of the configuration software and volatile memory (if possible and           |  |
|      | unless otherwise directed) for forensic analysis.                                          |  |
| 3.   | REMOVE AND REPLACE the affected router/switch/modem/printer. Device                        |  |
|      | replacement will preserve forensic evidence of the cyber incident for analysis as long     |  |
|      | as the device is connected to a power source and the device is not turned off.             |  |
| 4.   | DO NOT REIMAGE any devices unless authorized by the ISSM. Reimaging the                    |  |
|      | affected router/switch/modem/printer will destroy forensic evidence of the cyber           |  |
|      | incident.                                                                                  |  |
|      |                                                                                            |  |
|      | If a replacement router/switch/modem/printer is not available, <b>REIMAGE</b> the affected |  |
|      | router/switch/modem/printer soft/firmware from a trusted, known good back-up source.       |  |
| 5.   | VERIFY the latest vendor software/firmware patches are installed on the                    |  |
|      | router/switch/modem/printer. INSTALL updates as required.                                  |  |
| 6.   | <b>UPDATE</b> passwords on router/switch/modem/printer. <b>UTILIZE</b> robust passwords.   |  |
| 7.   | SELECT the optional selectable IP range (if available) for the router/switch/modem         |  |
|      | instead of the default IP range.                                                           |  |

| Typical Equipment:<br>Routers/Switches/Modems/Printers |                                                                                                    |
|--------------------------------------------------------|----------------------------------------------------------------------------------------------------|
|                                                        | Reintegration                                                                                                    |
| 8.                                                     | <b>Do NOT reconnect</b> the router/switch/modem/printer to other devices in the network<br>until each device in the network layer or sub-system has been recovered per these<br>procedures.<br><b>VERIFY</b> that each device in the isolated layer or sub-system has been properly |
|                                                        | recovered. <b>CONSULT</b> the cyber incident records, the ISSM, or CPT to confirm that <i>Recovery</i> has been performed on these devices.                                                                                                    |
| 9.                                                     | When each device in the layer or sub-system has been recovered per these procedures, <b>RECONNECT</b> all of the devices in the layer or sub-system.<br><b>DO NOT RECONNECT</b> to the wider network at this time.                                                                  |
| 10.                                                    | VERIFY that the cyber incident artifacts have been eliminated using available                                                                                                    |
| 10.                                                    | Detection tools (IDS, Log Review, Netstat, Wireshark, etc).                                                                                                    |
| 11.                                                    | MONITOR the system for anomalous behavior.                                                                                                    |
|                                                        | If anomalous behavior is evident, <b>RETURN</b> to the <i>Detection Procedures</i> (enclosure A) and/or <i>Mitigation Procedures</i> (enclosure B) of this ACI TTP as necessary.                                                                                                    |
| 12.                                                    | When the layer or sub-system is operating without evidence of the cyber incident and approval is given by the ISSM or CPT, <b>RECONNECT</b> the isolated layer or sub-system to the rest of the network.                                                                            |
| 13.                                                    | <b>MONITOR</b> the system for anomalous behavior.<br>If anomalous behavior is evident, <b>RETURN</b> to the <i>Detection Procedures</i> (enclosure A) and/or <i>Mitigation Procedures</i> (enclosure B) of this ACI TTP as necessary.                                               |
| 14.                                                    | SUBMIT all records of <i>Recovery</i> actions to the ISSM or CPT.                                                                                                    |
| 15.                                                    | RETURN to Routine Monitoring of the network.                                                                                                    |

# C.3. <u>Recover – RTU, MTU, and PLC</u>

Consult with the ISSM to determine the prioritization and sequence for Recovery.

|     | Typical Equipment: RTU/MTU/PLC                                                          |  |
|-----|-----------------------------------------------------------------------------------------|--|
| •   |                                                                                         |  |
|     | The organization or individual who has knowledge of the network configuration and the   |  |
|     | operation of the ICS end process                                                        |  |
| •   | What is needed for this procedure:                                                      |  |
|     | 1. FMC baseline topology                                                                |  |
| C+  | 2. Jump-Kit PP Recovery Procedure Recovery Procedure                                    |  |
| Ste |                                                                                         |  |
| 1.  | <b>RECORD</b> all steps taken while performing these procedures. These records are a    |  |
|     | requirement of CJCSM 6510-01B and will be utilized for forensic analysis of the cyber   |  |
|     | incident.                                                                               |  |
| 2.  | <b>MAINTAIN</b> primary power (if possible) to the RTU/MTU/PLC until an image can be    |  |
|     | saved of the device's memory.                                                           |  |
|     |                                                                                         |  |
|     | <b>SAVE</b> an image of the configuration software and volatile memory (if possible and |  |
| -   | unless otherwise directed) for forensic analysis.                                       |  |
| 3.  | <b>REMOVE AND REPLACE</b> the affected RTU/MTU/PLC. Device replacement will             |  |
|     | preserve forensic evidence of the cyber incident for analysis.                          |  |
| 4.  | <b>DO NOT REIMAGE</b> any devices unless authorized by the ISSM. Reimaging the          |  |
|     | affected RTU/MTU/PLC will destroy forensic evidence of the cyber incident.              |  |
|     | If a replacement RTU/MTU/PLC or modules are not available, <b>REIMAGE</b> the affected  |  |
|     | RTU/MTU/PLC software/firmware from a trusted, known good source.                        |  |
| 5.  | VERIFY the latest vendor software/firmware patches are installed on the                 |  |
| •   | RTU/MTU/PLC. <b>INSTALL</b> updates as required.                                        |  |
| 6.  | <b>UPDATE</b> passwords on RTU/MTU/PLC. <b>UTILIZE</b> robust passwords.                |  |
| 7.  | <b>CONFIRM/UPDATE</b> the RTU/MTU/PLC set points and configuration files.               |  |
| 8.  | TEST the operation of the RTU/MTU/PLC and the endpoint device(s) while in local         |  |
|     | operating mode and while still isolated from the wider network (when operating          |  |
|     | conditions allow).                                                                      |  |
|     | Reintegration                                                                           |  |
| 9.  | DO NOT RECONNECT the RTU/MTU/PLC to other network devices in the affected               |  |
|     | network until each device in the network layer or sub-system has been recovered per     |  |
|     | these procedures.                                                                       |  |

|     | Typical Equipment: RTU/MTU/PLC                                                                   |  |
|-----|--------------------------------------------------------------------------------------------------|--|
| 10. | VERIFY that each device in the isolated layer or sub-system has been properly                    |  |
|     | recovered. CONSULT the cyber incident records, the ISSM, or CPT to confirm that                  |  |
|     | Recovery has been performed on these devices.                                                    |  |
| 11. | When each device in the sub-system or layer has been recovered, RECONNECT all of                 |  |
|     | the devices in the sub-system or layer.                                                          |  |
|     |                                                                                                  |  |
|     | <b>DO NOT RECONNECT</b> to the wider network at this time.                                       |  |
| 12. | VERIFY that the cyber incident artifacts have been eliminated using available                    |  |
|     | Detection tools (IDS, Log Review, NMap, Netstat, Wireshark, etc).                                |  |
| 13. | MONITOR the system for anomalous behavior.                                                       |  |
|     |                                                                                                  |  |
|     | If anomalous behavior is evident, <b>RETURN</b> to the <i>Detection Procedures</i> (enclosure A) |  |
|     | and/or Mitigation Procedures (enclosure B) of this ACI TTP as necessary.                         |  |
| 14. | When the layer or sub-system is operating without evidence of the cyber incident, and            |  |
|     | approval is given by the ISSM or CPT, <b>RECONNECT</b> the isolated layer or sub-system          |  |
|     | to the rest of the network.                                                                      |  |
| 15. | <b>MONITOR</b> the system for anomalous behavior.                                                |  |
|     |                                                                                                  |  |
|     | If anomalous behavior is evident, <b>RETURN</b> to the <i>Detection Procedures</i> (enclosure A) |  |
|     | and/or <i>Mitigation Procedures</i> (enclosure B) of this ACI TTP as necessary.                  |  |
| 16. | SAVE an image of the new firmware/configuration hash.                                            |  |
| 17. | <b>RETURN</b> to <i>Routine Monitoring</i> of the network.                                       |  |
| 18. | SUBMIT all records of <i>Recovery</i> actions to the ISSM or CPT.                                |  |

## C.4. <u>Recover – Intelligent Electronic Devices (IEDs)</u>

Consult with the ISSM to determine the prioritization and sequence for Recovery.

Sequencing the reintegration of affected devices will follow from device to sub-system, then to layer. A CPT may assist with the Recovery of your systems and will focus on preservation of forensic evidence of the cyber incident for analysis.

## Typical Equipment: IEDs; Protective Relay Controllers, Tap Changer Controllers, Circuit Breaker Controllers, Capacitor Bank Switches, Switch Re-closer Controllers, Voltage Regulators, Etc.

|      | • Who should perform this procedure:<br>The organization or individual who has knowledge of the network configuration and the operation of the |  |  |
|------|----------------------------------------------------------------------------------------------------|--|--|
|      | ICS end process                                                                                                    |  |  |
|      | What is needed for this procedure:                                                                                                    |  |  |
|      | 1. FMC baseline topology                                                                                                    |  |  |
|      | 2. Jump-Kit                                                                                                    |  |  |
| Step | Recovery Procedure                                                                                                    |  |  |
| 1.   | RECORD all steps taken while performing these procedures. These records are a requirement of                                                   |  |  |
|      | CJCSM 6510-01B and will be utilized for forensic analysis of the cyber incident.                                                               |  |  |
| 2.   | MAINTAIN primary power (if possible) to the IED until an image can be saved of the device's                                                    |  |  |
|      | memory.                                                                                                    |  |  |
|      |                                                                                                    |  |  |
|      | SAVE an image of the configuration software and volatile memory (if possible) for forensic analysis.                                           |  |  |
| 3.   | REMOVE AND REPLACE the affected IED. Device replacement will preserve forensic evidence of                                                     |  |  |
|      | the cyber incident for analysis.                                                                                                    |  |  |
| 4.   | DO NOT REIMAGE any devices unless authorized by the ISSM. Reimaging the affected IED will                                                      |  |  |
|      | destroy forensic evidence of the cyber incident.                                                                                               |  |  |
|      |                                                                                                    |  |  |
|      | If a replacement IED is not available, <b>REIMAGE</b> the affected IED from a trusted, known good                                              |  |  |
|      | source.                                                                                                    |  |  |
| 5.   | VERIFY the latest vendor software/firmware patches are installed on the IED. INSTALL updates as                                                |  |  |
| •    | required.                                                                                                    |  |  |
| 6.   | UPDATE passwords on the IED. USE robust passwords.                                                                                             |  |  |
| 7.   | SELECT the optional selectable IP range instead of the default IP.                                                                             |  |  |
| 8.   | <b>CONFIRM/UPDATE</b> the IED set points and configuration files as required.                                                                  |  |  |
| 9.   | SAVE an image of the new firmware/configuration hash.                                                                                          |  |  |
| 10.  | <b>TEST</b> the operation of the IED and the endpoint device while in local operating mode and while still                                     |  |  |
|      | isolated from the wider network (when operating conditions allow).                                                                             |  |  |
|      | Reintegration                                                                                                    |  |  |
| 11.  | <b>DO NOT RECONNECT</b> the IED to other network devices in the network until each device in the                                               |  |  |
|      | network layer or sub-system affected has been recovered per these procedures.                                                                  |  |  |
|      |                                                                                                    |  |  |

|     | Typical Equipment: IEDs; Protective Relay Controllers, Tap Changer Controllers, Circuit<br>Breaker Controllers, Capacitor Bank Switches, Switch Re-closer Controllers, Voltage                            |  |  |
|-----|----------------------------------------------------------------------------------------------------|--|--|
|     | Regulators, Etc.                                                                                                    |  |  |
| 12. | VERIFY that each device in the isolated layer or sub-system has been properly recovered.                                                                                                    |  |  |
|     | <b>CONSULT</b> the cyber incident records, the ISSM, or CPT to confirm that <i>Recovery</i> has been performed on these devices.                                                                          |  |  |
| 13. | When each device in the layer or sub-system has been recovered, <b>RECONNECT</b> all of the devices in the sub-system or layer.                                                                           |  |  |
|     | DO NOT RECONNECT to the wider network at this time.                                                                                                    |  |  |
| 14. | <b>VERIFY</b> that the cyber incident artifacts have been eliminated using available <i>Detection</i> tools (IDS, Log Review, NMap, Netstat, Wireshark, etc).                                             |  |  |
| 15. | MONITOR the system for anomalous behavior.                                                                                                    |  |  |
|     | If anomalous behavior is evident, <b>RETURN</b> to the <i>Detection Procedures</i> (enclosure A) and/or <i>Mitigation Procedures</i> (enclosure B) of this ACI TTP as necessary.                          |  |  |
| 16. | When the layer or sub-system is operating without evidence of the cyber incident, and approval is given by the ISSM or CPT, <b>RECONNECT</b> the isolated layer or sub-system to the rest of the network. |  |  |
| 17. | MONITOR the system for anomalous behavior.                                                                                                    |  |  |
|     | If anomalous behavior is evident, <b>RETURN</b> to the <i>Detection Procedures</i> (enclosure A) and/or                                                                                                   |  |  |
|     | Mitigation Procedures (enclosure B) of this ACI TTP as necessary.                                                                                                    |  |  |
| 18. | SAVE an image of the new firmware/configuration hash.                                                                                                    |  |  |
| 19. | SUBMIT all records of <i>Recovery</i> actions to the ISSM or CPT.                                                                                                    |  |  |
| 20. | RETURN to Routine Monitoring of the network.                                                                                                    |  |  |

## C.5. <u>Recover – Human-Machine Interface (HMI)</u>

Consult with the ISSM to determine the prioritization and sequence for Recovery.

|                                                                                                    | Turical Equipments                                                                          |  |  |  |
|----------------------------------------------------------------------------------------------------|---------------------------------------------------------------------------------------------|--|--|--|
|                                                                                                    | Typical Equipment:                                                                          |  |  |  |
|                                                                                                    | Human-Machine Interface (HMI)                                                               |  |  |  |
|                                                                                                    | Who should perform this procedure:                                                          |  |  |  |
| The organization or individual who has knowledge of the network configuration and the<br>operation of the ICS end process |                                                                                             |  |  |  |
|                                                                                                    | What is needed for this procedure:                                                          |  |  |  |
| •••                                                                                                    | 1. FMC baseline topology                                                                    |  |  |  |
|                                                                                                    | 2. Jump-Kit                                                                                 |  |  |  |
| Step                                                                                                    |                                                                                             |  |  |  |
| 1.                                                                                                    | <b>RECORD</b> all steps taken while performing these procedures. These records are a        |  |  |  |
|                                                                                                    | requirement of CJCSM 6510-01B and will be utilized for forensic analysis of the cyber       |  |  |  |
|                                                                                                    | incident.                                                                                   |  |  |  |
| 2.                                                                                                    | MAINTAIN primary power (if possible) to the HMI until an image can be saved of the          |  |  |  |
|                                                                                                    | device's memory.                                                                            |  |  |  |
|                                                                                                    |                                                                                             |  |  |  |
|                                                                                                    | SAVE an image of the configuration software and volatile memory (if possible and            |  |  |  |
|                                                                                                    | unless otherwise directed) for forensic analysis.                                           |  |  |  |
| 3.                                                                                                    | 3. <b>REMOVE AND REPLACE</b> the affected HMI. Device replacement will preserve             |  |  |  |
|                                                                                                    | forensic evidence of the cyber incident for analysis                                        |  |  |  |
| 4.                                                                                                    | If a replacement HMI is not available, <b>REMOVE AND REPLACE</b> the hard drive (if         |  |  |  |
|                                                                                                    | installed) with a back-up drive containing software from a trusted, known good source.      |  |  |  |
| 5.                                                                                                    | DO NOT REIMAGE any devices unless authorized by the ISSM or CPT. Reimaging                  |  |  |  |
|                                                                                                    | the affected HMI will destroy forensic evidence of the cyber incident.                      |  |  |  |
|                                                                                                    |                                                                                             |  |  |  |
|                                                                                                    | If a replacement HMI or hard drive is not available, <b>REIMAGE</b> the affected HMI from a |  |  |  |
|                                                                                                    | trusted, known good back-up source.                                                         |  |  |  |
| 6.                                                                                                    | Rootkit infections/detections will require REFLASHING of the BIOS on the                    |  |  |  |
|                                                                                                    | server/workstation. An example of generic BIOS reflash procedure follows. Check your        |  |  |  |
|                                                                                                    | vendor documentation for specific instructions for your device. Before you <b>REFLASH</b>   |  |  |  |
|                                                                                                    | the BIOS:                                                                                   |  |  |  |
|                                                                                                    | a. <b>DISABLE</b> BIOS Flash Protection in the BIOS setup.                                  |  |  |  |
|                                                                                                    | b. VERIFY the BIOS version update is the correct BIOS for your machine.                     |  |  |  |
|                                                                                                    | c. Do not interrupt the BIOS when updating; improper BIOS flashing will result in           |  |  |  |
|                                                                                                    | system malfunctions.                                                                        |  |  |  |
|                                                                                                    | d. When the BIOS REFLASH is complete, ENABLE BIOS Flash Protection in the                   |  |  |  |
|                                                                                                    | BIOS setup menu.                                                                            |  |  |  |

|     | Typical Equipment:                                                                                                    |  |  |
|-----|----------------------------------------------------------------------------------------------------|--|--|
|     | Human-Machine Interface (HMI)                                                                                                    |  |  |
| 7.  | VERIFY the latest vendor software/firmware patches are installed on the HMI.                                                                                                    |  |  |
|     | INSTALL updates as required.                                                                                                    |  |  |
| 8.  | UPDATE passwords on HMI. UTILIZE robust passwords.                                                                                                    |  |  |
| 9.  | VERIFY that system configurations are correctly displayed on the HMI.                                                                                                    |  |  |
| 10. | <b>UPDATE</b> the antivirus software (if installed) with the latest update, and <b>INITIATE</b> a full                                                                           |  |  |
|     | system scan.                                                                                                    |  |  |
|     | Reintegration                                                                                                    |  |  |
| 11. | DO NOT RECONNECT the HMI to other network devices in the network until each                                                                                                    |  |  |
|     | device in the network layer or sub-system affected has been recovered per these                                                                                                  |  |  |
|     | procedures.                                                                                                    |  |  |
| 12. | VERIFY that each device in the isolated layer or sub-system has been properly                                                                                                    |  |  |
|     | recovered. Consult the cyber incident records, the ISSM, or CPT to confirm that                                                                                                  |  |  |
|     | Recovery has been performed on these devices.                                                                                                    |  |  |
|     | a. <b>RECONNECT</b> the device or sub-system.                                                                                                    |  |  |
|     | b. <b>DO NOT RECONNECT</b> to the wider network at this time.                                                                                                    |  |  |
| 13. | VERIFY that the cyber incident artifacts have been eliminated using available                                                                                                    |  |  |
|     | Detection tools (IDS, Log Review, NMap, Netstat, Wireshark, etc.).                                                                                                    |  |  |
| 14. | <b>MONITOR</b> the process being controlled for anomalous behavior.                                                                                                    |  |  |
|     | If anomalous hohovier is suident. <b>PETURN</b> to the Detection Procedures (analogues A)                                                                                        |  |  |
|     | If anomalous behavior is evident, <b>RETURN</b> to the <i>Detection Procedures</i> (enclosure A) and/or <i>Mitigation Procedures</i> (enclosure B) of this ACI TTP as necessary. |  |  |
| 15. | VERIFY that changes in system indications are accurately indicating on the HMI, and                                                                                              |  |  |
| 15. | the HMI has proper control over the system.                                                                                                    |  |  |
| 16. | When the layer or sub-system is operating without evidence of the cyber incident and                                                                                             |  |  |
| 10. | approval is given by the ISSM or CPT, <b>RECONNECT</b> the isolated layer or sub-system                                                                                          |  |  |
|     | to the rest of the network.                                                                                                    |  |  |
| 17. | MONITOR the system for anomalous behavior.                                                                                                    |  |  |
|     |                                                                                                    |  |  |
|     | If anomalous behavior is evident, <b>RETURN</b> to the <i>Detection Procedures</i> (enclosure A)                                                                                 |  |  |
|     | and/or <i>Mitigation Procedures</i> (enclosure B) of this ACI TTP as necessary.                                                                                                  |  |  |
| 18. | SUBMIT all records of <i>Recovery</i> actions to the ISSM or CPT.                                                                                                    |  |  |
| 19. | <b>RETURN</b> to <i>Routine Monitoring</i> of the network.                                                                                                    |  |  |
|     |                                                                                                    |  |  |

## C.6. <u>Recover – Firewalls</u>

Consult with the ISSM to determine the prioritization and sequence for Recovery.

| Typical Equipment: |                                                                                                    |  |
|--------------------|----------------------------------------------------------------------------------------------------|--|
|                    | Firewalls                                                                                                    |  |
| TI<br>op           | <ul> <li>Who should perform this procedure:</li> <li>The organization or individual who has knowledge of the network configuration and the peration of the ICS end process</li> <li>What is needed for this procedure:</li> <li>1. FMC baseline topology</li> <li>2. Jump-Kit</li> </ul>                                 |  |
| Step               | Recovery Procedure                                                                                                    |  |
| 1.                 | <b>RECORD</b> all steps taken while performing these procedures. These records are a requirement of CJCSM 6510-01B and will be utilized for forensic analysis of the cyber incident.                                                                                                    |  |
| 2.                 | <ul> <li>MAINTAIN primary power to the firewall until efforts can be made to SAVE the contents of the device's volatile memory. This will preserve forensic evidence of the cyber incident for analysis.</li> <li>SAVE a copy of the IOS image and a copy of the startup and running configuration</li> </ul>            |  |
|                    | files (if possible and unless otherwise directed) for forensic analysis.                                                                                                    |  |
| 3.                 | If the firewall is a physical hardware device, <b>REMOVE AND REPLACE</b> the affected firewall if a replacement is available. Device replacement will preserve forensic evidence of the cyber incident for analysis.                                                                                                    |  |
| 4.                 | <b>DO NOT REIMAGE</b> any devices unless authorized by the ISSM or CPT. Reloading an image to the affected firewall will destroy forensic evidence of the cyber incident; when possible, save the image for forensic analysis.<br>If a replacement firewall is not available, ensure that startup configuration, running |  |
|                    | configuration, and IOS image are backed up. Then <b>REIMAGE</b> the affected firewall from a trusted, known good back-up source.                                                                                                    |  |
| 5.                 | If the firewall is software only, <b>REMOVE AND REPLACE</b> the hard drive containing the firewall software with a known, good back up, or if not available, <b>REIMAGE</b> the affected drive/firewall from a trusted, known good back-up source.                                                                       |  |
|                    | <b>DO NOT REIMAGE</b> any components unless authorized by the ISSM or CPT.<br>Reimaging the affected firewall will destroy forensic evidence of the cyber incident.                                                                                                    |  |

|     | Typical Equipment:                                                                               |  |  |
|-----|--------------------------------------------------------------------------------------------------|--|--|
|     | Firewalls                                                                                        |  |  |
|     |                                                                                                  |  |  |
| 6.  | <b>VERIFY</b> the Firewall Access Control List configuration and ensure that the device is       |  |  |
|     | setup to allow only authorized network traffic.                                                  |  |  |
|     |                                                                                                  |  |  |
|     | For example: ASA# show access-list.                                                              |  |  |
| -   | Reintegration                                                                                    |  |  |
| 7.  | <b>DO NOT RECONNECT</b> the firewall to other devices in the network until each device in        |  |  |
|     | the network layer or sub-system affected has been recovered per these procedures.                |  |  |
| 8.  | VERIFY that each device in the isolated layer or sub-system has been properly                    |  |  |
|     | recovered. Consult the cyber incident records, the ISSM, or CPT to confirm that                  |  |  |
|     | Recovery has been performed on these devices.                                                    |  |  |
|     | a. <b>RECONNECT</b> the device or sub-system.                                                    |  |  |
|     | b. <b>DO NOT reconnect</b> to the wider network at this time.                                    |  |  |
| 9.  | VERIFY that the cyber incident artifacts have been eliminated using available                    |  |  |
|     | Detection tools (IDS, Log Review, NMap, Netstat, Wireshark, etc).                                |  |  |
| 10. | MONITOR the system for anomalous behavior.                                                       |  |  |
|     |                                                                                                  |  |  |
|     | If anomalous behavior is evident, <b>RETURN</b> to the <i>Detection Procedures</i> (enclosure A) |  |  |
|     | and/or Mitigation Procedures (enclosure B) of this ACI TTP as necessary.                         |  |  |
| 11. | When the layer or sub-system is operating without evidence of the cyber incident, and            |  |  |
|     | approval is given by the ISSM or CPT, RECONNECT the isolated layer or sub-system                 |  |  |
|     | to the rest of the network.                                                                      |  |  |
| 12. | MONITOR the system for anomalous behavior.                                                       |  |  |
|     |                                                                                                  |  |  |
|     | If anomalous behavior is evident, <b>RETURN</b> to the <i>Detection Procedures</i> (enclosure A) |  |  |
|     | and/or Mitigation Procedures (enclosure B) of this ACI TTP as necessary.                         |  |  |
| 13. | SUBMIT all records of <i>Recovery</i> actions to the ISSM or CPT.                                |  |  |
| 14. | RETURN to Routine Monitoring of the network.                                                     |  |  |
|     |                                                                                                  |  |  |

## C.7. <u>Recover – Media Converters (Serial/Fiber Converter)</u>

Consult with the ISSM to determine the prioritization and sequence for Recovery.

| Typical Equipment: |                                                                                                    |  |  |
|--------------------|----------------------------------------------------------------------------------------------------|--|--|
|                    | Media Converters (Serial to Fiber, Serial to Ethernet)                                                              |  |  |
|                    | Media Converters (Senar to Fiber, Senar to Ethernet)                                                                |  |  |
|                    |                                                                                                    |  |  |
|                    | The organization or individual who has knowledge of the network configuration and the                               |  |  |
|                    | peration of the ICS end process.<br>/hat is needed for this procedure:                                              |  |  |
| • •                | 1. FMC baseline topology                                                                                            |  |  |
|                    | 2. Jump-Kit                                                                                                    |  |  |
| Step               | Recovery Procedure                                                                                                  |  |  |
| 1.                 | <b>RECORD</b> all steps taken while performing these procedures. These records are a                                |  |  |
|                    | requirement of CJCSM 6510-01B and will be utilized for forensic analysis of the cyber                               |  |  |
|                    | incident.                                                                                                    |  |  |
| 2.                 | REMOVE AND REPLACE the affected converter.                                                                          |  |  |
| 3.                 | If the converter contains firmware and a replacement is not available, REFLASH the                                  |  |  |
|                    | firmware from a trusted source.                                                                                     |  |  |
|                    | Reintegration                                                                                                    |  |  |
| 5.                 | DO NOT reconnect devices or network layers until each component has been                                            |  |  |
|                    | functionally tested and all attributes of the cyber incident have been eliminated.                                  |  |  |
| 6.                 | VERIFY that each device in the isolated layer or sub-system has been properly                                       |  |  |
|                    | recovered. <b>CONSULT</b> the cyber incident records, the ISSM, or CPT to confirm that                              |  |  |
|                    | Recovery has been performed on these devices.                                                                       |  |  |
|                    | a. <b>RECONNECT</b> the device or sub-system.                                                                       |  |  |
|                    | b. <b>DO NOT reconnect</b> to the wider network at this time.                                                       |  |  |
| 7.                 | VERIFY that the cyber incident artifacts have been eliminated using available                                       |  |  |
|                    | Detection tools (IDS, Log Review, NMap, Netstat, Wireshark, etc).                                                   |  |  |
| 8.                 | <b>MONITOR</b> the system for anomalous behavior.                                                                   |  |  |
|                    | Kananalana kakasina isasidante <b>DETUDN</b> (a (ka Datastin Datastana (analastan A)                                |  |  |
|                    | If anomalous behavior is evident, <b>RETURN</b> to the <i>Detection Procedures</i> (enclosure A)                    |  |  |
| 0                  | and/or <i>Mitigation Procedures</i> (enclosure B) of this ACI TTP as necessary.                                     |  |  |
| 9.                 | When the layer or sub-system is operating without evidence of the cyber incident, and                               |  |  |
|                    | approval is given by the ISSM or CPT, <b>RECONNECT</b> the isolated layer or sub-system to the rest of the network. |  |  |
|                    |                                                                                                    |  |  |

| Typical Equipment:<br>Media Converters (Serial to Fiber, Serial to Ethernet) |                                                                                                    |  |
|------------------------------------------------------------------------------|----------------------------------------------------------------------------------------------------|--|
| 10.                                                                          | MONITOR the system for anomalous behavior.If anomalous behavior is evident, RETURN to the Detection Procedures (enclosure A)and/or Mitigation Procedures (enclosure B) of this ACI TTP as necessary. |  |
| 11.                                                                          | SUBMIT all records of <i>Recovery</i> actions to the ISSM or CPT.                                                                                                    |  |
| 12.                                                                          | RETURN to Routine Monitoring of the network.                                                                                                    |  |

# **ENCLOSURE D: SUGGESTED ROUTINE MONITORING PROCEDURES**

#### D.1. Routine Monitoring Introduction

- a. <u>Description</u>. Routine Monitoring includes a set of activities that allow ICS managers and operators to maintain an on-going awareness of the security posture of their ICS. Routine Monitoring activities are designed to integrate with normal ICS operations and not to interfere with the natural workflows of ICS operators. Ideally, Routine Monitoring should be integrated with maintenance checks or other routine activities associated with the ICS.
- b. Key Components
  - (1) Severity Level
  - (2) Routine Monitoring Schedule (table D-1)
- c. Prerequisites
  - (1) Establish cyber condition
  - (2) Develop Routine Monitoring Schedule
  - (3) Integrate Routine Monitoring into daily schedule
  - (4) FMC baseline

#### D.2. Routine Monitoring Overview

Routine Monitoring activities are divided into IT and ICS activities. This enclosure forms the basis for the ACI TTP Routine Monitoring activities. This enclosure can be amended and changed to meet the command's particular needs. The Routine Monitoring Schedule and Procedures are a managerial document and should be completed and maintained by the ICS manager. This enclosure was designed as a stand-alone document.

|      | Routine Monitoring:                                                           |  |  |
|------|-------------------------------------------------------------------------------|--|--|
|      | Overview                                                                      |  |  |
| • W  | What you will need to perform Routine Monitoring:                             |  |  |
|      | 1. Routine Monitoring checks                                                  |  |  |
|      | 2. Routine Monitoring schedule                                                |  |  |
|      | 3. FMC baseline documents binder                                              |  |  |
| Step | Routine Monitoring Procedure                                                  |  |  |
| 1.   | COMPARE expected normal ICS activity to observed ICS activity, and search for |  |  |
|      | differences (which are also called anomalies throughout this TTP).            |  |  |
|      | a. If an anomaly is found, LOCATE anomaly (or the closest description of the  |  |  |
|      | anomaly) in Enclosure A: Detection Procedures, A.1.1 Event Diagnostics Table. |  |  |
|      | FOLLOW the instructions in the Event Diagnostics Table. The instructions will |  |  |
|      | lead to:                                                                      |  |  |
|      | (1) An evaluation of the anomaly.                                             |  |  |

| Routine Monitoring: |                                                                                                    |  |  |
|---------------------|----------------------------------------------------------------------------------------------------|--|--|
|                     | Overview                                                                                                    |  |  |
|                     | (2) A ranking of the anomaly's Severity Level.                                                                                                    |  |  |
|                     | (3) A list of next steps.                                                                                                    |  |  |
|                     | b. Once the anomaly event has been resolved, ICS operators should <b>RETURN</b> to                                                                                           |  |  |
|                     | Routine Monitoring activities.                                                                                                    |  |  |
|                     | c. If the ICS activity is normal, <i>Routine Monitoring</i> should continue as prescribed in                                                                                 |  |  |
|                     | the command's ICS Routine Monitoring schedule.                                                                                                    |  |  |
| 2.                  | The following steps (instructions) provide details for the use of this enclosure.                                                                                            |  |  |
| 3.                  | Establish INFOCON: CONTACT the ISSM and obtain the INFOCON status.                                                                                                    |  |  |
|                     |                                                                                                    |  |  |
|                     | a. If the INFORCON status is normal, the periodicity of Routine Monitoring is                                                                                                |  |  |
|                     | accomplished during normal operations, using normal monitoring checks.                                                                                                    |  |  |
|                     |                                                                                                    |  |  |
|                     | b. If the INFOCON is elevated, integrate checks marked "2 <sup>nd</sup> Stage Monitoring" into                                                                               |  |  |
|                     | Routine Monitoring Schedule.                                                                                                    |  |  |
| 4.                  | Develop Routine Monitoring Schedule: IT (or ICS) personnel conduct these checks.                                                                                             |  |  |
|                     | If IT personnel are not assigned to the ICS, work with the command Network                                                                                                   |  |  |
|                     | Engineers and ISSM to integrate event checking for ICS. The <i>Routine Monitoring</i> tasks                                                                                  |  |  |
|                     | are divided into the following sections:                                                                                                    |  |  |
|                     | <ul> <li>a. Security Events: events occurring on Intrusion Detection Systems (IDS),<br/>firewalls, virus checkers, and Syslogs, or Security Information and Event</li> </ul> |  |  |
|                     | Management (SIEMs) if available.                                                                                                    |  |  |
|                     | b. Computer Assets: servers, workstations, to include HMI, Historians, OPC, and                                                                                              |  |  |
|                     | engineering workstations. Checks normally conducted by IT or ICS operators.                                                                                                  |  |  |
|                     | c. <i>Network Flow:</i> IT operators generally check network data flows.                                                                                                    |  |  |
|                     | d. Synchronicity Check: HMI, OPC, engineering workstation checks against                                                                                                    |  |  |
|                     | controller status. ICS operator personnel conduct these checks.                                                                                                    |  |  |
|                     | e. Synchronicity Check: controllers to endpoint device status checks conducted by                                                                                            |  |  |
|                     | ICS operators.                                                                                                    |  |  |
|                     | f. Historian: status check for abnormal activities. Checks conducted by either IT or                                                                                         |  |  |
|                     | ICS operators.                                                                                                    |  |  |
| 5.                  | Integrating Routine Monitoring Into Daily Schedule: Routine Monitoring                                                                                                    |  |  |
|                     | Procedures are designed to integrate with daily routines found in an ICS environment.                                                                                        |  |  |
|                     |                                                                                                    |  |  |
|                     | a. Map each Routine Monitoring task to the individuals most likely to perform the                                                                                            |  |  |
|                     | check.                                                                                                    |  |  |
|                     | b. Extract <i>Routine Monitoring</i> instructions and tables (make copies as needed) and                                                                                     |  |  |
|                     | integrate these with daily ICS procedures. These procedures can include safety                                                                                               |  |  |
|                     | monitoring procedures, meter recording procedures, equipment monitoring,                                                                                                    |  |  |
|                     | "tuning loops," and operations checks.                                                                                                    |  |  |
|                     | c. <b>EXTRACT</b> the <i>Routine Monitoring Schedule</i> (table D-1 below), and annotate it                                                                                  |  |  |
|                     | with the area being monitored, the individual(s) conducting the check, days                                                                                                  |  |  |

| Routine Monitoring:<br>Overview                                                                                                    |
|----------------------------------------------------------------------------------------------------|
| checks should be conducted, and the time they should be conducted. STORE                                                                                                    |
| Routine Monitoring Schedule with management documents for quick referral.                                                                                                    |
| d. REVIEW Routine Monitoring Procedures with individuals conducting checks,                                                                                                    |
| and ensure procedures are understood.                                                                                                    |
| e. EXECUTE Routine Monitoring Schedule.                                                                                                    |
| f. If the command is operating at an elevated INFOCON level, in addition to executing the <i>Routine Monitoring</i> Schedule, <b>EXECUTE</b> the 2 <sup>nd</sup> Stage Monitoring checks as well. |

| ICS Cyber Security Routine Monitoring Schedule |          |                 |                  |
|------------------------------------------------|----------|-----------------|------------------|
| Monitoring Area                                | Operator | Monitoring Days | Monitoring Times |
|                                                |          |                 |                  |
| Security Events and IDS                        |          |                 |                  |
| Security Events and                            |          |                 |                  |
| Firewall Log Check                             |          |                 |                  |
| Network Flow                                   |          |                 |                  |
| HMI Layer 2                                    |          |                 |                  |
| HMI Layer 1                                    |          |                 |                  |
| OPC Server                                     |          |                 |                  |
| Engineering                                    |          |                 |                  |
| Workstation                                    |          |                 |                  |
| Primary Historian                              |          |                 |                  |
| Secondary Historian                            |          |                 |                  |
| Synchronicity Check                            |          |                 |                  |
| Layer 2-1                                      |          |                 |                  |
| Synchronicity Check                            |          |                 |                  |
| Layer 1-0                                      |          |                 |                  |

**NOTE:** Monitoring area includes suggested assets to monitor. If your installation does not have these devices, or they are located in a different layer, modify table to map to your ICS.

 Table D-1: Routine Monitoring Schedule

# D.3. Routine Monitoring: Security Events and IDS Alert Check

|      | Routine Monitoring:                                                                                                    |  |  |
|------|----------------------------------------------------------------------------------------------------|--|--|
|      | Security Events and IDS Alert Check                                                                                                    |  |  |
| • Fu | Functional Area: IT                                                                                                    |  |  |
| • W  | hat you need to perform this procedure:                                                                                                    |  |  |
|      | 1. From the FMC Baseline Documents binder, extract FMC Data Flow Diagram                                                                                                    |  |  |
| Ston | 2. From the FMC Baseline Documents binder, extract FMC Topology Diagram IDS Alert Check Procedure                                                                                   |  |  |
| Step |                                                                                                    |  |  |
| 1.   | MAKE a copy of the FMC Data Flow Table and the FMC Topology Diagram and                                                                                                    |  |  |
|      | <b>RETURN</b> the originals to the <i>FMC Baseline Documents</i> binder.                                                                                                    |  |  |
| 2.   | ACCESS the IDS console (this may be different for each command) that monitors                                                                                                    |  |  |
|      | network traffic in ICS Layers 1 and 2.                                                                                                    |  |  |
| 3.   | <b>REVIEW</b> IDS alerts for events listed below. <b>Refer to the</b> <i>FMC Data Flow Table</i> for                                                                                |  |  |
|      | approved and normal IP/MAC to IP/MAC communications.                                                                                                    |  |  |
|      | - Unaversated action variation                                                                                                    |  |  |
|      | a. Unexpected patch updates.                                                                                                    |  |  |
|      | <ul> <li>b. Stop commands to controllers coming from unapproved IP/MAC addresses.</li> <li>c. Machines or intelligent field devices connecting to unknown, or unapproved</li> </ul> |  |  |
|      | external IP addresses.                                                                                                    |  |  |
|      | d. Inbound Telnet, FTP, TFTP, Modbus, DNP3 (or other ICS field controller                                                                                                    |  |  |
|      | protocol traffic).                                                                                                    |  |  |
|      | e. Inbound or outbound HTTP or HTTPS coming from or going to unknown or                                                                                                    |  |  |
|      | unapproved IP/MAC address.                                                                                                    |  |  |
|      | f. Unexpected field controller connection to an external IP address.                                                                                                    |  |  |
|      | g. Unusual lateral connections between ICS assets.                                                                                                    |  |  |
|      | h. Any function codes or commands directed at field controllers and not coming                                                                                                    |  |  |
|      | from approved IP/MAC addresses.                                                                                                    |  |  |
| 4.   | If alerts described in item 3 are found, GO TO Enclosure A: Detection Procedures,                                                                                                   |  |  |
|      | A.1.1 Event Diagnostics Table. Locate Event on Event Diagnostics Table and execute                                                                                                  |  |  |
|      | the procedures described in the table.                                                                                                    |  |  |
| 5.   | If no alerts are found, <b>CONTINUE</b> Routine Monitoring.                                                                                                    |  |  |
|      | 2 <sup>nd</sup> Stage Monitoring                                                                                                    |  |  |
| 6.   | <b>CHECK</b> if IDS is functioning correctly. To accomplish this, look for the following                                                                                            |  |  |
|      | symptoms:                                                                                                    |  |  |
|      | a. IDS has not issued alerts for an unusual amount of time (IDS often issues alerts                                                                                                 |  |  |
|      | that are deemed "false positives" and are often known by personnel).                                                                                                    |  |  |
|      | b. Keyboard is locking up.                                                                                                    |  |  |
|      | c. IDS spontaneously reboots.                                                                                                    |  |  |
|      | d. Display screen has changed for no apparent reason.                                                                                                    |  |  |
|      | e. Any symptom indicating IDS is malfunctioning.                                                                                                    |  |  |

| Routine Monitoring:<br>Security Events and IDS Alert Check |                                                                                                    |  |  |  |  |  |
|------------------------------------------------------------|----------------------------------------------------------------------------------------------------|--|--|--|--|--|
| 7.                                                         | If anomalous events are found, <b>GO TO</b> Enclosure A: Detection Procedures, A.1.1<br><i>Event Diagnostics Table,</i> and <b>EXECUTE</b> the procedures described in the table. |  |  |  |  |  |
| 8.                                                         | If no anomalous events are found, <b>RETURN</b> to <i>Routine Monitoring with 2<sup>nd</sup> Stage Monitoring.</i>                                                                |  |  |  |  |  |

## D.4. Routine Monitoring: Security Events and Firewall Log Check

| Routine Monitoring:                    |                                                                                                    |  |  |  |  |  |  |  |  |
|----------------------------------------|----------------------------------------------------------------------------------------------------|--|--|--|--|--|--|--|--|
| Security Events and Firewall Log Check |                                                                                                    |  |  |  |  |  |  |  |  |
| • Fu                                   | Functional Area: IT                                                                                                    |  |  |  |  |  |  |  |  |
| -                                      | What you need to perform this procedure:                                                                                                    |  |  |  |  |  |  |  |  |
|                                        | 1. From the FMC Baseline Documents binder, extract FMC Data Flow Diagram                                                                     |  |  |  |  |  |  |  |  |
|                                        | 2. From the FMC Baseline Documents binder, extract FMC Topology Diagram                                                                      |  |  |  |  |  |  |  |  |
| Step                                   | Firewall Log Check Procedure                                                                                                    |  |  |  |  |  |  |  |  |
| 1.                                     | MAKE a copy of the FMC Data Flow Diagram and the FMC Topology Diagram, and                                                                   |  |  |  |  |  |  |  |  |
|                                        | <b>RETURN</b> the originals to the <i>FMC Baseline Documents</i> binder.                                                                     |  |  |  |  |  |  |  |  |
| 2.                                     | ACCESS the firewall console (this may be different for each command) that monitors                                                           |  |  |  |  |  |  |  |  |
|                                        | network traffic in ICS Layers 1 and 2.                                                                                                    |  |  |  |  |  |  |  |  |
| 3.                                     | REVIEW firewall log for events listed below. Refer to the FMC Data Flow Diagram for                                                          |  |  |  |  |  |  |  |  |
|                                        | approved and normal IP/MAC to IP/MAC communications.                                                                                         |  |  |  |  |  |  |  |  |
|                                        | a. Unexpected patch updates.                                                                                                    |  |  |  |  |  |  |  |  |
|                                        | <ul> <li>b. Stop commands to controllers coming from unapproved IP/MAC addresses.</li> </ul>                                                 |  |  |  |  |  |  |  |  |
|                                        | c. Machines or intelligent field devices connecting to unknown or unapproved                                                                 |  |  |  |  |  |  |  |  |
|                                        | external IP addresses.                                                                                                    |  |  |  |  |  |  |  |  |
|                                        | d. Inbound Telnet, FTP, TFTP, Modbus, DNP3 (or other ICS field controller                                                                    |  |  |  |  |  |  |  |  |
|                                        | protocol traffic).                                                                                                    |  |  |  |  |  |  |  |  |
|                                        | e. Inbound or outbound HTTP or HTTPS coming from or going to unknown or                                                                      |  |  |  |  |  |  |  |  |
|                                        | unapproved IP/MAC address.                                                                                                    |  |  |  |  |  |  |  |  |
|                                        | f. Unexpected field controller connection to an external IP address.                                                                         |  |  |  |  |  |  |  |  |
|                                        | g. Unusual lateral connections between ICS assets.                                                                                           |  |  |  |  |  |  |  |  |
|                                        | h. Any function codes or commands directed at field controllers and not coming                                                               |  |  |  |  |  |  |  |  |
|                                        | from approved IP/MAC addresses.                                                                                                    |  |  |  |  |  |  |  |  |
| 4.                                     | If events as described in item 3 are found, <b>GO TO</b> Enclosure A: Detection Procedures,                                                  |  |  |  |  |  |  |  |  |
|                                        | A.1.1 Event Diagnostics Table. Locate Event on Event Diagnostics Table and                                                                   |  |  |  |  |  |  |  |  |
|                                        | <b>EXECUTE</b> the procedures described in the table.                                                                                        |  |  |  |  |  |  |  |  |
|                                        | If no alerts are found, continue <i>Routine Monitoring</i> or if INFOCON level is elevated,                                                  |  |  |  |  |  |  |  |  |
|                                        | CONTINUE with step 5.                                                                                                    |  |  |  |  |  |  |  |  |
| E                                      | 2nd Stage Monitoring                                                                                                    |  |  |  |  |  |  |  |  |
| 5.                                     | <b>CHECK</b> if firewall is functioning correctly. To accomplish this, <b>LOOK</b> for the following                                         |  |  |  |  |  |  |  |  |
|                                        | symptoms:<br>a. Firewall does not log any information.                                                                                       |  |  |  |  |  |  |  |  |
|                                        | b. Keyboard is locked up.                                                                                                    |  |  |  |  |  |  |  |  |
|                                        | •                                                                                                    |  |  |  |  |  |  |  |  |
|                                        | c. Firewall spontaneously reboots.                                                                                                    |  |  |  |  |  |  |  |  |
|                                        | <ul> <li>d. Display screen changes for no apparent reason.</li> <li>e. Any symptom that indicates the firewall is malfunctioning.</li> </ul> |  |  |  |  |  |  |  |  |
| 6.                                     | If anomalous events are found (as described in item 5), <b>GO TO</b> A.3.3.10 Firewall                                                       |  |  |  |  |  |  |  |  |
| 0.                                     | Integrity Check, and execute the procedures.                                                                                                 |  |  |  |  |  |  |  |  |
| 7                                      |                                                                                                    |  |  |  |  |  |  |  |  |
| 7.                                     | If no anomalous events are found, <b>RETURN</b> to <i>Routine Monitoring</i> .                                                               |  |  |  |  |  |  |  |  |

## D.5. Routine Monitoring: Computer Assets

| Routine Monitoring:<br>Computer Assets |                                                                                                    |  |  |  |  |  |
|----------------------------------------|----------------------------------------------------------------------------------------------------|--|--|--|--|--|
| -                                      | <ul> <li>Inctional Area: IT or ICS</li> <li>hat you need to perform this procedure:</li> <li>1. From the FMC Baseline Documents binder, extract FMC Data Flow Diagram and User Accounts Table for the assets being monitored</li> <li>2. From the FMC Baseline Documents binder, extract FMC Topology Diagram</li> <li>3. For 2<sup>nd</sup> Stage Monitoring, Baseline CD-r or digital versatile disc (DVD)-r from Jump-Kit</li> <li>4. Administrator rights</li> </ul>                                                                                                    |  |  |  |  |  |
| Step                                   | Computer Assets Procedures                                                                                                    |  |  |  |  |  |
| 1.                                     | <b>MAKE</b> a copy of the <i>FMC Data Flow Diagram, User Account</i> Table, and the <i>FMC Topology Diagram,</i> and <b>RETURN</b> the originals to the <i>FMC Baseline Documents</i> binder.                                                                                                    |  |  |  |  |  |
| 2.                                     | LOG on to asset, and run as "administrator".                                                                                                    |  |  |  |  |  |
| 3.a.                                   | <ul> <li>DISPLAY Security Log – Windows XP:</li> <li>a. Open Computer Management.</li> <li>b. In the console tree, click Event Viewer.</li> <li>Where? System Tools &gt; Event Viewer</li> <li>c. In the details pane, double-click Security.</li> </ul>                                                                                                    |  |  |  |  |  |
| 3.b.                                   | <ul> <li>DISPLAY Security Log - Windows 7 and higher:</li> <li>a. To open Event Viewer, click Start, click Control Panel, click System and<br/>Maintenance, double-click Administrative Tools, and then double-click Event<br/>Viewer.</li> <li>b. OPEN Event Viewer.</li> <li>c. In the console tree, open Global Logs, and then click Security. The results<br/>pane lists individual security events.</li> </ul>                                                                                                    |  |  |  |  |  |
| 4.                                     | <ul> <li>REVIEW Security Logs since last <i>Routine Monitoring</i> check for the following user actions: <ul> <li>a. Unauthorized user logging in.</li> <li>b. Rapid and/or continuous log-ins/log-outs.</li> <li>c. Users logging into accounts outside of normal working hours and for no apparent reason.</li> <li>d. Numerous failed log-in attempts found in logs on administrator accounts or other user accounts.</li> <li>e. User accounts attempting to escalate account privileges or access areas or assets not required by their jobs.</li> <li>f. Logs that have been erased or appear altered (look for missing days or times).</li> </ul> </li> </ul> |  |  |  |  |  |

|     | Routine Monitoring:<br>Computer Assets                                                      |  |  |  |  |  |  |
|-----|---------------------------------------------------------------------------------------------|--|--|--|--|--|--|
| 5.  | If events as described in item 4 are found, <b>GO TO</b> Enclosure A: Detection Procedures, |  |  |  |  |  |  |
| 5.  | A.1.1 Event Diagnostics Table. Locate Event on Event Diagnostics Table, and execute         |  |  |  |  |  |  |
|     | the procedures described in the table.                                                      |  |  |  |  |  |  |
|     |                                                                                             |  |  |  |  |  |  |
|     | If no alerts are found, <b>CONTINUE</b> to next <i>Routine Monitoring</i> check.            |  |  |  |  |  |  |
| 6.  | In Windows, open a command prompt (for detailed instructions, see Appendix D:               |  |  |  |  |  |  |
|     | References, NSA document, <i>Position Zero</i> ). Execute the following command:            |  |  |  |  |  |  |
|     | c:\> netstat –ano   more                                                                    |  |  |  |  |  |  |
| 7.  | The netstat command in step 6 will display information about connections to and from        |  |  |  |  |  |  |
|     | the asset you are monitoring. Using the FMC Data Flow Diagram, LOCATE the asset             |  |  |  |  |  |  |
|     | you are monitoring.                                                                         |  |  |  |  |  |  |
|     |                                                                                             |  |  |  |  |  |  |
|     | COMPARE the expected connections in the table to the connections you displayed              |  |  |  |  |  |  |
|     | using the netstat command. Or, compare to baseline netstat if available.                    |  |  |  |  |  |  |
| 8.  | If the asset is connecting to devices not found in the table, GO TO Enclosure A:            |  |  |  |  |  |  |
|     | Detection Procedures, A.1.1 Event Diagnostics Table. Locate Event on Event                  |  |  |  |  |  |  |
|     | Diagnostics Table, and execute the procedures described in the table.                       |  |  |  |  |  |  |
|     |                                                                                             |  |  |  |  |  |  |
|     | If no alerts are found, CONTINUE Routine Monitoring, or if INFOCON level is                 |  |  |  |  |  |  |
|     | elevated, continue with step 10.                                                            |  |  |  |  |  |  |
|     | 2 <sup>nd</sup> Stage Monitoring- Unauthorized Processes Check Procedure                    |  |  |  |  |  |  |
| 9.  | <b>INSERT</b> the Baseline CD-r or DVD-r (media) into the drive of the device you are       |  |  |  |  |  |  |
|     | monitoring.                                                                                 |  |  |  |  |  |  |
|     | a. <b>USING</b> the Windows directory display feature, display the files on the media.      |  |  |  |  |  |  |
|     | b. <b>LOCATE</b> the files associated with the asset you are inspecting (should be          |  |  |  |  |  |  |
|     | labeled by asset name).                                                                     |  |  |  |  |  |  |
| 10. | OPEN a command line from the Windows desktop.                                               |  |  |  |  |  |  |
| 11. | <b>EXECUTE</b> the following command to compare authorized processes documented in          |  |  |  |  |  |  |
|     | the baseline to the current processes executing on the asset:                               |  |  |  |  |  |  |
|     | c:\> tasklist /m /fo list > (asset name)-(date)-Proc-dll.txt                                |  |  |  |  |  |  |
|     | Example: c:\> tasklist /m /fo list > HMI1-03232015-Proc-dll.txt                             |  |  |  |  |  |  |
|     | EXECUTE the next command:                                                                   |  |  |  |  |  |  |
|     | C:\> FINDSTR /VIXG: (media drive name):\(asset name)-Proc-dll.txt (the name                 |  |  |  |  |  |  |
|     | of the file you created in the preceding step) > comp-proc-dll.txt                          |  |  |  |  |  |  |
|     | Example: c:\> FINDSTR /VIXG: e:\HMI1-Proc-dII.txt HMI1-03232015-Proc-dII.txt                |  |  |  |  |  |  |
|     | >comp-proc-dll.txt                                                                          |  |  |  |  |  |  |
| 12. | Display the file you just created (comp-proc-dll.txt) using Notepad (see Appendix D:        |  |  |  |  |  |  |
|     | References, NSA document, <i>Position Zero,</i> for instructions if needed).                |  |  |  |  |  |  |

| Routine Monitoring:<br>Computer Assets |                                                                                                    |  |  |  |  |  |  |  |
|----------------------------------------|----------------------------------------------------------------------------------------------------|--|--|--|--|--|--|--|
| 13.                                    | <b>13. IDENTIFY</b> processes and DLLs that do not correspond to regular process files (refer to Windows documentation if needed).                                                                                                    |  |  |  |  |  |  |  |
| 14.                                    | If irregular processes are found, <b>GO TO</b> Enclosure A: Detection Procedures, A.1.1<br><i>Event Diagnostics Table,</i> and execute the procedures described in the table.<br>If no irregular processes are found, <b>CONTINUE</b> <i>Routine Monitoring.</i> |  |  |  |  |  |  |  |

## D.6. Routine Monitoring: Network Data Flow

|    | Routine Monitoring:<br>Network Data Flow                                                                                                    |  |  |  |  |  |  |  |
|----|----------------------------------------------------------------------------------------------------|--|--|--|--|--|--|--|
| -  | <ul> <li>What you need to perform this procedure:         <ol> <li>From the FMC Baseline Documents binder, extract FMC Data Flow Diagram and<br/>Enclave Entry Points Table for the assets being monitored</li> <li>From the FMC Baseline Documents binder, extract FMC Topology Diagram</li> </ol> </li> </ul>                                                                                                    |  |  |  |  |  |  |  |
| 1. | <b>MAKE</b> a copy of the <i>FMC Data Flow Diagram, Enclave Entry Points</i> Table (page E-4), and the <i>FMC Topology Diagram,</i> and <b>RETURN</b> the originals to the <i>FMC Baseline Documents</i> binder.                                                                                                    |  |  |  |  |  |  |  |
| 2. | <ul> <li>Beginning with your <i>Enclave Entry Points</i>, using the methodology your command has directed, <b>OPEN</b> console to the data flow capture tool for the first device at the Enclave Entry Point, and <b>REVIEW</b> network traffic. Comparing the network traffic to the authorized connections listed in the <i>Enclave Entry Points Table</i>, check for: <ul> <li>a. Undocumented IP addresses.</li> <li>b. Ports, protocols, and services.</li> <li>c. Anomalous traffic. Anomalous traffic can include (but is not limited to):</li> <li>(1) Network traffic appears blocked.</li> <li>(2) Unusually high network traffic or heavy traffic, particularly at the Enclave Entry Points.</li> <li>(3) Peripheral device or other network devices exhibiting unusual communication behaviors.</li> <li>(4) IP address seen originating from two or more distinct MAC addresses.</li> </ul> </li> </ul> |  |  |  |  |  |  |  |
| 3. | If anomalous traffic is found in step 2, <b>GO TO</b> Enclosure A: Detection Procedures,<br>A.1.1 <i>Event Diagnostics Table</i> . Locate Event on <i>Event Diagnostics Table</i> , and<br><b>EXECUTE</b> the procedures described in the table.                                                                                                    |  |  |  |  |  |  |  |
| 4. | <b>REPEAT</b> step 2 for each device listed in the <i>Enclave Entry Points</i> and <i>FMC Data Flow</i> Table.                                                                                                    |  |  |  |  |  |  |  |
| 5. | If no anomalous traffic is found, <b>RETURN</b> to <i>Routine Monitoring</i> with 2 <sup>nd</sup> Stage <i>Monitoring</i> actions.                                                                                                    |  |  |  |  |  |  |  |

# D.7. Routine Monitoring: Synchronicity Check

| Routine Monitoring:<br>Synchronicity Check |                                                                                                    |  |  |  |  |  |  |  |
|--------------------------------------------|----------------------------------------------------------------------------------------------------|--|--|--|--|--|--|--|
| • Fu                                       | Inctional Area: IT or ICS                                                                                                    |  |  |  |  |  |  |  |
|                                            | hat you need to perform this procedure: HMI operator should have contact information<br>Field Technicians to conduct this check |  |  |  |  |  |  |  |
| Step                                       | Recovery Procedure                                                                                                    |  |  |  |  |  |  |  |
| 1.                                         | As field technicians validate field controllers, the HMI operator should contact Field                                          |  |  |  |  |  |  |  |
|                                            | Technician:                                                                                                    |  |  |  |  |  |  |  |
|                                            | VALIDATE that HMI ladder logic, configurations, and set points on HMI are<br>synchronized with field controller.                |  |  |  |  |  |  |  |
| 2.                                         | If unexpected changes are found, <b>DETERMINE</b> if these changes were authorized.                                             |  |  |  |  |  |  |  |
|                                            | If changes were not authorized, <b>CHECK</b> for a cyber event by going to Enclosure A:                                         |  |  |  |  |  |  |  |
|                                            | Detection Procedures, A.1.1 Event Diagnostics Table.                                                                            |  |  |  |  |  |  |  |
|                                            | a. LOCATE the event that corresponds to the condition you have found.                                                           |  |  |  |  |  |  |  |
|                                            | b. <b>EXECUTE</b> the actions listed in the Event Diagnostics Table.                                                            |  |  |  |  |  |  |  |

## ENCLOSURE E: FULLY MISSION-CAPABLE (FMC) BASELINE

#### E.1. FMC Baseline Introduction

a. <u>Description</u>. The FMC baseline consists of documentation that characterizes the ICS system.

#### b. Key Components

- (1) Topology diagram
- (2) Enclave entry points
- (3) User accounts
- (4) Server/workstation documentation
- (5) Network documentation

#### E.2. FMC Baseline Overview

- a. Before the ACI TTP can be executed, operators should have several system characteristics documented. This documentation forms the system's current FMC baseline. Documenting the FMC baseline does not imply the system may not already have an adversary present. In fact, many systems might have an adversary present. If an adversary is present, and that adversary is lying in wait, if the adversary moves laterally or attempts to communicate or otherwise initiate an exploit (and eventually the adversary will), the ACI TTP is designed to Detect that type of movement by comparing system characteristics to its baseline.
- b. This section provides specific details for developing the FMC baseline of an ICS. The FMC Baseline establishes normal ICS behavior. During Routine Monitoring and the Detection Phase of the ACI TTP, normal behaviors are compared to observed behaviors. If observed behaviors deviate from normal behaviors, these are either by design (approved and intentional) or anomalous (unapproved, unintentional, not communicated, or nefarious).

#### E.3. FMC Baseline Procedures

The procedures for establishing an FMC Baseline involve the following:

- (1) Produce ICS Topology Diagram
- (2) Document network traffic entering and exiting the ICS in *Enclave Entry Point Char*t on page E-4
- (3) Document server/workstation user accounts; normal tasks and processes; connecting devices with ports, protocols, and services
- (4) Document normal network traffic

#### FMC Baseline:

- Functional Area: IT or ICS
  - What you need to perform this procedure:
    - 1.One to five formatted *Write Once-Read Many* CD or DVD (CD-r, or DVD-r)
    - 2. Laptop with Internet access (for downloads)
    - 3. If available, network mapping tool for ICS
    - 4. Plant documentation listing devices and their locations
    - 5. A binder with label: FMC Baseline Documents

#### E.4. FMC Baseline Instructions

The ICS Topology Diagram describes which devices are located at which locations and how they connect. Generating an ICS Topology Diagram is accomplished using automated tools specifically designed for ICS in conjunction with manual "walk through" or simply using a manual "walk through" and inventory information or schematics if automated tools are not available.

a. Capture Assets

If you are using a network scanner, such as NMap (using SCADA script) or Nessus (with SCADA Plugin) or another tool that can provide an enumeration of live hosts on SCADA, scan your network to identify live assets.

- (1) Most scanning tools do not capture the location of devices that are not active. These devices are located when validating the active device list.
- (2) If a scanning tool is not available, use existing ICS documentation (inventory lists and schematics) to capture a list of assets deployed in the ICS.
- b. Validate Active Hosts
  - (1) Validate active hosts and locate inactive assets by walking through the ICS installation, documenting the assets located and how they are connected.
    - <u>a</u>. Create an ICS Topology Diagram, which includes the assets you located, the connections, IP addresses, and location of the asset using the tools made available by your command. Figure E-1 shows an example of an ICS Topology Diagram.
    - b. Store the ICS Topology Diagram in the binder entitled FMC Baseline Documents.
    - c. **NOTE:** For your site, ensure your diagram includes IP addresses, make and model of device, and operating system.

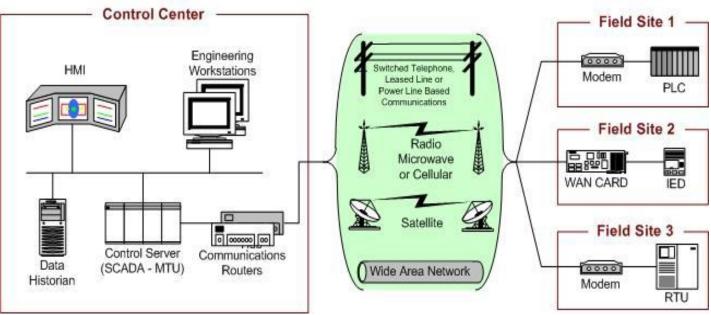

Figure E-1: SCADA system general layout from NIST SP 800-82.R2

## E.5. FMC Baseline Creation: ICS Enclave Entry Points

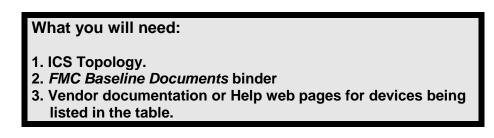

- a. From the next page, extract Table E-1: ICS Enclave Entry Points (make as many copies as needed). Insert this table (and copies) into FMC Baseline Documents binder.
- b. Use the ICS topology to identify all devices that provide entry to the ICS enclave from external networks. This can be a router or firewall connecting the command's enterprise, virtual private network (VPN) connections (possibly connecting to an engineering workstation), wireless connections, and any asset vendors use to connect from corporate locations to the ICS.
- c. Go to the identified devices, and extract the information required by the table using the instructions for that device.
- d. Enter the information into the table in the appropriate columns. See example table E-2 that follows table E-1.
- e. After completing the table, store it in the FMC Baseline Documents binder.

#### Command Name:

## **ICS Point of Contact:**

\*Open Systems Interconnection (OSI)

| Enclave Entry Point Baseline    |                       |               |                    |                   |               |                                                         |     |
|---------------------------------|-----------------------|---------------|--------------------|-------------------|---------------|---------------------------------------------------------|-----|
| ICS<br>Entry<br>Point<br>Device | IP and MAC<br>Address | OSI*<br>Layer | External<br>Device | IP/MAC<br>Address | OSI*<br>Layer | Expected Ports,<br>Protocols Used in<br>This Connection |     |
|                                 | IP:<br>MAC:           |               |                    | IP:<br>MAC:       |               | In                                                      | Out |
|                                 | IP:<br>MAC:           |               |                    | IP:<br>MAC:       |               | In                                                      | Out |
|                                 | IP:<br>MAC:           |               |                    | IP:<br>MAC:       |               | In                                                      | Out |
|                                 | IP:<br>MAC:           |               |                    | IP:<br>MAC:       |               | In                                                      | Out |
|                                 | IP:<br>MAC:           |               |                    | IP:<br>MAC:       |               | In                                                      | Out |
|                                 | IP:<br>MAC:           |               |                    | IP:<br>MAC:       |               | In                                                      | Out |
|                                 | IP:<br>MAC:           |               |                    | IP:<br>MAC:       |               | In                                                      | Out |
|                                 | IP:<br>MAC:           |               |                    | IP:<br>MAC:       |               | In                                                      | Out |

| Enclave Entry Point Baseline |                                                 |              |                             |                                               |              |                                                               |  |  |
|------------------------------|-------------------------------------------------|--------------|-----------------------------|-----------------------------------------------|--------------|---------------------------------------------------------------|--|--|
| ICS Entry<br>Point<br>Device | IP and MAC<br>Address                           | OSI<br>Layer | External<br>Device          | IP/MAC Address                                | OSI<br>Layer | Expected<br>Ports,<br>Protocols<br>Used in This<br>Connection |  |  |
| Firewall                     | IP: 198.168.1.1<br>MAC: 00-13-84-<br>EE-21-F4   | 2            | Command<br>border<br>router | IP: 192.168.1.1<br>MAC: 00-14-78-<br>EE-19-F8 | 3            | Port: 179;<br>protocol: BGP;<br>Port: 22;<br>protocol: SSH    |  |  |
| Secondary<br>Historian       | IP: 192.168.1.150<br>MAC: 00-32-20-<br>EE-21-D4 | 3            | Primary<br>Historian        | IP: 198.168.1.032<br>MAC: 00-24-80-<br>GG-C2  | 2            | Port: 80;<br>protocol HTTP<br>Port: 118;<br>protocol: SQL     |  |  |

Table E-2: Example ICS Enclave Entry Points

## E.6. FMC Baseline Creation: Servers/Workstations

#### What you will need:

1. Formatted Write Once-Read Many media (either CD-r or DVD-r).

- 2. Position Zero publication from the Information Assurance Directorate of the National Security Agency.
- a. Create the FMC Baseline for servers and workstations (to include HMIs, Historians, OPCs, and Engineering Workstations) by performing the following tasks:
- b. Procedures
  - (1) Preparation
    - (a) If you are not familiar with the Windows Command Prompt, review page 4-5 in NSA Publication, *Position Zero*, the Information Assurance Directorate of the National Security Agency/Central Security Services. See Appendix D: References.
    - (b) Use a formatted CD-r or DVD-r (hereafter referred to as "media") to store the information you are collecting from servers and workstations. Label the media with the date the contents were collected, and provide a description of the contents on the label.
    - (c) If the asset you are inspecting does not have an abbreviated name, create one (e.g., HMI-Bld1) and use this to label electronic files that you will store on the media.
    - (d) Ensure you have administrator rights for the asset from which you are capturing data.
    - (e) **Important:** Enable Security Logging, specifically "user log-on" and "administrator log-on" for both the operating system and applications on the asset (procedures vary for differing systems, refer to vendor documentation).
  - (2) Data Capture
    - (a) Capture System Information:
      - <u>1.</u> Insert media into the appropriate drive.
      - 2. Ensure the machine recognizes the drive by clicking on My Computer icon. Locate the media and note drive letter assigned to the drive (e.g., E:\)
      - 3. Open a command prompt.
      - <u>4.</u> At the command prompt type: c:\> systeminfo > (media drive letter):\(asset name-SysInfo.txt)

Example: c:\>systeminfo >E:\HMI-Bld1-SysInfo.txt

- 5. See *Position Zero*, from the Information Assurance Directorate of the National Security Agency/Central Security Services for more information about this command and output.
- (b) Capture Task List
  - 1. Continue using the inserted media, and execute the following command to capture the machine's Task List:

c:\> tasklist > (media drive letter):\asset name-Tasklist.txt

Example: c:\>tasklist > E:\HMI-BLD1-Tasklist.txt

- See Position Zero, from the Information Assurance Directorate of the National Security Agency/Central Security Services for more information about this command and output.
- (c) Capture Processes and Dynamic Link Libraries (.dll)
  - Continue using the inserted media, and execute the following command to capture the machine's processes and associated .dll: c:\ tasklist /m /fo list >(media drive letter):\asset name-Proc-dll.txt Example: c:\ >tasklist /m /fo list > E:\HMI-BLD1-Proc-dll.txt
  - 2. See *Position Zero*, from the Information Assurance Directorate of the National Security Agency/Central Security Services for more information about this command and output.
- (d) Capture Services
  - Continue using the inserted media, and execute the following command to capture the machine's running services:
     c:\> tasklist /svc >(media drive letter):\asset name-Svc.txt
     Example: c:\>tasklist /svc >E:\HMI-BLD1-Svc.txt
  - <u>2.</u> See *Position Zero,* from the Information Assurance Directorate of the National Security Agency/Central Security Services for more information about this command and output.
- (e) Capture Connecting Systems (Network Status)
  - Continue using the inserted media, and execute the following command to capture the machine's network status:
     c:\> netstat –ano >(media drive letter):\asset name-NetStat.txt
     Example: c:\>netstat –ano > E:\HMI-BLD1-NetStat.txt
  - 2. See *Position Zero,* from the Information Assurance Directorate of the National Security Agency/Central Security Services for more information about this command and output.
- (f) Capture User Accounts
  - Continue using the inserted media, and execute the following command to capture the machine's network status: c:\> net user >(media drive letter):\asset name-User.txt Example: c:\>net user > E:\HMI-BLD1-User.txt
  - 2. Review the file created in step 6.a. in Note Pad, and document users on the Authorized Users Table (table E-3). Duplicate table as needed.

|       | User Accoun | ts for:   | [asset name]          |                     |  |  |
|-------|-------------|-----------|-----------------------|---------------------|--|--|
| Asset | User ID     | User Name | Account<br>Privileges | Normal log on times |  |  |
|       |             |           | Guest                 |                     |  |  |
|       |             |           | User                  |                     |  |  |
|       |             |           | Admin                 |                     |  |  |
|       |             |           | Guest                 |                     |  |  |
|       |             |           | User                  |                     |  |  |
|       |             |           | Admin                 |                     |  |  |
|       |             |           | Guest                 |                     |  |  |
|       |             |           | User                  |                     |  |  |
|       |             |           | Admin                 |                     |  |  |
|       |             |           | Guest                 |                     |  |  |
|       |             |           | User                  |                     |  |  |
|       |             |           | Admin                 |                     |  |  |
|       |             |           | Guest                 |                     |  |  |
|       |             |           | User                  |                     |  |  |
|       |             |           | Admin                 |                     |  |  |
|       |             |           | Guest                 |                     |  |  |
|       |             |           | User                  |                     |  |  |
|       |             |           | Admin                 |                     |  |  |
|       |             |           | Guest                 |                     |  |  |
|       |             |           | User                  |                     |  |  |
|       |             |           | Admin                 |                     |  |  |
|       |             |           | Guest                 |                     |  |  |
|       |             |           | User                  |                     |  |  |
|       |             |           | Admin                 |                     |  |  |
|       |             |           | Guest                 |                     |  |  |
|       |             |           | User                  |                     |  |  |
|       |             |           | Admin                 |                     |  |  |
|       |             |           | Guest                 |                     |  |  |
|       |             |           | User                  |                     |  |  |
|       |             |           | Admin                 |                     |  |  |
|       |             |           | Guest                 |                     |  |  |
|       |             |           | User                  |                     |  |  |
|       |             |           | Admin                 |                     |  |  |
|       |             |           | Guest                 |                     |  |  |
|       |             |           | User                  |                     |  |  |
|       |             |           | Admin                 |                     |  |  |

 Table E-3: Authorized Users Table

## E.7. FMC Baseline Creation: Network Traffic

- a. Capturing the normal data flow for the ICS provides a baseline view of the traffic that is "normal" for that ICS. The network traffic of an ICS should not be overly "busy" and should appear logical and reasonable to the operators (e.g., the OPC server and the field controllers should show communications between each other). Once the normal network traffic is captured and understood, identifying anomalous traffic is a straightforward event.
- b. Procedures
  - (1) If your ICS has Cisco devices, locate those devices and determine if those devices are NetFlow enabled (check Cisco web site).
    - (a) If the Cisco devices are NetFlow enabled, locate the device on the topology and determine what potential traffic can be viewed from that device (which device connections flow through the device).
    - (b) Using your Cisco documentation, determine how to capture network flows, and view these. To effectively baseline your network, allow NetFlow to capture 24 hours of ICS network traffic. Once the 24-hour network traffic has been captured, analyze the traffic and identify the individual IP addresses, the ports, protocols, and services associated with these, and document them in table E-4: *ICS Data Flow.*
  - (2) If your ICS does not have Cisco devices, a variety of free tools can be used to capture data flows on the network. Work with your command's network administrator and the ISSM for assistance in installing these tools and capturing your ICS data flows.
    - (a) Select a method to capture network data, and capture the data for 24 hours. Analyze data, and populate table E-4 IP addresses, ports, protocols, and services located during the capture.
    - (b) The following tools are free and can be used to capture network data flows: NetworkMiner, Microsoft Network Monitor, BandwidthD, PRTG Network Monitor Freeware, Splunk, ntopng, WireShark.
  - (3) Extract table E-4 from this document and enter the IP addresses, ports, protocols and services located in the data flow capture.

| ICS Data Flows |                |      |          |         |  |  |  |
|----------------|----------------|------|----------|---------|--|--|--|
| Originating IP | Destination IP | Port | Protocol | Service |  |  |  |
|                |                |      |          |         |  |  |  |
|                |                |      |          |         |  |  |  |
|                |                |      |          |         |  |  |  |
|                |                |      |          |         |  |  |  |
|                |                |      |          |         |  |  |  |
|                |                |      |          |         |  |  |  |
|                |                |      |          |         |  |  |  |
|                |                |      |          |         |  |  |  |
|                |                |      |          |         |  |  |  |
|                |                |      |          |         |  |  |  |

Table E-4: ICS Data Flow

## **ENCLOSURE F: JUMP-KIT**

## F.1. Jump-Kit Introduction

- a. <u>Description</u>. A Recovery Jump-Kit contains the tools the ICS team and IT team will need to restore a system to its last FMC state during Mitigation and Recovery. Knowing what the Recovery point should be is the key to ensuring all known remnants of an attack have been removed from all components of the ICS. This means all hardware and software are configured in accordance with operational requirements, and checksums and hashes are in conformance with vendor specifications.
- b. Key Components
  - (1) Routine Monitoring
  - (2) Inspection
  - (3) Identification of adversarial presence
  - (4) Documentation
  - (5) Notifications
- c. Prerequisites. FMC baseline

## F.2. Jump-Kit Contents

- a. <u>Overview</u>
  - (1) The Jump-Kit is a critical tool for the Recovery phase. In addition to containing the operating software for all devices, it also contains the software hashes of the devices on the network and the firmware and software updates for all system devices.
  - (2) During Recovery, the Jump-Kit will be utilized to reimage the firmware/software operating on the affected device. Care shall be used when the Jump-Kit machine is used for the reinstallation/reimaging potentially infected devices. The malware residing on the device, which is being reimaged, could manifest itself onto the Jump-Kit machine, which could then re-infect other system devices when reconnected.
  - (3) Due to this potential back door access for malware, ensure that the Jump-Kit machine is connected only to network devices that are completely isolated from the network. Additionally, the Jump-Kit should be write-protected and/or operating in a virtual environment. Virus scans are performed after connection to each device.
  - (4) The ICS Jump-Kit and the IT Jump-Kit can be combined or be separate depending on the environment and system architecture. In general, a Recovery Jump-Kit should include the following:
  - Jump-Kit Contents: Documentation
    - Incident Notifications List: document contact information for command's Information Assurance Manager
    - Document stakeholders who could be affected by a Cyber attack on ICS
    - Establish notification procedures with chain of command

#### Jump-Kit Contents: Tools

- Universal serial bus (USB) drives, bootable USB (or LiveCD) with up-to-date antimalware, and other software tools that can read and/or write to file system (Example: Bart's PE disk)
- Laptop with anti-malware utilities and Internet access (for downloads)
- Computer and network tool kit to add/remove components, hard drives, connectors, wire cables, etc.
- Hard disk duplicators with write-block capabilities to capture hard drive images

#### Jump-Kit Contents: Configuration Files

- Firewall access control lists
- Firewall hard disk image
- IDS rules
- IDS image
- Back up of firewall, router, and switch IOS
- Backup of PLC configurations and firmware
- Backup RTU software, database, and configurations
- Back up of all other computer assets to include HMI, Historian, and Database
- Network map of all expected connections to the ICS

## F.3. Jump-Kit Maintenance

The Jump-Kits must be maintained and be a part of configuration management. When configuration files or new versions of operating systems or applications are updated, the Jump-Kits need to be updated as well.

## F.4. Jump-Kit Rescue CD

The Rescue CD is a bootable CD with tools, rootkit detection, master boot record check, and other capabilities.

# **ENCLOSURE G: DATA COLLECTION FOR FORENSICS**

#### G.1. Data Collection for Forensics Introduction

- <u>Description</u>. Data collection for forensics involves the acquisition of volatile and non-volatile data from a host, a network device, and ICS field controllers. Memory acquisition involves copying the contents for volatile memory to transportable, non-volatile storage. Data acquisition is copying non-volatile data stored on any form of media to transportable, non-volatile storage. A digital investigator seeks to preserve the state of the digital environment in a manner that allows the investigator to reach reliable inferences through analysis. (Ligh, 2014)
- b. Key Components
  - (1) Volatile memory
  - (2) Non-volatile data
  - (3) Collection
  - (4) Documentation
  - (5) Notifications
- c. Prerequisites
  - (1) Administrative tools for acquisition
  - (2) Storage devices to capture and transport evidence

## G.2. Documentation of Data Collection

- a. It is important to document environmental observations of what the device is doing, its symptoms and anomalies, and if the device is currently running or shut down. It is also important to note who has had access to the device and what the person did—if any actions were taken. Also include documents for each step that is taken while acquiring data for forensics. This includes the following:
  - (1) Information on the specific device (i.e., make, model, identification number, location, etc.)
  - (2) The tools or utilities used to capture the data
  - (3) The commands or steps that were taken
  - (4) The device used to store the data
  - (5) If the data was collected remotely or locally
  - (6) The person that gathered the data
  - (7) Date and time in which the data was collected

## G.3. Data Collection Tools

- a. Mandiant Redline
- b. Mandiant Memorize

- c. Microsoft SysInternals
- d. Microsoft Windows system utilities
- e. Linux system utilities

#### G.4. Capturing Memory Data

- a. <u>Volatile Memory</u>. Volatile memory is computer memory that requires power to maintain the stored information; it retains its contents while powered on, but when the power is interrupted the stored data is immediately lost.
- b. <u>Non-Volatile Memory</u>. Non-volatile computer memory is stored data that can be retrieved even after having the power cycled. Examples of non-volatile memory include read-only memory, flash memory, most types of magnetic computer storage devices and hard disks, floppy disks, magnetic tape, and optical discs.

#### G.5. Windows Registry Data

- a. The registry on a Microsoft Windows operating system is a database of configuration data used by the operating system and applications.
- b. The Registry Consists of Five Root Hives
  - 1. HKEY\_CLASSES\_ROOT
  - 2. HKEY\_CURRENT\_USER
  - 3. HKEY\_LOCAL\_MACHINE
  - 4. HKEY\_USERS
  - 5. HKEY\_CURRENT\_CONFIG
- c. Cells of the Registry
  - 1. Key Cell
  - 2. Value Cell
  - 3. Subkey List Cell
  - 4. Value List Cell
  - 5. Security Descriptor Cell
- d. Windows Registry Tools
  - 1. RegRipper: https://regripper.wordpress.com/
  - 2. RegEdit: Windows Utility
  - 3. Reg: Windows Utility
  - 4. NirSoft Utilities: http://www.nirsoft.net/utils/regscanner.html
  - 5. OSForensics: http://www.osforensics.com/download.html
  - 6. AutoRuns SysInternals: https://technet.microsoft.com/en-us/sysinternals/

## **ENCLOSURE H: MITIGATION ISOLATION AND PROTECTION**

#### H.1. Isolation and Protection Introduction

a. <u>Description</u>. Isolation and protection are two approaches to segmenting an ICS environment. Isolation contains an infected or compromised device, network segment, or other grouping of ICS assets. Protection ensures that critical ICS assets are protected from other compromised parts of the ICS system.

#### b. Key Components

- (1) Mitigation strategy
- (2) Network diagrams
- (3) Process dependencies

#### c. Prerequisites

- (1) Knowledge of networks
- (2) Knowledge of processes

#### H.2. Isolation and Protection Overview

- a. The Mitigation Phase is meant to assist in protecting ICS during or after a cyber attack. There are two aspects to Mitigation: (1) containment and segmentation, and
  (2) establishing control to ensure end-state processes continue to operate. Containment and segmentation are the procedures for separating one asset, or group of assets, from other assets or networks.
  - (1) Isolation segments the affected assets to prevent it from affecting other assets. For example, if an HMI workstation were compromised, the workstation would be disconnected from the network. This would contain or limit the malware or malicious activity to that one workstation.
  - (2) Protection is the process of segmenting the ICS systems from other systems to prevent compromise to the ICS system, prevent exfiltration of data, and to sever command and control by outside actors. For example, if the SCADA network were compromised, the ICS network and the removal of a network cable connecting the two networks at a firewall, switch, or router could segment the SCADA network. This would protect the ICS network.
- b. In many cases you will want to perform both segmentation and containment, isolating the infected assets and protecting the ICS process and end devices.
- c. All Mitigation steps should be performed with an understanding of the impact the segmentation will have on operational systems and processes.

## H.3. Creating a Segmentation Strategy

- a. The segmentation strategy is a documented process for understanding how your ICS assets could be separated during and after a cyber attack. Each ICS environment is unique, based on protocols, network architecture, physical locations, equipment, software, and mission priorities.
- b. The first step is to identify the commander's mission priorities. These are the most critical processes that must remain operational.
- c. The second step is to identify critical processes and dependencies. This includes identifying all of the assets that are required to keep the mission priorities operational.
- d. The third step is to review the network architecture to identify logical points where segmentation could occur to contain infected assets or protect the ICS processes.
- e. This document should be maintained with the continuity of operations and baseline documentation.

## H.4. Suggested Segmentation Areas

- a. <u>Enclave Segmentation</u>. Enclave segmentation is the separation of accreditation boundaries. The enclave is a collection of information systems connected by one or more internal networks under the control of a single authority and a security policy. The systems may be structured by physical proximity or by function. (CNSSA-4009)
- b. <u>Network Segmentation</u>. Information technology segmentation (network segmentation) is the division of a large network into smaller networks or network segments.
- c. <u>Zone and Conduit Segmentation</u>. Industrial Control Systems may be separated based on zones and conduits. Zone segmentation is the division of industrial systems into grouped sub-systems for the primary purpose of reducing the attack surface and minimizing attack vectors. It limits the flow of data between zones. (Knapp, 2015)
  - (1) Physical zones are defined based on the grouping of assets based on physical location.
  - (2) Logical zones are grouped based on a particular functionality or characteristic.
- d. <u>ICS Process Segmentation</u>. The ICS process segmentation is designed around an ICS process like power, water, HVAC, etc. The ICS process segmentation separates one process from another process.
- e. <u>Device Mitigation</u>. The device segmentation is meant to assist operators in isolating an affected or targeted device that is stand alone, or out-of-band, which does not communicate with other devices. This is the least intrusive Mitigation action to an ICS system. This procedure should be used when evidence of an adversarial presence is identified and limited to a single device.
- f. <u>Network Virtual LAN (VLAN)</u>. VLANs are created to subdivide a network into virtual network segments. This architecture provides additional security. When VLANs are implemented, they provide an additional location for segmentation.
- g. <u>Sub-system</u>. The sub-system segmentation is meant to assist operators in isolating a targeted or affected sub-system or function. The three main segments of an ICS are field devices, field controllers, and HMIs. These work together for a specific process or

function. For example, one sub-system may be used for power, another for water treatment. The purpose of sub-system Mitigation is to isolate and maintain local control of a particular function without affecting the remainder of the system.

h. <u>Layer</u>. The ICS layer segmentation is meant to assist operators in isolating a targeted or affected ICS network within an information system. These Mitigation actions are the most intrusive and should be undertaken when the incident is rapidly propagating and is potentially targeting lower layers, or when the ISSM and the operators believe that the ICS devices and processes at the lower levels are being directly threatened.

## **ENCLOSURE I: CYBER SEVERITY LEVELS**

#### I.1. Cyber Severity Levels Introduction

- a. <u>Description</u>. Cyber Severity Levels are a designation of the extent to which cyber activity may impact the operational mission or supporting operational requirements.
- b. Key Components
  - (1) CJCSM 6510.01B, *Cyber Incident Handling Program*, December 2014 (appendix A, section AA.15)
  - (2) Severity Levels
  - (3) Malicious Actions

## I.2. Cyber Severity Levels Overview

While ICS/SCADA can be attacked in a variety of ways, there are a number of steps that are common, or at least present in most attacks. Each of these steps could yield some behavioral change in the system that could be detected by an operator. However, not all Detections require a Mitigation action. Mitigation is a disruptive process, which could degrade the operational capabilities. Given those circumstances, a more graduated approach to Detection/Mitigation allows IT and ICS managers to take steps to assess the cyber event to determine what level of response is required and react proportionately. Table I-1 provides the incident level severity rating approach used in the ACI TTP.

## I.3. Incident Severity Levels

The Severity Level Scale is a range between 3 and 0, from the least severity to the greatest severity, respectively. Table I-1 provides the ACI TTP definitions as well as the CJCSM 6510.01B definitions.

| Severity<br>Level   | ACI TTP Definition                                                                                                    | CJCSM 6510.01B Definition                                                                                                    |
|---------------------|----------------------------------------------------------------------------------------------------|----------------------------------------------------------------------------------------------------|
| Level 3<br>High     | Has the potential to result in a demonstrable impact to the commander's mission priority, safety, or essential operations. | The potential impact is high if the loss of confidentiality,<br>integrity, or availability could be expected to have a severe<br>or catastrophic adverse effect on organizational operations,<br>organizational assets, or individuals. |
| Level 2<br>Medium   | May have the potential to undermine the commander's mission priority, safety, or essential operations.                     | The potential impact is moderate if the loss of<br>confidentiality, integrity, or availability could be expected to<br>have a serious adverse effect on organizational operations,<br>organizational assets, or individuals.            |
| Level 1<br>Low      | Unlikely potential to impact the commander's mission priority, safety, or essential operations.                            | The potential impact is low if the loss of confidentiality,<br>integrity, or availability could be expected to have a limited<br>adverse effect on organizational operations, organizational<br>assets, or individuals.                 |
| Level 0<br>Baseline | Unsubstantiated or inconsequential event.                                                                                  | Not applicable.                                                                                                    |

#### Table I-1: Incident Severity Levels

## I.4. Precedence and Category Levels

CJCSM 6510.01B provides guidance to DoD components on routine cyber events. Further, the manual states in section 1.a.(3) that in the event of emergencies and active hostilities, USCYBERCOM will provide additional guidance. The ACI TTP provides that additional guidance to ICS operators for the handling of cyber events during active hostilities or emergencies.

However, to ensure consistent reporting and integration with the cyber incident/event chain of command, the ACI TTP will characterize cyber incidences/events using the CJCSM 6510.01B Precedence and Category Levels Table (table I-2). This table represents the precedence and category levels located throughout the ACI TTP. The table is provided for informational purposes, as the ACI TTP characterizes cyber incidents and events within the reporting schemas.

| Precedence                          | Category                       | Description                           |  |
|-------------------------------------|--------------------------------|---------------------------------------|--|
| 0                                   | 0                              | Training and Exercises                |  |
| 1                                   | 1                              | Root-Level Intrusions (Incident)      |  |
| 2                                   | 2                              | User-Level Intrusion (Incident)       |  |
| 3 4 Denial of Service (Incident)    |                                | Denial of Service (Incident)          |  |
| 4                                   | 4 7 Malicious Logic (Incident) |                                       |  |
| 5                                   | 3                              | Unsuccessful Activity Attempt (Event) |  |
| 6 5 Non-compliance Activity (Event) |                                | Non-compliance Activity (Event)       |  |
| 7 6 Reconnaissance (Event)          |                                | Reconnaissance (Event)                |  |
| 8                                   | 8                              | Investigating (Event)                 |  |
| 9                                   | 9                              | Explained Anomaly (Event)             |  |

Table I-2: Precedence and Category Levels Table (CJCSM 6510.01B)

## I.5. Malicious Actions Table

The Malicious Actions Table (table I-3) provides actions and the resulting Severity Level.

| Action                      | Description                                                                                                    | Category | Severity<br>Level |
|-----------------------------|----------------------------------------------------------------------------------------------------|----------|-------------------|
| Malicious<br>Reconnaissance | Anomalous patterns of communications that<br>appear to be transmitted for the purpose of<br>gathering technical information related to a<br>cybersecurity threat or security vulnerability                                                                                         | 6        | 2                 |
| Phishing Attack             | A method of causing a user with legitimate<br>access to an information system, or information<br>that is stored on, processed by, or transiting an<br>information system, to unwittingly enable the<br>defeat of a security control or exploitation of a<br>security vulnerability | 7        | 3                 |

| Action                              | Description                                                                                                    | Category | Severity<br>Level        |
|-------------------------------------|----------------------------------------------------------------------------------------------------|----------|--------------------------|
| Malicious<br>Command and<br>Control | Method for unauthorized remote identification of,<br>access to, or use of, an information system or<br>information that is stored on, processed by, or<br>transiting an information system | 7        | 3                        |
| Exfiltration                        | Information is leaked and used by an attacker                                                                                                    | 7        | 3                        |
| Defeating a<br>Security Control     | Compromising a physical or logical system<br>security control                                                                                                    | 7        | 3                        |
| Exploitation of a Vulnerability     | Something that takes advantage of a bug or<br>vulnerability in order to cause unintended or<br>unanticipated behavior                                                                      | 7        | 3                        |
| Unsuccessful<br>Activity Attempt    | Unsuccessful logon attempts                                                                                                    | 3        | 2                        |
| Degradation                         | Performance impact; means that performance<br>can be measured before or after event                                                                                                    | 7        | 3                        |
| Denial of<br>Service (DOS)          | Asset, system, or process unavailable for a period of time. A DOS within an ICS network is more serious than an external DOS attack                                                        | 4        | Internal-3<br>External-2 |
| Modification                        | Data, file system, software, and/or packets were altered; set points either at rest or in transit                                                                                          | 2        | 3                        |
| Injection                           | Introduce suspect or malicious information into a system                                                                                                    | 1        | 3                        |
| Unauthorized<br>Use                 | Resources used for attackers own purposes;<br>also, resources inappropriately used by a person<br>in a position of trust                                                                   | 2        | 3                        |

Table I-3: Malicious Actions Table

## **APPENDIX A: SUPPORTING MATERIALS**

## AA.1 System Characterization Guidelines

The baselining guidelines located in enclosure E were designed to assist information technology (IT) and industrial control system (ICS) managers in characterizing the ICS (also known as developing a baseline). This baseline should be used as a reference during the execution of the Detection phase of the tactics, techniques, and procedures (TTP).

While executing the Detection phase of the Advanced Cyber Industrial Control System Tactics, Techniques, and Procedures (ACI TTP) during a cyber event, IT and ICS operators can compare a system's state to its baseline, and determine whether:

- a. A system is connected to the correct assets
- b. A system is executing the correct processes
- c. A system is allowing the correct users access at the correct permission level during normal working hours
- d. The network traffic is normal
- e. The security settings or configuration files have been altered on the system
- f. The firmware properties have been altered

These guidelines consist of tables that can be populated as well as instructions for tools that commonly exist on most systems located in the ICS. Tools are used to generate text files that contain information about the ICS baseline. These files can either be printed and stored as hard copies or stored on magnetic media. In either case, the idea is to maintain this information in a safe and readily available manner.

## AA.2 Characterizing ICS (Establishing the Baseline)

Effective Detection of an adversary's actions requires an understanding of what a system's normal operations are. Characterizing the ICS, also known as establishing the baseline, allows IT and ICS managers to document normal conditions for the ICS, and store these for reference during the execution of the Detection portion of the TTP. Without such information, Detecting the activity of an advanced cyber adversary would prove very difficult.

The following artifacts should be included in the ICS baseline:

- a. Network architecture diagram
- b. Data flows
- c. Authorized list of software and hardware
- d. Configuration files
- e. Firmware values
- f. Authorized ports, protocols, and services
- g. User accounts with authorized privileges

Guidelines and templates required to characterize the ICS are located in this appendix.

## AA.3 Collaborating with Network Managers and Establishing Restoration Point

The enterprise (or network) perimeter devices, such as firewalls, perimeter routers, demilitarized zones (DMZ), et cetera, which form (in most cases) the corporate enterprise facing layer of the ICS, is managed by the command's information technology (IT) organization.

These devices may or may not be configured to Detect attack signatures that could affect the ICS (such as inbound/outbound ICS-specific protocols). Therefore, the ICS organization should engage the command's IT organization and develop a concept of operations relative to the network perimeter, and the ICS' cyber security needs.

In addition to coordinating with the command's IT organization, the ICS organization should coordinate with the ISSM, and obtain the command's notification procedures for cyber events.

If the ICS has undergone any type of Certification and Accreditation (C&A), whether platform IT (PIT) or a full C&A package, a variety of documents should be available establishing the fully mission-capable (FMC) baseline.

## AA.4 Routers and Switches

While routers are not often located within an ICS network, they are commonly located within corporate networks, specifically connecting two wide area networks (WANs) or connecting a WAN to the Internet. However, wireless routers do commonly connect ICS to remote devices or vendors.

Routers and switches can be configured in a variety of ways. It is important to establish the FMC baseline of ICS routers and switches. The hash for the router and switches Internetwork Operating System (IOS) should be captured and stored with the Recovery Jump-Kit. In addition, the firmware hash, as well as the router and switch configuration file, should be captured and stored. The IOS should be available on vendor-provided media. If not, the IOS and firmware should be downloaded from the vendor's web site, stored onto magnetic media, and write-protected. The date and time, as well as the versions of the IOS and firmware, should be logged.

## AA.5 Servers and Workstations

There are several servers and workstations commonly located within an ICS. These include data historians, human-machine interfaces (HMIs), application servers, data base servers, and engineering workstations. Each of these machines provides a variety of opportunities for exploitation. It is important to create an International Organization for Standardization (ISO) image of each machine to be stored in the Recovery Jump-Kit. An ISO image is an archive file composed of the data contents from every written sector of a device. In addition, the basic input and output system (BIOS) hash should be captured and stored with the Recovery Jump-Kit.

### AA.6 Network Architecture

The Recovery Jump-Kit should always include the network architecture diagram. This architecture documents which devices are connected, what external connections exist, and how these devices are connected. The network architecture should include:

- a. Internet Protocol (IP) addresses for each device
- b. MAC addresses for each device
- c. Connection means (e.g., Ethernet, serial connection, etc.)
- d. Device names and location

Ideally, the network architecture would be created using a network scanning tool. However, if such a tool is not available, the network should be mapped by using command line interface commands and physically "walking the wires," which refers to a manual process of tracing connections manually and documenting their location, ports, and connectivity.

## AA.7 Data Flow Diagrams

Understanding what information should be flowing through the ICS is a key data point when attempting to identify malicious actors hiding within the network traffic. A data flow diagram should be included in the Jump-Kit in order to provide operators with a baseline understanding of their normal flow of network traffic. While data flows can change with new software releases and updates, overall, ICS data flows should remain fairly constant and predictable. Data flow diagrams include: where data is flowing from and where data is flowing to, and documentation of the ports, protocols, and services.

### AA.8 Authorized User List

As with the network architecture and the data flow diagrams, understanding who should be on the ICS and what they should be permitted to access also provides a baseline picture of how the ICS should be operating.

If an operator discovers a new account on an ICS asset, and that account is not linked to an authorized user, or if an authorized user is using his/her account in an abnormal manner, these may be signs of a malicious actor spoofing a user account. Having a list of authorized users and what they are permitted to access provides operators with a known, good baseline of authorized users, and it enables operators to recognize malicious actors who are spoofing accounts.

### AA.9 Notifications

Keeping command stakeholders advised of a cyber incident allows all parties to remain vigilant relative to their own systems. Cyber attacks, particularly those coming from well-funded and motivated actors, have specific objectives in mind, and are trying to degrade a command's capability in order to achieve a larger objective. Providing relevant information about a cyber

attack up and down the chain of command ensures every potentially affected entity within the chain of command is informed and ready to defend the network in their area of cognizance.

While the Department of Defense (DoD) maintains overarching notification requirements for cyber incidences, each service and subordinate command may have unique notification requirements. ICS operators should become familiar with these requirements and integrate these into their standard notification procedures.

At a minimum, ICS operators should identify those individuals and organizations that are responsible for networking infrastructure, cyber security, incident response plans, and notification requirements.

#### AA.10 Training Requirements and Recommendations

To enhance the effective use of the ACI TTP, it is recommended that the following training be completed by anyone who plans to use the ACI TTP:

#### ICS Training

ICS-CERT VLP: Virtual Learning Portal provides free online courses. The following courses are recommended:

- 100W Operational Security (OPSEC) for Control Systems
   This training is intended for anyone working in a control system environment. This is a 1-hour course.
- **210W Cybersecurity for Industrial Control Systems** This course is an online-web based version of ICS 101 and 201 instructor-led courses. The course contains modules covering many aspects of cybersecurity for industrial control systems. This is a 15-hour course.

A certification of completion is available after completing all modules. These courses are available for access at the following URL:

https://ics-cert-training.inl.gov/Pages/Catalog/CourseCatalog.aspx

In addition to the recommended free online courses, there are other courses and certifications that would be beneficial. However, some of these are not free and not available online.

- Global Industrial Cyber Security Professional (GICSP) Certification
- SANS ICS410: ICS/supervisory control and data acquisition systems (SCADA) Security Essentials Training
- ICS-CERT: Introduction to Control Systems Cybersecurity (101)
- ICS-CERT: Intermediate Cybersecurity for Industrial Control Systems (201)
- ICS-CERT: Intermediate Cybersecurity for Industrial Control Systems (202)
- ICS-CERT: ICS Cybersecurity (301)

- SCADAHacker: Understanding, Assessing and Securing Industrial Control Systems
- INFOSEC Institute: Certified SCADA Security Architect
- ISASecure: Embedded Device Security Assurance Certification
- ISASecure: System Security Assurance Certification
- ISASecure: Security Development Lifecycle Certification

#### Security Training

The National Defense University (NDU) is a national security institution focused on advanced joint education and leader development and scholarship. NDU supports the joint warfighter by providing rigorous Joint Professional Military Education to members of the U.S. Armed Forces and select others in order to develop leaders that have the ability to operate and creatively think in an unpredictable and complex world. Information can be found at http://www.ndu.edu/.

## IT Training

DoD 8570 Information Assurance Workforce Improvement Program provides guidance for the identification and categorization of positions and certification of personnel conducting Information Assurance functions within the DoD workforce supporting the DoD Global Information Grid (GIG). The DoD IA workforce includes, but is not limited to, all individuals performing any of the IA functions described in the DoD 8570.01-M Manual.

The DoD 8570.01-M, Information Assurance Workforce Improvement Program, certifications requirements for IAT Level I are:

- A+-CE
- Network+CE
- SSCP
- CCNA-Security

Table AA-1 lists a number of IT courses that meet the DoD 8570.01-M IA baseline certifications for the IA Workforce.

| Carnegie Mellon Software<br>Engineering Institute CERT® * | Computer Security Incident Handler (CSIH)                        |
|-----------------------------------------------------------|------------------------------------------------------------------|
| Cisco                                                     | Cisco Certified Network Associate-Security (CCNA-Security)       |
| Computing Technology Industry<br>Association (CompTIA) *  | A+ Continuing Education (CE)                                     |
| CompTIA *                                                 | Security+ Continuing Education (CE)                              |
| CompTIA *                                                 | CompTIA Advanced Security Practitioner Continuing Education (CE) |
| CompTIA *                                                 | Network+ Continuing Education (CE)                               |

| EC-Council *                                                                        | Certified Ethical Hacker (CEH)                                                                                                    |
|-------------------------------------------------------------------------------------|----------------------------------------------------------------------------------------------------|
| International Information<br>Systems Security Certifications<br>Consortium (ISC)2 * | Certified Information Systems Security Professional (CISSP) (or<br>Associate – this means the individual has qualified for the certification<br>except for the number of years of experience) |
| (ISC)2 *                                                                            | Certified Secure Software Lifecycle Professional                                                                                                    |
| (ISC)2 *                                                                            | Certification Authorization Professional (CAP)                                                                                                    |
| (ISC)2 *                                                                            | Information Systems Security Architecture Professional (ISSAP)                                                                                                    |
| (ISC)2 *                                                                            | Information Systems Security Engineering Professional (ISSEP)                                                                                                    |
| (ISC)2 *                                                                            | Information Systems Security Management Professional (ISSMP)                                                                                                    |
| (ISC)2 *                                                                            | System Security Certified Practitioner (SSCP)                                                                                                    |
| Information Systems Audit and Control Association (ISACA) *                         | Certified Information Security Manager (CISM)                                                                                                    |
| ISACA *                                                                             | Certified Information Systems Auditor (CISA)                                                                                                    |
| Global Information Assurance<br>Certification (GIAC) *                              | GIAC Certified Intrusion Analyst (GCIA)                                                                                                    |
| GIAC *                                                                              | GIAC Certified Enterprise Defender (GCED)                                                                                                    |
| GIAC *                                                                              | GIAC Certified Forensic Analyst (GCFA)                                                                                                    |
| GIAC *                                                                              | GIAC Certified Incident Handler (GCIH)                                                                                                    |
| GIAC *                                                                              | GIAC Security Essentials Certification (GSEC)                                                                                                    |
| GIAC *                                                                              | GIAC Security Leadership Certificate (GSLC)                                                                                                    |
| GIAC *                                                                              | GIAC Systems and Network Auditor (GSNA)                                                                                                    |

Table AA-1: DoD 8570.01-M IA Certifications Courses

## AA.11 ICS Position Responsibilities

The intent of this section is to provide suggested responsibilities of individuals normally associated with the operation of ICS. These positions may exist under different names, however, their roles should be applicable to roles within the ACI TTP. Given that a cyber incident involving ICS systems will affect the critical operational capabilities of a command, establishing clear lines of communication with command stakeholders is key to the successful management of a cyber incident.

- a. Chief of Operations:
  - (1) Serve as the senior member of the Industrial Control Systems Cyber Emergency Response Team (ICS-CERT), as well as the interface with senior management.
  - (2) Assume operational control of all members of the ICS-CERT during an event.

- (3) Provide final decision-making capability on operational matters in the event of an ICS cyber incident.
- (4) Institute the ICS incident response plan (IRP), and supervise throughout the process.
- (5) Assign the duty of incident response team lead.
- (6) Provide subject matter expertise in the area of Operations to IT personnel.
- (7) Serve as the interface between the organization and outside response entities/government agencies.
- b. Chief Information Officer (CIO):
  - (1) Serve as the senior member of the IT personnel on the ICS team, and provide the chief of operations with guidance in mitigating cyber incidents from an IT standpoint.
  - (2) Provide the chief of operations with information pertaining to the cyber incident attack vector, how it was Detected, and what actions should be conducted to Mitigate its affects.
  - (3) Provide IT personnel with guidance, and supervise their actions during an ICS cyber incident.
  - (4) Oversee the IT portion of the IRP, and ensure IT personnel are adhering to its procedures.
  - (5) Ensure IT personnel are interfacing with ICS personnel, and provide updates to the chief of operations as appropriate.
  - (6) Supervise the ICS-CERT risk management process, and serve as its designated official.
- c. Security Manager:
  - (1) Provide the Chief of Operations with subject matter expertise in the area of physical security and security policy during a cyber incident.
  - (2) Ensure enhanced force protection conditions (FPCONs) are instituted and enforced during an event.
  - (3) Determine if any assets were physically compromised during or preceding the incident as well as level of criticality, and communicate this to the chief of operations.
  - (4) Supervise and task security personnel operating in the field, and provide them with managerial-level expertise in the conduct of their duties.
  - (5) Work in conjunction with the ICS, IT, and information assurance managers to coordinate efforts and provide a full-spectrum response to an incident.
  - (6) Supervise the ICS-CERT risk management process.
- d. Information Systems Security Manager (ISSM):
  - (1) Continually communicate the information assurance (IA) common operating picture (COP) to the CIO.
  - (2) Provide the CIO with subject matter expertise in the area of IA during a cyber incident.
  - (3) Ensure enhanced information operations conditions (INFOCONs) are instituted and enforced during a cyber incident.
  - (4) Determine what the information impacts of the event are, and report them to the CIO.

- (5) Supervise and task IA technicians operating in the field, and provide them with managerial-level expertise in the conduct of their duties.
- (6) Work in conjunction with the ICS, IT, and security managers to coordinate efforts and provide a full-spectrum response to an incident.
- (7) Coordinate the ICS-CERT Risk Management process.
- e. IT Manager:
  - (1) Continually communicate the IT COP to the CIO.
  - (2) Provide the CIO with subject matter expertise in the area of IT during a cyber incident.
  - (3) Determine the IT assets compromised by the incident as well as level of criticality, and communicate this to the CIO.
  - (4) Make recommendations to the CIO on the IT actions necessary to Mitigate a cyber incident.
  - (5) Supervise and task IT technicians operating in the field and provide them with managerial-level expertise in the conduct of their duties.
  - (6) Ensure technicians are following the IRP as indicated and completing necessary tracking paperwork as appropriate.
  - (7) Work in conjunction with the ICS, IA, and security manager to coordinate efforts and provide a full-spectrum response to an incident.
  - (8) Prior to an event during the ICS-CERT risk management process, inventory and define information technology assets to assist in determining criticality, vulnerabilities, threats, and overall risk. Develop an information systems and network map.
  - (9) Assist ICS personnel in determining interdependencies and additional vulnerabilities posed by IT/ICS systems.
- f. ICS/Plant Manager:
  - (1) Continually communicate the ICS COP to the chief of operations.
  - (2) Provide the chief of operations with subject matter expertise in the area of Information Assurance during a cyber incident.
  - (3) Determine the ICS assets and processes affected by the incident as well as their level of criticality and communicate this to the chief of operations.
  - (4) Determine the Recoverability Level of the process/machine and communicate this to the chief of operations.
  - (5) Make recommendations to the chief of operations on the ICS actions necessary to Mitigate a cyber incident.
  - (6) Supervise and task ICS engineers and operators in the field and provide them with managerial-level expertise in the conduct of their duties.
  - (7) Ensure engineers and operators are following the IRP per the ACI TTP as indicated, and complete necessary tracking paperwork as appropriate.
  - (8) Work in conjunction with the IT, IA, and security manager to coordinate efforts and provide a full-spectrum response to an incident.

- (9) Prior to an event during the ICS-CERT risk management process, inventory and define ICS assets to assist in determining criticality, vulnerabilities, threats, and overall risk. Develop an ICS system map and, if feasible, an ICS process diagram.
- (10) Assist IT personnel in determining interdependencies and additional vulnerabilities posed by IT/ICS systems.
- g. Controls Engineer:
  - (1) Continually communicate any changes to ICS machines and processes to the ICS manager.
  - (2) Provide the ICS/plant manager with tactical-level expertise of the tactical procedures necessary to Mitigate negative effects to ICS machines and processes.
  - (3) Determine the functional impacts of the cyber incident and communicate this to the ICS/plant managers.
  - (4) Oversee and conduct the tactical-level implementation of the ACI TTP necessary to Mitigate the incident.
  - (5) Supervise and lead the actions of ICS operators, and provide them with tactical-level expertise in the ACI TTP, necessary to Mitigate the event.
  - (6) Supervise the actions of any ICS vendors responding to the incident.
  - (7) It is recommended that the Controls Engineer successfully complete the following ICS-CERT virtual learning portal courses:
    - 100W OPSEC for Control Systems
    - 210W Cybersecurity for Industrial Control Systems

See Appendix A: Supporting Material, AA.10, Training Requirements and Recommendations, for additional information.

- (8) Follow the IRP per the ACI TTP, and complete necessary tracking paperwork as appropriate.
- h. IT Technician:
  - (1) Continually communicate any changes to IT assets to the ICS manager.
  - (2) Provide the IT manager with tactical-level expertise of the procedures necessary to Mitigate negative effects to IT assets.
  - (3) Determine the functional impacts of the cyber incident to IT assets, and communicate this to the IT manager.
  - (4) Determine the Recoverability Level of the IT Assets and communicate this to the IT manager.
  - (5) Conduct the tactical-level implementation of the ACI TTP necessary to Mitigate the incident.
  - (6) Supervise the actions of any IT vendors responding to the incident.
  - (7) It is recommended that the IT Technician comply with the DoD 8570.01-M at an IAT Level 1 or higher.
  - See Appendix A: Supporting Materials, AA.10. Training Requirements and Recommendations, for additional information.
  - (8) Follow the IRP per the ACI TTP and complete necessary tracking paperwork as appropriate.

- i. ICS Operator:
  - (1) Continually communicate any changes to ICS assets to the controls engineer.
  - (2) Provide the control engineer with field-level expertise of the procedures necessary to Mitigate negative effects to ICS assets.
  - (3) Conduct the ACI TTP necessary to Mitigate the effects of a cyber incident.
  - (4) It is recommended that the ICS operator successfully complete the following ICS-CERT virtual learning portal courses:
    - 100W OPSEC for Control Systems
    - 210W Cybersecurity for Industrial Control Systems
    - See Appendix A: Supporting Materials, AA.10, Training Requirements and Recommendations, for additional information.
  - (5) Follow the IRP per the ACI TTP and complete the necessary tracking paperwork as appropriate.
- j. Vendor/Service Representatives:
  - (1) Provide equipment-specific subject matter expertise to ICS-CERT personnel.
  - (2) Assist in the Mitigation of cyber incidents if necessary.
  - (3) Provide the ICS-CERT team with the equipment-specific tools, hardware, software, and firmware necessary to Mitigate an event.

### AA.12 Cyber Incident Analysis Tools

One source of tool information is the Defense Cyber Crime Center (DC3) on-line site located at www.dc3.mil/technical-solutions/tools. The tools can be downloaded from Intelink at: https://www.intelink.gov/my.policy.

### AA.13 Cyber Incident Documentation

Once a potential attack has been Detected and verified, all steps should be documented in the Security Log as a continuation of the event that was started in the Detection phase to identify any actions taken, observations made, symptoms identified, and/or individuals who may have had contact with the system.

### AA.14 Cyber Incident Reporting

Incident reporting is a framework for the timely notification of any reportable cyber event or incident. Reporting provides indicators of adversary reconnaissance, probing, intrusions, network exploitations, and attacks. It is important to relay all pertinent incident information to the ISSM for appropriate reporting. The cyber incident reporting process is documented in CJCSM 6510.01B (section AA.15).

### AA.15 Integration with CJCSM 6510.01B Requirements

- a. Mitigation consists of short-term tactical actions to stop an intruder's access to a compromised information system, limit the extent of an intrusion, prevent an intruder from causing further damage, and allow the system to remain in some state of operation.
  - (1) The primary objectives for the Mitigation procedures are:
    - (a) Regain control of the information systems involved in order to further analyze the cyber incident, allow for continued operations, and eventually return the IT to normal operation.
    - (b) Deny an intruder access to prevent him or her from continuing the malicious activity and from affecting other information systems and data.
  - (2) While an intruder has access to an information system, the information system cannot be properly analyzed or restored. Performing Mitigation:
    - (a) Prevents an intruder from accessing or exfiltrating DoD data or other information.
    - (b) Prevents an intruder from destroying valuable evidence and tampering with information systems while they are being analyzed.
    - (c) Prevents an intruder from using DoD information systems to attack other information systems.
    - (d) Allows an organization to continue operations in some manner.
  - (3) Mitigation provides a reasonable security solution until sufficient information is collected to address the vulnerabilities exploited and the damage sustained.
    - (a) It should be noted that some Mitigation actions could be taken during the preliminary response phase of the incident-handling life cycle.
    - (b) More Mitigation steps may be warranted following in-depth analysis, which may identify more affected information systems or malicious activities. Mitigation steps can be executed iteratively with the steps in the Detection and analysis phases.
  - (4) Mitigation strategies are executed by the organization responsible for the maintenance and operation of the affected DoD information networks or information systems. In this organization it could be a local system administrator or could be the component's CNDSP. Who executes the strategies will depend on the incident type and affected component and local policy and procedures.
- b. Appendix E of CJCSM 6510.01B (section AA.15 of this TTP) states that one of the strategies for effectively addressing a cyber incident is that of "Mitigation."

This page intentionally left blank.

# **APPENDIX B: ACRONYMS AND ABBREVIATIONS**

| ACI TTP       Advanced Cyber Industrial Control System Tactics, Techniques, and<br>Procedures         ACL       access control list         ASA       adaptive security appliance         BIOS       basic input and output system         C&A       certification and accreditation         CCNA       Cisco Certified Network Associate         CD       compact disk         CE       continuing education         CEH       Certified Ethical Hacker         CIA       confidentiality, integrity, and availability         CIO       Chief Information Officer         CISSP       Certified Information Systems Security Professional         CJCSM       Chairman of Joint Chiefs of Staff Manual         CNDSP       computer network defense service provider         COA       course of action         COP       common operating picture         CPT       cyber protection team         CPU       central processing unit         CSIH       Computer Security Incident Handler         DC3       Defense Cyber Crime Center         DC4       dermiltarized zone         DNZ       dermiltarized zone         DNZ       dermiltarized zone         DNB       distributed network protocol         DDD                                         | Acronym or<br>Abbreviation | Definition                                   |
|----------------------------------------------------------------------------------------------------|----------------------------|----------------------------------------------|
| ASA       adaptive security appliance         BIOS       basic input and output system         C&A       certification and accreditation         CCNA       Cisco Certified Network Associate         CD       compact disk         CE       continuing education         CEH       Certified Ethical Hacker         CIA       confidentiality, integrity, and availability         CIO       Chief Information Officer         CISSP       Certified Information Systems Security Professional         CJCSM       Chairman of Joint Chiefs of Staff Manual         CNDSP       computer network defense service provider         COA       course of action         COP       common operating picture         CPU       central processing unit         CSIH       Computer Security Incident Handler         DC3       Defense Cyber Crime Center         DCS       distributed control system         DLL       dynamic link library         DMZ       demilitarized zone         DNP3       distributed network protocol         DOD       Department of Defense Instruction         DOS       denial of service         DVD       digital versatile disc         FMC       Fully Mission-Capable                                                     | ACI TTP                    |                                              |
| BIOS       basic input and output system         C&A       certification and accreditation         CCNA       Cisco Certified Network Associate         CD       compact disk         CE       continuing education         CEH       Certified Ethical Hacker         CIA       confidentiality, integrity, and availability         CIO       Chief Information Officer         CISSP       Certified Information Systems Security Professional         CJCSM       Chairman of Joint Chiefs of Staff Manual         CNDSP       computer network defense service provider         COA       course of action         COP       common operating picture         CPT       cyber protection team         CPU       central processing unit         CSIH       Computer Security Incident Handler         DCS       distributed control system         DLL       dynamic link library         DMZ       demilitarized zone         DNP3       distributed network protocol         DoD       Department of Defense         DOI       Department of Defense         DVD       digital versatile disc         FMC       Fully Mission-Capable         FPCON       force protection condition                                                                 | ACL                        | access control list                          |
| C&A       certification and accreditation         CCNA       Cisco Certified Network Associate         CD       compact disk         CE       continuing education         CEH       Certified Ethical Hacker         CIA       confidentiality, integrity, and availability         CIO       Chief Information Officer         CISSP       Certified Information Systems Security Professional         CJCSM       Chairman of Joint Chiefs of Staff Manual         CNDSP       computer network defense service provider         COA       course of action         COP       common operating picture         CPT       cyber protection team         CPU       central processing unit         CSIH       Computer Security Incident Handler         DC3       Defense Cyber Crime Center         DCS       distributed control system         DLL       dynamic link library         DMZ       demilitarized zone         DNP3       distributed network protocol         DOD       Department of Defense         DoDI       Department of Defense         DoDI       Department of Defense         DoDI       Department of Defense         DoDI       Departer protocol                                                                             | ASA                        | adaptive security appliance                  |
| C&A       certification and accreditation         CCNA       Cisco Certified Network Associate         CD       compact disk         CE       continuing education         CEH       Certified Ethical Hacker         CIA       confidentiality, integrity, and availability         CIO       Chief Information Officer         CISSP       Certified Information Systems Security Professional         CJCSM       Chairman of Joint Chiefs of Staff Manual         CNDSP       computer network defense service provider         COA       course of action         COP       common operating picture         CPU       central processing unit         CSIH       Computer Security Incident Handler         DC3       Defense Cyber Crime Center         DCS       distributed control system         DLL       dynamic link library         DMZ       demilitarized zone         DNP3       distributed network protocol         DO       Department of Defense         DoDI       Department of Defense         DVD       digital versatile disc         FMC       Fully Mission-Capable         FPCON       force protection condition         FTP       file transfer protocol <t< td=""><td>BIOS</td><td>basic input and output system</td></t<> | BIOS                       | basic input and output system                |
| CD         compact disk           CE         continuing education           CEH         Certified Ethical Hacker           CIA         confidentiality, integrity, and availability           CIO         Chief Information Officer           CISSP         Certified Information Systems Security Professional           CJCSM         Chairman of Joint Chiefs of Staff Manual           CNDSP         computer network defense service provider           COA         course of action           COP         common operating picture           CPT         cyber protection team           CPU         central processing unit           CSIH         Computer Security Incident Handler           DC3         Defense Cyber Crime Center           DCS         distributed control system           DLL         dynamic link library           DMZ         demilitarized zone           DNP3         distributed network protocol           DoD         Department of Defense           DvD         degital versatile disc           FMC         Fully Mission-Capable           FPCON         force protection condition           FTP         file transfer protocol           GIG         Global Industrial Cyber Security Professional             | C&A                        | certification and accreditation              |
| CE       continuing education         CEH       Certified Ethical Hacker         CIA       confidentiality, integrity, and availability         CIO       Chief Information Officer         CISSP       Certified Information Systems Security Professional         CJCSM       Chairman of Joint Chiefs of Staff Manual         CNDSP       computer network defense service provider         COA       course of action         COP       common operating picture         CPT       cyber protection team         CPU       central processing unit         CSIH       Computer Security Incident Handler         DC3       Defense Cyber Crime Center         DC4       dynamic link library         DMZ       demilitarized zone         DNP3       distributed network protocol         DoD       Department of Defense         DoDI       Department of Defense Instruction         DOS       denial of service         DVD       digital versatile disc         FMC       Fully Mission-Capable         FPCON       force protection condition         FTP       file transfer protocol         GIGS       Global Information Grid                                                                                                    | CCNA                       | Cisco Certified Network Associate            |
| CEH         Certified Ethical Hacker           CIA         confidentiality, integrity, and availability           CIO         Chief Information Officer           CISSP         Certified Information Systems Security Professional           CJCSM         Chairman of Joint Chiefs of Staff Manual           CNDSP         computer network defense service provider           COA         course of action           COP         common operating picture           CPT         cyber protection team           CPU         central processing unit           CSIH         Computer Security Incident Handler           DC3         Defense Cyber Crime Center           DCS         distributed control system           DLL         dynamic link library           DMZ         demilitarized zone           DNP3         distributed network protocol           DOD         Department of Defense           DVD         digital versatile disc           FMC         Fully Mission-Capable           FPCON         force protection condition           FTP         file transfer protocol           GICSP         Global Industrial Cyber Security Professional           GIG         Global Information Grid                                         | CD                         | compact disk                                 |
| CEHCertified Ethical HackerCIAconfidentiality, integrity, and availabilityCIOChief Information OfficerCISSPCertified Information Systems Security ProfessionalCJCSMChairman of Joint Chiefs of Staff ManualCNDSPcomputer network defense service providerCOAcourse of actionCOPcommon operating pictureCPTcyber protection teamCPUcentral processing unitCSIHComputer Security Incident HandlerDC3Defense Cyber Crime CenterDCSdistributed control systemDLLdynamic link libraryDMZdemilitarized zoneDNP3distributed network protocolDoDDepartment of Defense InstructionDOSdenial of serviceDVDdigital versatile discFMCFully Mission-CapableFPCONforce protection conditionFTPfile transfer protocolGICSPGlobal Industrial Cyber Security ProfessionalGIGGlobal Information Grid                                                                                                    | CE                         | continuing education                         |
| CIOChief Information OfficerCISSPCertified Information Systems Security ProfessionalCJCSMChairman of Joint Chiefs of Staff ManualCNDSPcomputer network defense service providerCOAcourse of actionCOPcommon operating pictureCPTcyber protection teamCPUcentral processing unitCSIHComputer Security Incident HandlerDC3Defense Cyber Crime CenterDCSdistributed control systemDLLdynamic link libraryDMZdemilitarized zoneDNP3distributed network protocolDODDepartment of DefenseDoDIDepartment of DefenseDVDdigital versatile discFMCFully Mission-CapableFPCONforce protection conditionFTPfile transfer protocolGICSPGlobal Industrial Cyber Security ProfessionalGIGGlobal Information Grid                                                                                                    | CEH                        |                                              |
| CIOChief Information OfficerCISSPCertified Information Systems Security ProfessionalCJCSMChairman of Joint Chiefs of Staff ManualCNDSPcomputer network defense service providerCOAcourse of actionCOPcommon operating pictureCPTcyber protection teamCPUcentral processing unitCSIHComputer Security Incident HandlerDC3Defense Cyber Crime CenterDCSdistributed control systemDLLdynamic link libraryDMZdemilitarized zoneDNP3distributed network protocolDODDepartment of DefenseDOSdenial of serviceDVDdigital versatile discFMCFully Mission-CapableFPCONforce protection conditionFTPfile transfer protocolGICSPGlobal Industrial Cyber Security ProfessionalGIGGlobal Information Grid                                                                                                    | CIA                        | confidentiality, integrity, and availability |
| CJCSMChairman of Joint Chiefs of Staff ManualCNDSPcomputer network defense service providerCOAcourse of actionCOPcommon operating pictureCPTcyber protection teamCPUcentral processing unitCSIHComputer Security Incident HandlerDC3Defense Cyber Crime CenterDCSdistributed control systemDLLdynamic link libraryDMZdemilitarized zoneDNP3distributed network protocolDoDDepartment of DefenseDOSdenial of serviceDVDdigital versatile discFMCFully Mission-CapableFPCONforce protection conditionFTPfile transfer protocolGICSPGlobal Industrial Cyber Security ProfessionalGIGGlobal Information Grid                                                                                                    | CIO                        |                                              |
| CJCSMChairman of Joint Chiefs of Staff ManualCNDSPcomputer network defense service providerCOAcourse of actionCOPcommon operating pictureCPTcyber protection teamCPUcentral processing unitCSIHComputer Security Incident HandlerDC3Defense Cyber Crime CenterDCSdistributed control systemDLLdynamic link libraryDMZdemilitarized zoneDNP3distributed network protocolDoDDepartment of DefenseDOSdenial of serviceDVDdigital versatile discFMCFully Mission-CapableFPCONforce protection conditionFTPfile transfer protocolGICSPGlobal Industrial Cyber Security ProfessionalGIGGlobal Information Grid                                                                                                    |                            |                                              |
| CNDSPcomputer network defense service providerCOAcourse of actionCOPcommon operating pictureCPTcyber protection teamCPUcentral processing unitCSIHComputer Security Incident HandlerDC3Defense Cyber Crime CenterDCSdistributed control systemDLLdynamic link libraryDMZdemilitarized zoneDNP3distributed network protocolDoDDepartment of DefenseDOSdenial of serviceDVDdigital versatile discFMCFully Mission-CapableFPCONforce protection conditionFTPfile transfer protocolGIGSGlobal Information Grid                                                                                                    |                            |                                              |
| COAcourse of actionCOPcommon operating pictureCPTcyber protection teamCPUcentral processing unitCSIHComputer Security Incident HandlerDC3Defense Cyber Crime CenterDCSdistributed control systemDLLdynamic link libraryDMZdemilitarized zoneDNP3distributed network protocolDoDDepartment of DefenseDOSdenial of serviceDVDdigital versatile discFMCFully Mission-CapableFPCONforce protection conditionFTPfile transfer protocolGICSPGlobal Industrial Cyber Security ProfessionalGIGGlobal Information Grid                                                                                                    |                            |                                              |
| COPcommon operating pictureCPTcyber protection teamCPUcentral processing unitCSIHComputer Security Incident HandlerDC3Defense Cyber Crime CenterDCSdistributed control systemDLLdynamic link libraryDMZdemilitarized zoneDNP3distributed network protocolDoDDepartment of DefenseDOSdenial of serviceDVDdigital versatile discFMCFully Mission-CapableFPCONforce protection conditionFTPfile transfer protocolGIGGlobal Information Grid                                                                                                    |                            |                                              |
| CPTcyber protection teamCPUcentral processing unitCSIHComputer Security Incident HandlerDC3Defense Cyber Crime CenterDCSdistributed control systemDLLdynamic link libraryDMZdemilitarized zoneDNP3distributed network protocolDoDDepartment of DefenseDOSdenial of serviceDVDdigital versatile discFMCFully Mission-CapableFPCONforce protection conditionFTPfile transfer protocolGICSPGlobal Industrial Cyber Security ProfessionalGIGGlobal Information Grid                                                                                                    |                            |                                              |
| CPUcentral processing unitCSIHComputer Security Incident HandlerDC3Defense Cyber Crime CenterDCSdistributed control systemDLLdynamic link libraryDMZdemilitarized zoneDNP3distributed network protocolDoDDepartment of DefenseDOIDepartment of Defense InstructionDOSdenial of serviceDVDdigital versatile discFMCFully Mission-CapableFPCONforce protection conditionFTPfile transfer protocolGICSPGlobal Industrial Cyber Security ProfessionalGIGGlobal Information Grid                                                                                                    |                            | cyber protection team                        |
| CSIHComputer Security Incident HandlerDC3Defense Cyber Crime CenterDCSdistributed control systemDLLdynamic link libraryDMZdemilitarized zoneDNP3distributed network protocolDoDDepartment of DefenseDoDIDepartment of Defense InstructionDOSdenial of serviceDVDdigital versatile discFMCFully Mission-CapableFPCONforce protection conditionFTPfile transfer protocolGICSPGlobal Industrial Cyber Security ProfessionalGIGGlobal Information Grid                                                                                                    |                            |                                              |
| DC3Defense Cyber Crime CenterDCSdistributed control systemDLLdynamic link libraryDMZdemilitarized zoneDNP3distributed network protocolDoDDepartment of DefenseDoDIDepartment of Defense InstructionDOSdenial of serviceDVDdigital versatile discFMCFully Mission-CapableFPCONforce protection conditionFTPfile transfer protocolGICSPGlobal Industrial Cyber Security ProfessionalGIGGlobal Information Grid                                                                                                    |                            |                                              |
| DCSdistributed control systemDLLdynamic link libraryDMZdemilitarized zoneDNP3distributed network protocolDoDDepartment of DefenseDoDIDepartment of Defense InstructionDOSdenial of serviceDVDdigital versatile discFMCFully Mission-CapableFPCONforce protection conditionFTPfile transfer protocolGICSPGlobal Industrial Cyber Security ProfessionalGIGGlobal Information Grid                                                                                                    |                            |                                              |
| DLLdynamic link libraryDMZdemilitarized zoneDNP3distributed network protocolDoDDepartment of DefenseDoDIDepartment of Defense InstructionDOSdenial of serviceDVDdigital versatile discFMCFully Mission-CapableFPCONforce protection conditionFTPfile transfer protocolGICSPGlobal Industrial Cyber Security ProfessionalGIGGlobal Information Grid                                                                                                    |                            |                                              |
| DMZdemilitarized zoneDNP3distributed network protocolDoDDepartment of DefenseDoDIDepartment of Defense InstructionDOSdenial of serviceDVDdigital versatile discFMCFully Mission-CapableFPCONforce protection conditionFTPfile transfer protocolGICSPGlobal Industrial Cyber Security ProfessionalGIGGlobal Information Grid                                                                                                    |                            |                                              |
| DNP3distributed network protocolDoDDepartment of DefenseDoDIDepartment of Defense InstructionDOSdenial of serviceDVDdigital versatile discFMCFully Mission-CapableFPCONforce protection conditionFTPfile transfer protocolGICSPGlobal Industrial Cyber Security ProfessionalGIGGlobal Information Grid                                                                                                    |                            |                                              |
| DoDDepartment of DefenseDoDIDepartment of Defense InstructionDOSdenial of serviceDVDdigital versatile discFMCFully Mission-CapableFPCONforce protection conditionFTPfile transfer protocolGICSPGlobal Industrial Cyber Security ProfessionalGIGGlobal Information Grid                                                                                                    |                            |                                              |
| DoDIDepartment of Defense InstructionDOSdenial of serviceDVDdigital versatile discFMCFully Mission-CapableFPCONforce protection conditionFTPfile transfer protocolGICSPGlobal Industrial Cyber Security ProfessionalGIGGlobal Information Grid                                                                                                    |                            |                                              |
| DOSdenial of serviceDVDdigital versatile discFMCFully Mission-CapableFPCONforce protection conditionFTPfile transfer protocolGICSPGlobal Industrial Cyber Security ProfessionalGIGGlobal Information Grid                                                                                                    |                            |                                              |
| DVDdigital versatile discFMCFully Mission-CapableFPCONforce protection conditionFTPfile transfer protocolGICSPGlobal Industrial Cyber Security ProfessionalGIGGlobal Information Grid                                                                                                    |                            |                                              |
| FMCFully Mission-CapableFPCONforce protection conditionFTPfile transfer protocolGICSPGlobal Industrial Cyber Security ProfessionalGIGGlobal Information Grid                                                                                                    |                            | digital versatile disc                       |
| FPCONforce protection conditionFTPfile transfer protocolGICSPGlobal Industrial Cyber Security ProfessionalGIGGlobal Information Grid                                                                                                    |                            | 0                                            |
| FTPfile transfer protocolGICSPGlobal Industrial Cyber Security ProfessionalGIGGlobal Information Grid                                                                                                    | FPCON                      |                                              |
| GICSPGlobal Industrial Cyber Security ProfessionalGIGGlobal Information Grid                                                                                                    |                            |                                              |
| GIG Global Information Grid                                                                                                    |                            |                                              |
|                                                                                                    |                            |                                              |
|                                                                                                    | HMI                        | human-machine interface                      |
| HTTP hypertext transfer protocol                                                                                                    |                            |                                              |
| HTTPS secure hypertext transfer protocol                                                                                                    |                            |                                              |
| HVAC heating, ventilation, and air conditioning                                                                                                    |                            |                                              |
| IA information assurance                                                                                                    |                            |                                              |
| ICS industrial control systems                                                                                                    |                            |                                              |
| ICS-CERT Industrial Control Systems Cyber Emergency Response Team                                                                                                    |                            |                                              |
| IDS intrusion detection system                                                                                                    |                            |                                              |
| IED Intelligent electronic device                                                                                                    |                            |                                              |
| INFOCON information operations condition                                                                                                    |                            |                                              |

| Acronym or<br>Abbreviation | Definition                                                     |
|----------------------------|----------------------------------------------------------------|
| IOS                        | Internetwork Operating System                                  |
| IP                         | Internet Protocol                                              |
| IRP                        | Incident Response Plan                                         |
| ISO                        | International Organization for Standardization                 |
| ISSM                       | Information Systems Security Manager                           |
| IT                         | information technology                                         |
| J-BASICS                   | Joint Base Architectures for Secure Industrial Control Systems |
| JT                         | Joint Test                                                     |
| LAN                        | local area network                                             |
| MAC                        | media access control                                           |
| MTU                        | master terminal unit                                           |
| NDU                        | National Defense University                                    |
| NMap                       | Network Mapper                                                 |
| NSA                        | National Security Agency                                       |
| NIPRNet                    | Non-secure Internet Protocol Router Network                    |
| NIST                       | National Institute of Standards and Technology                 |
| OLE                        | object linking and embedding                                   |
| OPC                        | object linking and embedding (OLE) for process control         |
| OPSEC                      | operational security                                           |
| OSI                        | Open Systems Interconnection                                   |
| PIT                        | platform information technology                                |
| PLC                        | programmable logic controller                                  |
| RMF                        | risk management framework                                      |
| RTU                        | remote terminal unit                                           |
| SIEM                       | security information and event management                      |
| SCADA                      | supervisory control and data acquisition systems               |
| SMTP                       | simple mail transfer protocol                                  |
| SP                         | special publication                                            |
| TFTP                       | trivial file transfer protocol                                 |
| TTP                        | tactics, techniques, and procedures                            |
| URL                        | uniform resource locator                                       |
| USB                        | universal serial bus                                           |
| USCYBERCOM                 | United States Cyber Command                                    |
| VLAN                       | virtual local area network                                     |
| VLP                        | Virtual Learning Portal                                        |
| VPN                        | virtual private network                                        |
| WAN                        | wide area network                                              |
| WARNORD                    | Warning Order                                                  |

# **APPENDIX C: DEFINITIONS**

- Access Control List A mechanism that implements access control for a system resource by enumerating the identities of the system entities that are permitted to access the resources. (OMB Circular A-130, 1996)
- Application A computer program with an interface enabling people to use the computer as a tool to accomplish a specific task.
- Baseline A minimum starting point used for comparisons.
- Baseline Topology A diagram of the network and network devices as it should be. This is compared to the as-is state of the network to identify any changes that have been made.
- Breach A security breach is any incident that results in unauthorized access of data, applications, services, networks, and/or devices by bypassing their underlying security mechanisms.
- Cybersecurity Prevention of damage to, protection of, and restoration of, computers, electronic communications systems, electronic communications services, wire communication, and electronic communication, including information contained therein, to ensure its availability, integrity, authentication, confidentiality, and nonrepudiation.
- Cyber Attack Actions taken through the use of a computer to target information systems or computer networks to disrupt, deny, manipulate, or destroy information.
- Field Controllers Field Controllers collect and process input and output (I/O) data. They also send the process data to the HMI. The field controller is one of the three main segments of an ICS.
- Field Devices Equipment that is connected to the field side on an ICS. Examples of field devices include RTUs, PLCs, actuators, sensors, and HMIs. A field device is one of the three main segments of an ICS.
- Human-Machine Interface (HMI) An HMI is the user interface in a process control system. It provides a graphics-based visualization of an industrial control and monitoring system. The HMI is one of the three main segments of an ICS.
- ICS Manager An individual who typically oversees industrial operations, focusing on product quality, environmental protection, and industrial safety. Creates and maintains automated building control systems that regulate temperature, lighting, humidity, water, and electricity as well as automated industrial control systems. Calibrates machines, troubleshoots equipment, and repairs or replaces instruments.
- Intelligent Electronic Device (IED) Any device incorporating one or more processors with the capability to receive or send data/control from or to an external source (e.g., electronic multifunction meters, digital relays, controllers).
- IT Manager The individual responsible for the information system infrastructure related to the ICS. This includes enclave perimeter devices, network backbone, servers, and workstations.

- Local Control The ability to maintain overall functionality of the endpoint devices with the controller segregated from the wider network.
- Malicious Actor A threat that poses a possible danger that might exploit a vulnerability to breach security and damage systems.
- Malicious Command and Control A method for unauthorized remote identification of, access to, or use of, an information system or information that is stored on, processed by, or transiting an information system.
- Malicious Reconnaissance A method for actively probing or passively monitoring an information system for the purpose of discerning security vulnerabilities of the information system, if such method is associated with a known or suspected cybersecurity threat. (S. 754)
- Malware Software that was designed and produced to damage or disable computers and computer systems.
- Network Scanner A program that attempts to find security vulnerabilities in one or more systems connected to a network.
- Operators An individual who operates either SCADA or ICS equipment.
- Programmable Logic Controller (PLC) A solid-state control system that has a userprogrammable memory for storing instructions for the purpose of implementing specific functions such as I/O control, logic, timing, counting, three mode (PID) control, communication, arithmetic, and data and file processing. (RFC 4949, 2007)
- Reintegration The careful, methodical reconnection of devices on a segregated network to fully functioning operation.
- Remote Terminal A computer with radio interfacing used in remote situations where communications via wire is unavailable. Usually used to communicate with remote field equipment. (NIST Special Publication 800-39)
- Rootkit A rootkit is a collection of files that is installed on a system to alter the standard functionality of the system in a malicious and stealthy way. The rootkit may hide evidence of its existence and the changes made to the system. Rootkits are often used to install other types of malware. (NIST Special Publication 800-83)
- Security Control The management, operational, and technical controls used to protect against an unauthorized effort to adversely affect the confidentiality, integrity, and availability of an information system or its information. (S. 754)
- Supervisory Control and Data Acquisition (SCADA) A generic name for a computerized system that is capable of gathering and processing data and applying operational controls over long distances. Typical uses include power transmission and distribution and pipeline systems. SCADA was designed for the unique communication challenges (e.g., delays, data integrity) posed by the various media that must be used, such as phone lines, microwave, and satellite. Usually shared rather than dedicated. (RFC 4949, 2007)

- Threat An action, not protected by the First Amendment to the Constitution of the United States, on or through an information system that may result in an unauthorized effort to adversely impact the security, availability, confidentiality, or integrity of an information system or information that is stored on, processed by, or transiting an information system. (S. 754)
- WARNORD Warning Order issued by the United States Cyber Command in response to a suspected cyber attack.

This page intentionally left blank.

# **APPENDIX D: REFERENCES**

- Chairman of the Joint Chiefs of Staff Manual (CJCSM) 6211.02. (current edition). Defense Information System Network (DISN) Responsibilities.
- CJCSM 6510.01B. (December 18, 2014). Cyber Incident Handling Program.
- Committee on National Security Systems Policy 22. (January 2012). Policy on Information Assurance Risk Management for National Security Systems.
- Department of Defense Directive (DoDD) 3020.40. (January 14, 2010). DoD Policy and Responsibilities for Critical Infrastructure.
- Department of Defense Instruction (DoDI) 5200.44. (November 5, 2012). Protection of Mission Critical Functions to Achieve Trusted Systems and Networks (TSN).

DoDD 8530.1. (January 8, 2001). Computer Network Defense (CND).

- DoDI 5205.13. (January 29, 2010). Defense Industrial Base (DIB) Cyber Security/Information Assurance (CS/IA) Activities.
- DoDI 8500.01. (March 14, 2014). Cybersecurity.
- DoDI 8510.01. (March 12, 2014). Risk Management Framework (RMF) for DoD Information Technology (IT).
- DoDI 8551.1. (August 13, 2004). Ports, Protocols, and Services Management (PPSM).
- Independent Safeguarding Authority. (October 16, 2002). *Automation, Systems, and Instrumentation Dictionary*. 4th Edition. https://www.isa.org.
- Knapp, Eric. (2011). Industrial Network Security: Securing Critical Infrastructure Networks for Smart Grid, SCADA, and Other Industrial Control Systems. Waltham, MS. Syngress.
- Ligh, Michael. (2014). The Art of Memory Forensics: Detecting Malware and Threats in Windows, Linux, and Mac Memory.
- National Institute of Standards & Technology (NIST). Special Publication 800-39. (current edition). *Managing Information Security Risk: Organization, Mission, and Information System View.*
- NIST. Special Publication 800-82. (June 2011). *Guide to Industrial Control Systems (ICS) Security.* http://csrc.nist.gov/publications/nistpubs/800-82/SP800-82-final.pdf.
- NIST. Special Publication 800-147. (current edition). *Basic Input/Output System (BIOS) Protection Guidelines.*
- NSA, Information Assurance Directorate. (2015). Position Zero: Integrity Checking Windows-Based ICS/SCADA Systems.

- Office of Management and Budget. Circular A-130. (February 8, 1996). *Management of Federal Information Resources*. https://www.whitehouse.gov/omb/circulars\_a130.
- Shirey, R. Request for Comments: 4949. (August 2007). *Internet Security Glossary, Version 2.* http://www.rfceditor.org/rfc/rfc4949.txt.
- U.S. Senate. S. 754. (current version). *Cybersecurity Information Sharing Act of 2015.* https://www.congress.gov/bill/114th-congress/senate-bill/754.
- White House. (January 8, 2008). National Security Presidential Directive-54/Homeland Security Presidential Directive-23, Cybersecurity Policy. http://fas.org/irp/offdocs/nspd/nspd-54.pdf.